-M

 $\text{CICS}^\circledast$  Transaction Server for z/OS™

# Migration Guide

*Version 2 Release 1*

-M

 $\text{CICS}^\circledast$  Transaction Server for z/OS™

# Migration Guide

*Version 2 Release 1*

#### **Note!**

Before using this information and the product it supports, be sure to read the general information under ["Notices" on](#page-132-0) [page 123](#page-132-0).

#### **First edition (March 2001)**

This edition applies to Version 2 Release 1 of CICS Transaction Server for z/OS, program number 5697-E93, and to all subsequent versions, releases, and modifications until otherwise indicated in new editions. Make sure you are using the correct edition for the level of the product.

Order publications through your IBM representative or the IBM branch office serving your locality. Publications are not stocked at the addresses given below.

At the back of this publication is a page entitled "Sending your comments to IBM". If you want to make comments, but the methods described are not available to you, please address them to:

IBM United Kingdom Laboratories, Information Development, Mail Point 095, Hursley Park, Winchester, Hampshire, England, SO21 2JN.

When you send information to IBM, you grant IBM a nonexclusive right to use or distribute the information in any way it believes appropriate without incurring any obligation to you.

#### **© Copyright International Business Machines Corporation 2001. All rights reserved.**

US Government Users Restricted Rights – Use, duplication or disclosure restricted by GSA ADP Schedule Contract with IBM Corp.

# **Contents**

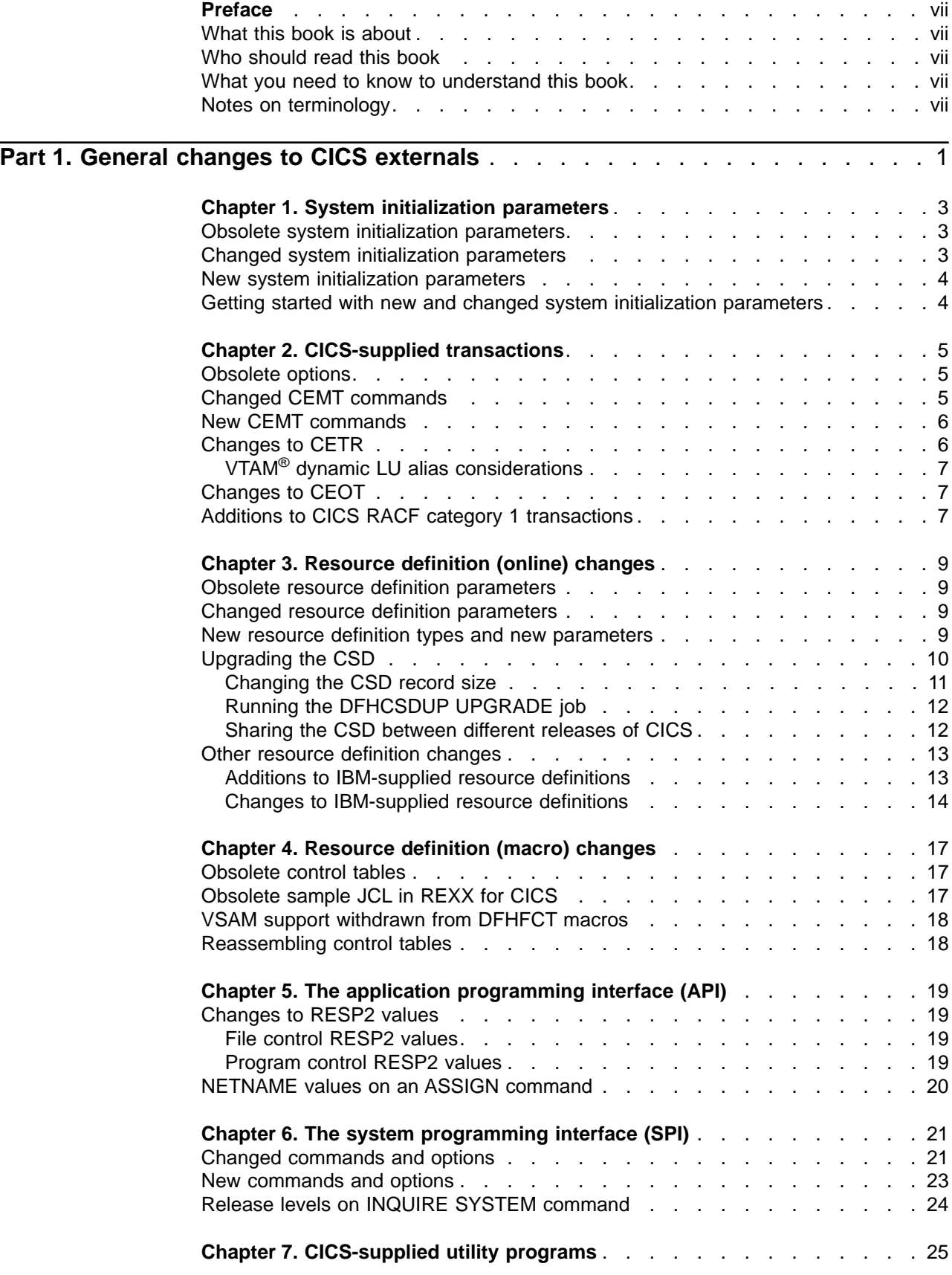

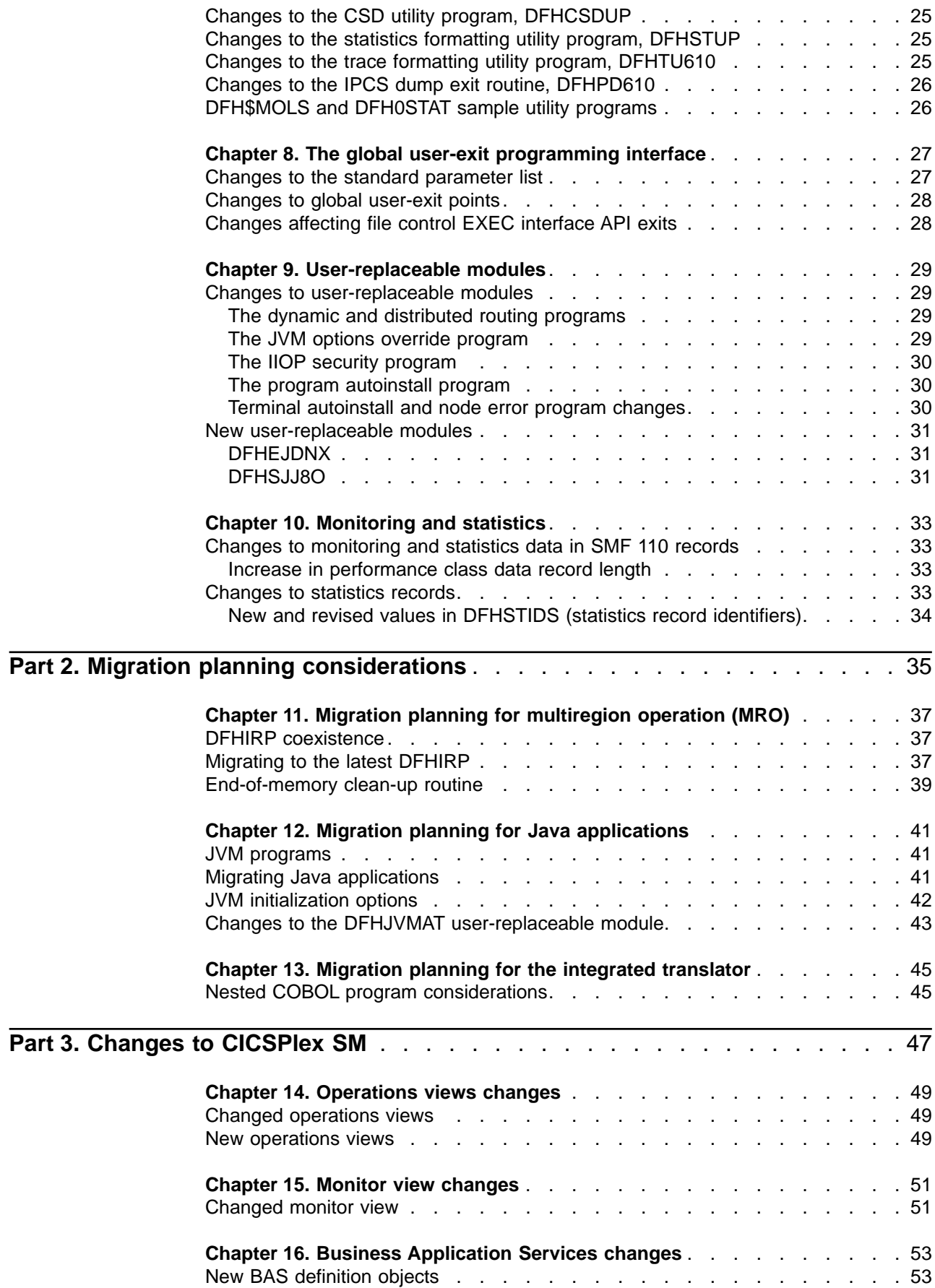

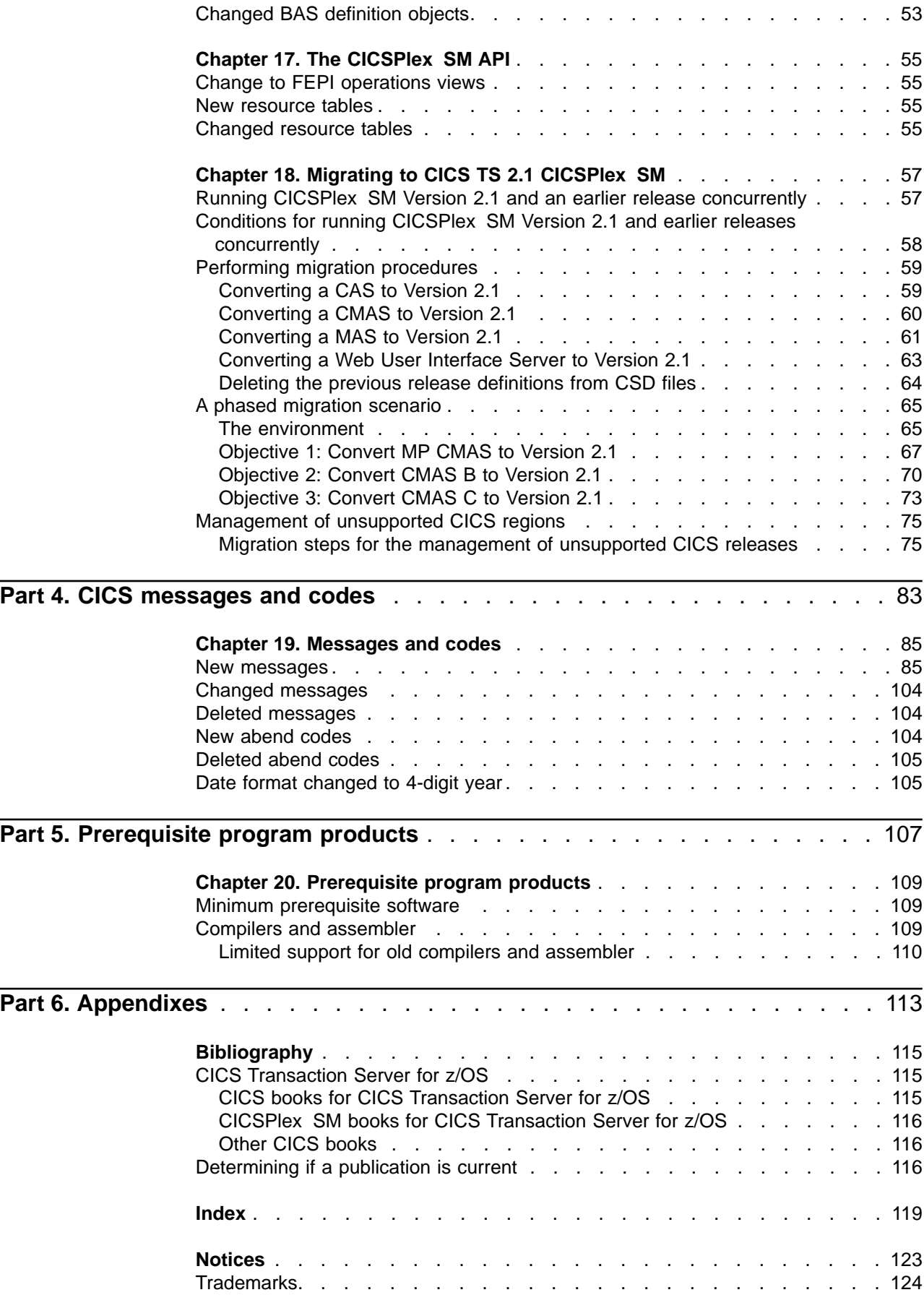

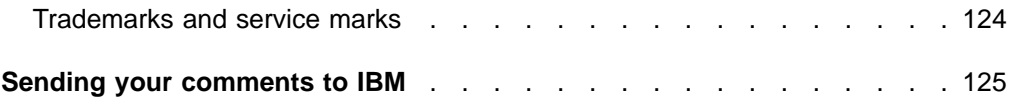

## <span id="page-8-0"></span>**Preface**

### **What this book is about**

This book is about migration to CICS<sup>®</sup> Transaction Server for  $z/OS<sup>™</sup>$  Version 2, providing information for users who plan to migrate from CICS TS Version 1 Release 3. For the purposes of this book, "migration" is generally taken to mean running existing applications at the equivalent level of function provided by the existing release.

**Note:** If you are migrating from a release of CICS earlier than CICS TS Version 1 Release 3, you are recommended to read the Release Guide and the Migration Guide (where applicable) for the intervening releases.

## **Who should read this book**

This book is for those responsible for planning the migration to CICS<sup>®</sup> Transaction Server for z/OS™.

It describes external interfaces, such as system definitions, resource definitions, and programming interfaces, that have changed or are new, and which may require you to make changes to your existing CICS and CICSPlex<sup>®</sup> SM setup.

## **What you need to know to understand this book**

This book assumes that you are familiar with CICS and CICSPlex SM, either as a systems administrator, or as a system or application programmer.

You should also have read about the new function in CICS TS Version 2 as described in the CICS Transaction Server for z/OS Release Guide.

#### **Notes on terminology**

**CICS** refers to the CICS element of the CICS Transaction Server for z/OS.

**CICS TS**, unless stated otherwise, refers to Version 2 Release 1 of CICS Transaction Server for OS/390.

**CICSPlex SM** refers to the CICSPlex System Manager element of the CICS Transaction Server for z/OS.

**CICS/MVS**® is used for Customer Information Control System/Multiple Virtual Storage.

**CICS/ESA**® is used for Customer Information Control System/Enterprise System Architecture.

**MVS**™ is used for the operating system, the Base Control Program (BCP) element of OS/390® and z/OS.

# <span id="page-10-0"></span>**Part 1. General changes to CICS externals**

This part of the book deals with all the changes that affect CICS<sup>®</sup> externals, such as system and resource definitions and programming interfaces. The topics covered are as follows:

- ["Chapter 1. System initialization parameters"](#page-12-0) on page 3
- ["Chapter 2. CICS-supplied transactions"](#page-14-0) on page 5
- ["Chapter 3. Resource definition \(online\) changes"](#page-18-0) on page 9
- ["Chapter 4. Resource definition \(macro\) changes"](#page-26-0) on page 17
- ["Chapter 5. The application programming interface \(API\)"](#page-28-0) on page 19
- ["Chapter 6. The system programming interface \(SPI\)"](#page-30-0) on page 21
- ["Chapter 7. CICS-supplied utility programs"](#page-34-0) on page 25
- ["Chapter 8. The global user-exit programming interface"](#page-36-0) on page 27
- ["Chapter 9. User-replaceable modules"](#page-38-0) on page 29
- ["Chapter 10. Monitoring and statistics"](#page-42-0) on page 33.

# <span id="page-12-0"></span>**Chapter 1. System initialization parameters**

This chapter summarizes the changes to CICS® system initialization parameters.

## **Obsolete system initialization parameters**

Table 1 shows those system initialization parameters that are obsolete.

Remove any of these obsolete parameters from your system initialization table, or from your CICS startup JCL (for example, the SYSIN data set) before migrating.

| <b>Obsolete keywords</b> | <b>Explanation</b>                                                                                                    |
|--------------------------|----------------------------------------------------------------------------------------------------|
| <b>KEYFILE</b>           | This is replaced by the KEYRING system initialization parameter<br>(see Table 3 on page 4).                                                                                                    |
| DCT                      | The destination control table is no longer supported, and all<br>transient data queues must be defined to CICS in the CSD using<br>the TDQUEUE resource type. You can use the old DFHDCT<br>macros for migration purposes only, to enable you to migrate your<br>DCT entries to the CSD using the DFHCSDUP MIGRATE<br>command. |

Table 1. Obsolete system initialization parameters

## **Changed system initialization parameters**

Table 2 shows those system initialization parameters that have changed in some way.

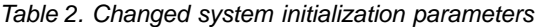

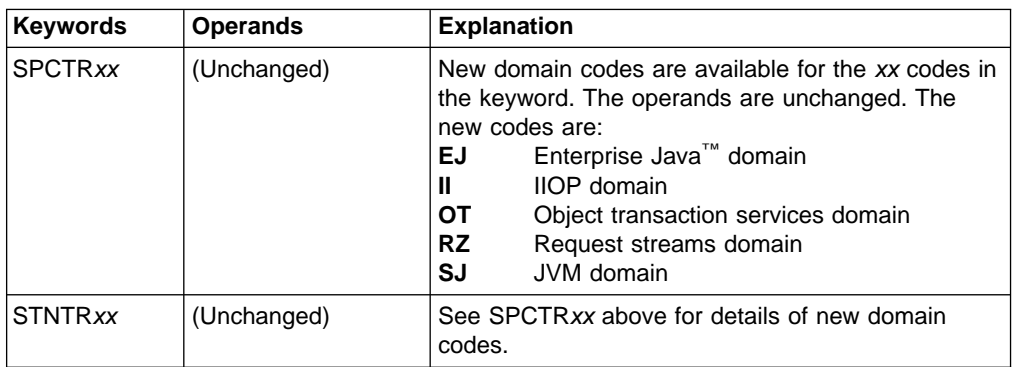

For more information on the changed parameters, see the CICS System Definition Guide.

## <span id="page-13-0"></span>**New system initialization parameters**

Table 3 shows new system initialization parameters.

The default values for these parameters are designed to have minimal impact when you are migrating from an earlier release of CICS.

Table 3. New system initialization parameters

| <b>Keywords</b>   | <b>Operands</b>   | <b>Explanation</b>                                                                                                    |
|-------------------|-------------------|----------------------------------------------------------------------------------------------------|
| <b>KEYRING</b>    | keyring name      | Specifies the name of the key ring defined in<br>the security manager's database (for<br>example, as defined by the RACF®<br>RACDCERT ADDRING command).                                                                                                    |
| <b>MAXSOCKETS</b> | ${65535}$  number | Specifies the maximum number of IP<br>sockets that can be managed by the CICS<br>sockets domain.<br>Note that the default value, and any explicit<br>value, is conditional upon the authorization<br>of the CICS region user ID. If the user ID is<br>not defined to UNIX <sup>®</sup> system services as a<br>superuser, the default is restricted to the<br>value specified on the MAXFILEPROC<br>parameter in the BPXPRMxx of<br>SYS1.PARMLIB. |

For information about the new function relating to these new system initialization parameters, see the CICS Transaction Server for z/OS Release Guide.

#### **Getting started with new and changed system initialization parameters**

Here is a simple way of migrating with the changes to system initialization parameters described above:

#### **Use the default system initialization table**

The unsuffixed default system initialization table (DFHSIT) is supplied in the CICS SDFHLOAD library. You can use this to start a CICS region using most of the default values, and you don't even have to specify the table in your JCL—CICS loads DFHSIT by default if there is not a SIT parameter in your JCL.

#### **Override defaults using the SYSIN data set**

To override default values, specify system initialization parameters in a permanent member of a SYSIN data set.

You can vary these easily during testing, avoiding the need to reassemble suffixed system initialization tables. Nearly all system initialization parameters entered at run time are used even on a warm start (the exceptions are the FCT and CSD parameters).

# <span id="page-14-0"></span>**Chapter 2. CICS-supplied transactions**

This chapter summarizes the changes to CICS-supplied transactions.

## **Obsolete options**

Table 4 lists a number of obsolete options on CEMT commands.

Table 4. Obsolete CEMT options

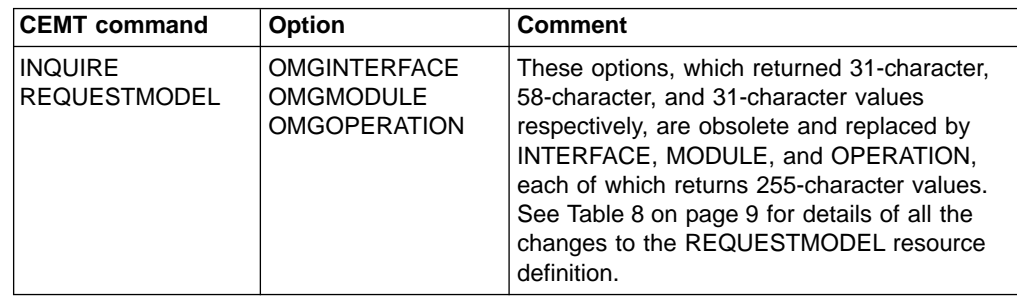

## **Changed CEMT commands**

Table 5 shows those CEMT commands that have changed in some way.

Table 5. Changed CEMT commands

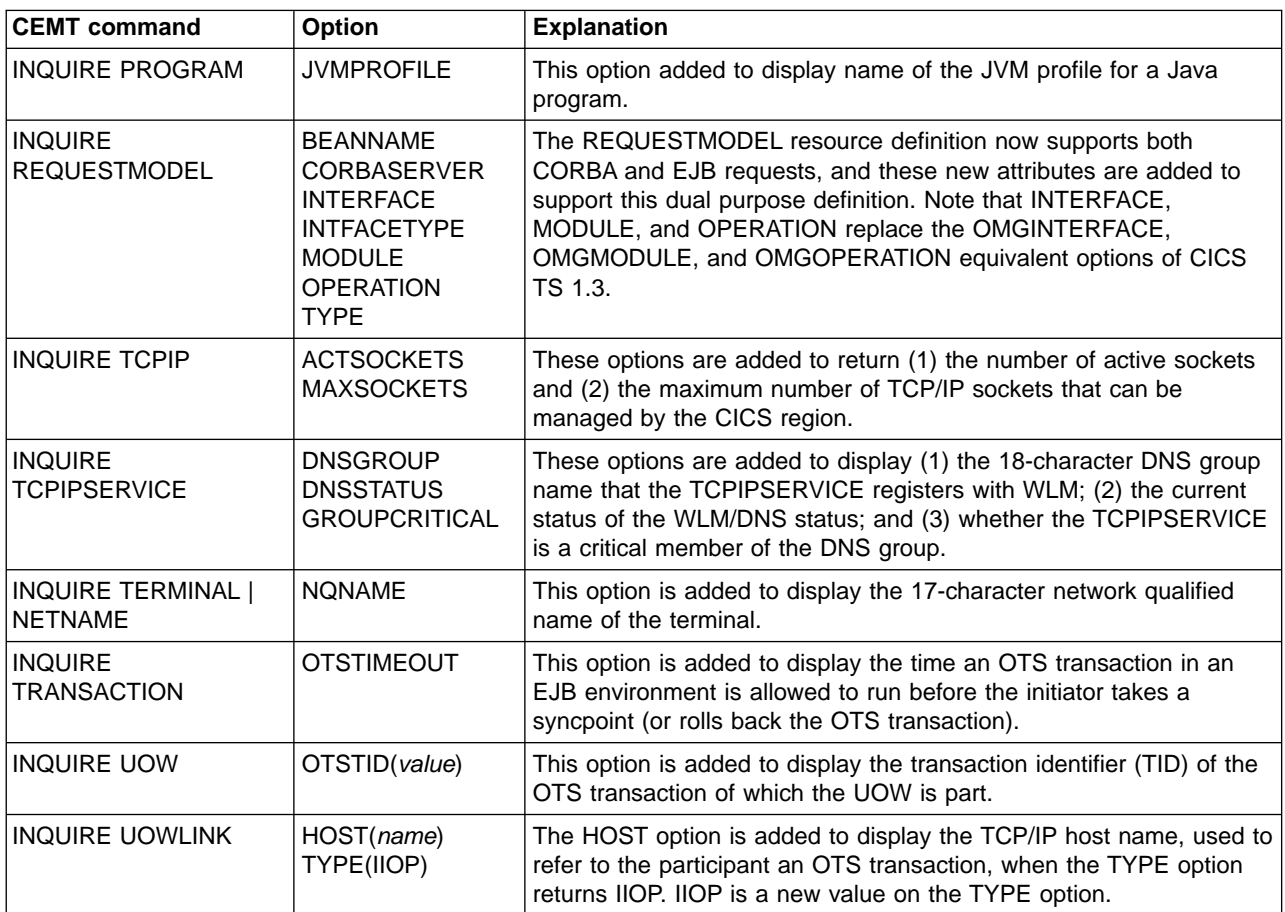

<span id="page-15-0"></span>Table 5. Changed CEMT commands (continued)

| <b>CEMT command</b>     | <b>Option</b>                                                        | <b>Explanation</b>                                                                                                    |
|-------------------------|----------------------------------------------------------------------|----------------------------------------------------------------------------------------------------|
| PERFORM STATISTICS      | <b>CORBASERVER</b><br><b>JVMPOOL</b><br>REQUESTMODEL<br><b>TCPIP</b> | These options are added to enable you to write statistics for the<br>CORBASERVER, JVMPOOL, REQUESTMODEL, and TCPIP<br>resource types to the SMF data |
| <b>SET TCPIP</b>        | <b>MAXSOCKETS</b>                                                    | This option is added to enable you to alter the maximum number of<br>TCP/IP sockets allowed in the CICS region.                                      |
| <b>SET TCPIPSERVICE</b> | <b>DNSSTATUS</b>                                                     | This option is added to enable you to alter the CICS DNS<br>registration status.                                                                     |

## **New CEMT commands**

Table 6 shows new CICS transactions.

Table 6. New CEMT commands

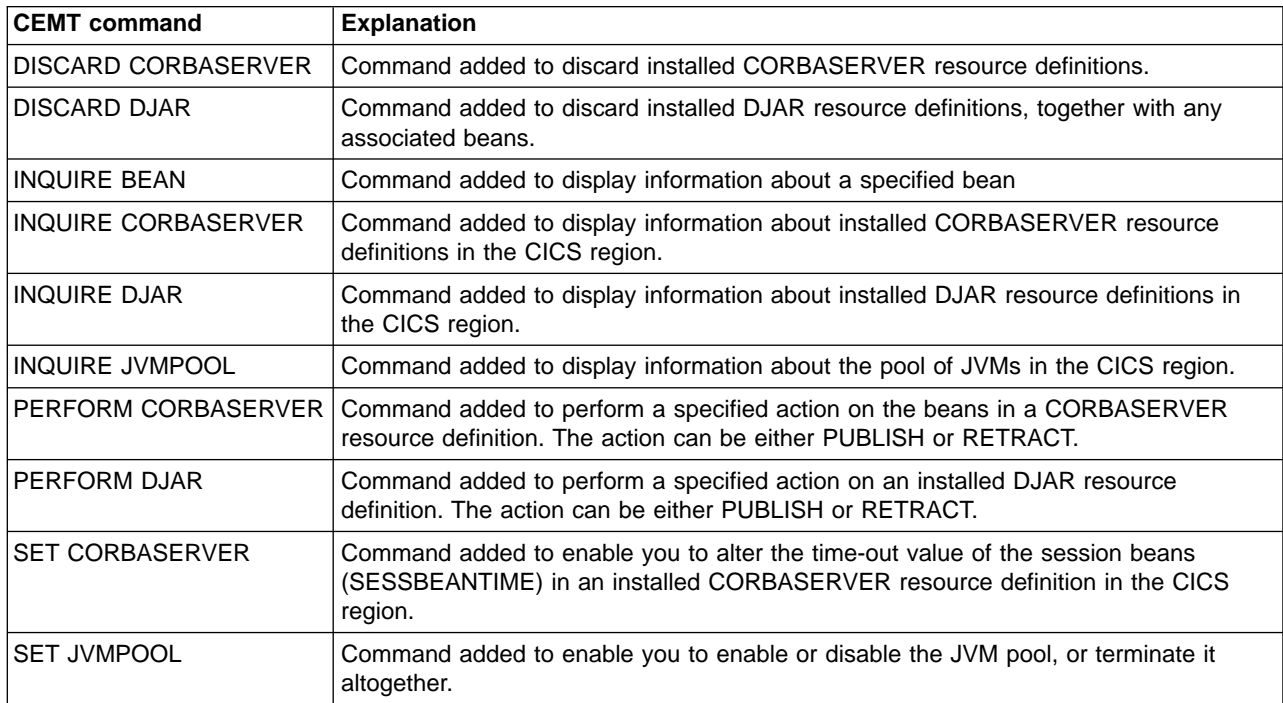

For detailed information on all the new and changed CEMT transactions and options, see the CICS Supplied Transactions manual.

## **Changes to CETR**

The CETR transaction is enhanced to enable you to set special tracing for the following new components:

- **EJ** Enterprise Java domain
- **II** IIOP domain
- **OT** Object transactions services domain
- **RZ** Request streams domain
- **SJ** CICS JVM domain.

## <span id="page-16-0"></span>**VTAM® dynamic LU alias considerations**

If dynamic LU alias is in operation for the CICS region, and you want to use VTAM exit tracing to trace the bind flows for an autoinstalled terminal, the NETNAME you specify on the CETR "Transaction and Terminal Trace" panel should be the real network name. If you use the real network name, and there is more than one network using that name with CICS, VTAM exit tracing is activated for each occurrence of the network name. However, if you want to trace terminal activity after the LU alias name is known, specify the LUALIAS name.

## **Changes to CEOT**

There are new options added to the CEOT transaction that allow you to alter the uppercase translation status (UCTRAN) for your own terminal, for the current session only.

The new keywords are NOUCTRAN, UCTRAN, or TRANIDONLY. These new options enable to switch between the uppercase translation options as required. For example, you might need to switch off uppercase translation temporarily while you use CEDA to define some resource definitions that require mixed-case attribute values.

## **Additions to CICS RACF category 1 transactions**

There is one CICS internal system transaction added to the list of category one transactions. These are the transactions that need to be defined to RACF, and to which the CICS region user ID must be authorized, to enable CICS to initialize successfully when you are running CICS with security enabled (SEC=YES). The new transaction is:

- CEJR-Enterprise Java resolution transaction
- CIRR-default CICS IIOP request receiver transaction
- CSGX-Data sharing global command processor
- CSLG-Response logger
- CSSX-Data sharing status exit processor

For a full list of all the CICS category 1 transactions, see the DFH\$CAT1 CLIST, supplied in the SDFHSAMP library.

# <span id="page-18-0"></span>**Chapter 3. Resource definition (online) changes**

This chapter summarizes the changes to CICS resource definition parameters for resources defined in the CICS system definition data set (DFHCSD).

## **Obsolete resource definition parameters**

Table 7 shows changes to resource definition parameters.

Table 7. Obsolete resource definition parameters

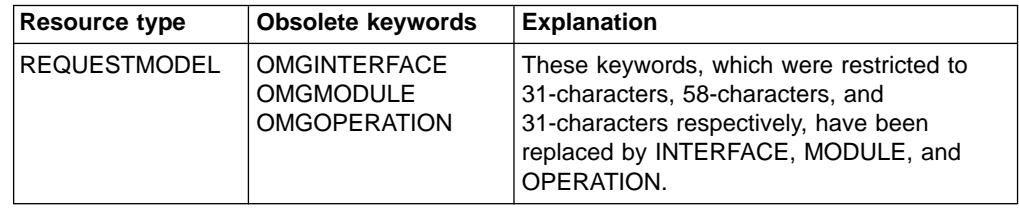

## **Changed resource definition parameters**

Table 8 shows changes to resource definition parameters.

Table 8. Changed resource definition parameters

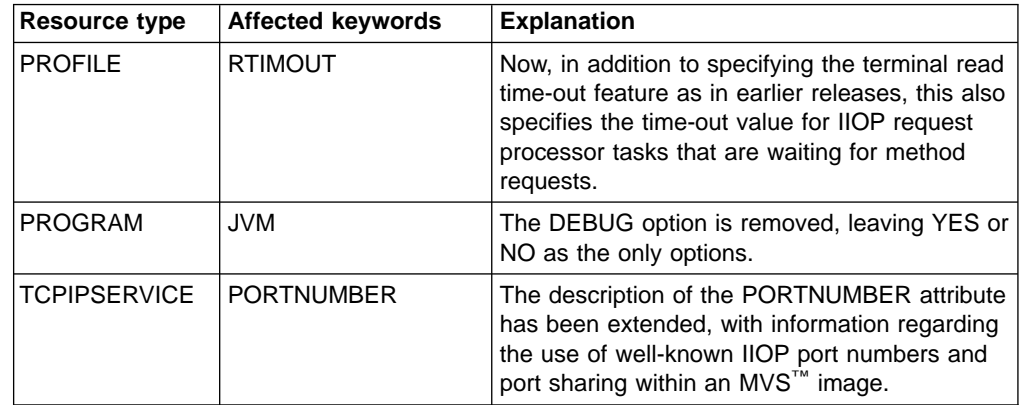

## **New resource definition types and new parameters**

Table 9 shows new resource definition types and new parameters.

Table 9. New resource definition parameters

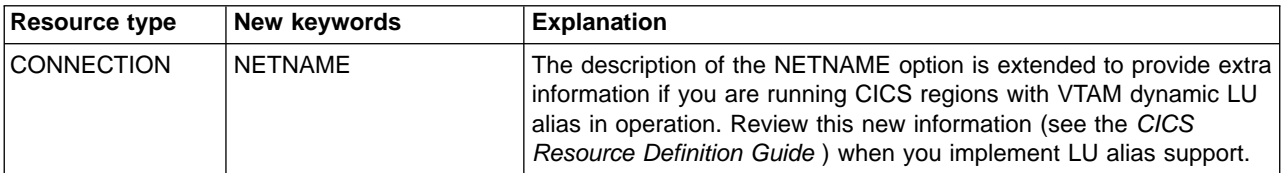

<span id="page-19-0"></span>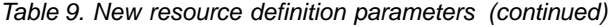

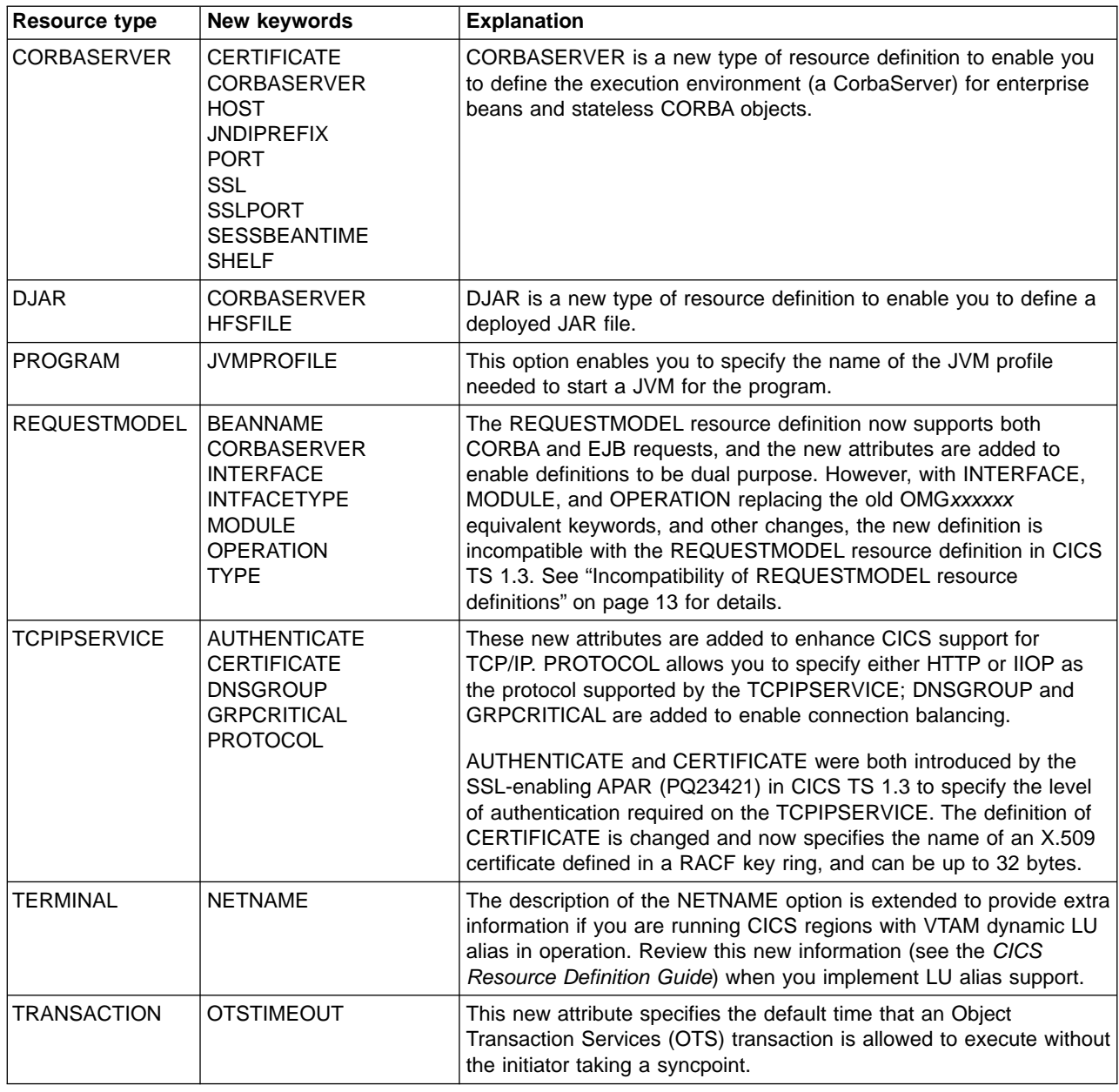

## **Upgrading the CSD**

There are two main steps to upgrading the CSD:

- 1. Changing the CSD average and maximum record size
- 2. Upgrading the IBM® supplied definitions using the CSD utility UPGRADE command.

When you have successfully upgraded your CSD, you can review the topics ["Sharing the CSD between different releases of CICS"](#page-21-0) on page 12 and ["Incompatibility of REQUESTMODEL resource definitions"](#page-22-0) on page 13 and plan what you need to do to share your CSD.

## <span id="page-20-0"></span>**Changing the CSD record size**

Before you run the DFHCSDUP utility to upgrade your CSD, first redefine the CSD to VSAM with a new average and maximum record size. The maximum record size has increased, and your CSD must now be defined with RECORDSIZE(200 2000). Here are some suggestions of how you can do this:

- Take a backup, then delete the data set, define a new one with the correct record size, and REPRO the backup into the new data set.
- Rename the old data set as a backup, then create a new data set and REPRO the renamed data set into the new one.
- Define a new data set with the correct record size and other attributes, and then REPRO the old data set into the new one.

Here's a sample job that implements the second of these methods:

```
//BAKUPCSD JOB (1,BELL),CLASS=A
//ALTERDEF EXEC PGM=IDCAMS,REGION=0M
//SYSPRINT DD SYSOUT=A
//AMSDUMP DD SYSOUT=A
//SYSIN
 ALTER CICSTS21.CICSH.DFHCSD.* -
     NEWNAME(CICSTS21.CICSH.DFHCSD.*.BACKUP)
 ALTER CICSTS21.CICSH.DFHCSD -
    NEWNAME(CICSTS21.CICSH.DFHCSD.BACKUP)
 IF LASTCC = 0 THEN -
     DEFINE CLUSTER (
              NAME( CICSTS21.CICSH.DFHCSD ) -
               REC (10000)
               VOLUME (SYSDA)
               KEYS(220)INDEXED
               RECORDSIZE( 200 2000 )
               FREESPACE(55)
               SHAREOPTIONS(2)
               ) and the set of \sim - \simINDEX ( -
               NAME( CICSTS21.CICSH.DFHCSD.INDEX ) -
               ) and the set of \sim - \simDATA
               NAME( CICSTS21.CICSH.DFHCSD.DATA )
               )
/*
//REPROCSD EXEC PGM=IDCAMS,REGION=0M,COND=(5,LT,ALTERDEF)
//SYSPRINT DD SYSOUT=A
//AMSDUMP DD SYSOUT=A
//SYSIN DD *
     REPRO INDATASET(CICSTS21.CICSH.DFHCSD.BACKUP) -
           OUTDATASET(CICSTS21.CICSH.DFHCSD)
/*
//
```
Figure 1. Sample job to rename and redefine the CSD

If you fail to redefine the CSD with the correct record size, failures can occur in a number of situations, indicated by the following error messages:

#### **DFH5117**

This message is issued by DFHCSDUP if you attempt to process a CSD that has the old record size.

#### **DFHCA5117**

This message is issued by CICS if you attempt to use CEDA against a CSD that is defined with an invalid record length.

#### **DFHAM4822**

This message is issued during CICS initialization if CICS tries to open the CSD and finds that it is defined with an incorrect maximum record size.

## <span id="page-21-0"></span>**Running the DFHCSDUP UPGRADE job**

When you have redefined your CSD with the correct record size, run the DFHCSDUP utility program, specifying the UPGRADE command, to upgrade the IBM-supplied definitions in your CSD to the latest CICS TS level. You can create a new CSD using the DFHCSDUP INITIALIZE command. For information about running DFHCSDUP with the UPGRADE command, see the CICS Operations and Utilities Guide.

## **Sharing the CSD between different releases of CICS**

Beginning with CICS/ESA® Version 3, there have been changes in each release of CICS to the IBM-supplied groups of resource definitions that are included in the DFHLIST group list. In all cases, the old versions of the CICS resource definitions are retained in compatibility groups, which are needed to support earlier releases if you share the CSD between different levels of CICS.

If, after upgrading a CSD, you plan to share the CSD with earlier releases of CICS, include the appropriate DFHCOMPx compatibility groups in your start-up group list to provide the required support for earlier releases. Table 10 shows you which DFHCOMP groups you need to include for the earlier releases. Do not attempt to share a CSD with a CICS region running at a higher level than the CSD.

It is important that you install the compatibility groups in the correct order, as shown in Table 10. For example, to run a CICS/ESA<sup>®</sup> 4.1, with the CSD upgraded to CICS TS 2.1, append the compatibility group DFHCOMP8 followed by DFHCOMP7 DFHCOMP6, and DFHCOMP5 at the end of your group list.

| CICS release the CSD is | The CICS release level of the CSD                        |                                              |                                  |                      |              |
|-------------------------|----------------------------------------------------------|----------------------------------------------|----------------------------------|----------------------|--------------|
| shared with             | CICS TS 2.1                                              | <b>CICS TS 1.3</b>                           | CICS TS 1.2                      | CICS TS 1.2          | 4.1          |
| CICS TS 1.3             | DFHCOMP8                                                 | None                                         | Do not share                     | Do not share         | Do not share |
| CICS TS 1.2             | DFHCOMP8<br>DFHCOMP7                                     | DFHCOMP7                                     | None                             | Do not share         | Do not share |
| CICS TS 1.1             | DFHCOMP8<br>DFHCOMP7<br>DFHCOMP6                         | DFHCOMP7<br>DFHCOMP6                         | DFHCOMP6                         | None                 | Do not share |
| 4.1                     | DFHCOMP8<br>DFHCOMP7<br>DFHCOMP6<br>DFHCOMP5             | DFHCOMP7<br>DFHCOMP6<br>DFHCOMP5             | DFHCOMP6<br>DFHCOMP5             | DFHCOMP5             | None         |
| 3.3                     | DFHCOMP8<br>DFHCOMP7<br>DFHCOMP6<br>DFHCOMP5<br>DFHCOMP4 | DFHCOMP7<br>DFHCOMP6<br>DFHCOMP5<br>DFHCOMP4 | DFHCOMP6<br>DFHCOMP5<br>DFHCOMP4 | DFHCOMP5<br>DFHCOMP4 | DFHCOMP4     |

Table 10. Required compatibility groups for earlier releases of CICS

#### <span id="page-22-0"></span>**Incompatibility of REQUESTMODEL resource definitions**

The REQUESTMODEL resource definition was introduced in CICS TS 1.3 to support inbound IIOP requests only. The REQUESTMODEL definition now supports both IIOP and EJB requests, and as a result is extended significantly, with many new attributes. At the same time, some of the old attributes are replaced, so that the keywords are meaningful for both EJB and IIOP, and to enable you to specify larger values.

The effect of all the changes is to make CICS TS 1.3 and CICS TS 2.1 REQUESTMODEL definitions incompatible when installing them in a CICS region. In other words, you cannot install a CICS TS 1.3 REQUESTMODEL in a CICS TS 2.1 region, and you cannot install a CICS TS 2.1 REQUESTMODEL in a CICS TS 1.3 region.

To ensure that you install the correct version of REQUESTMODEL resource definition in a CICS region, you are recommended to define the CICS TS 1.3 and CICS TS 2.1 REQUESTMODELs in separate groups in your CSD, and add the groups to the appropriate GRPLIST.

You can continue to update a CICS TS 1.3 REQUESTMODEL from a CICS TS 2.1 region using CEDA (or CEDB) in compatibility mode (using the PF2 function key in the CEDA ALTER panel), but in this mode you can only specify CICS TS 1.3 attributes. For example, if you specify any of the OMGxxxxxxxx attributes, CICS forces a blank CORBASERVER name. Other validation checks ensure that you cannot perform an invalid update when in compatibility mode. Also, to help ensure that you cannot install an incorrect version of a REQUESTMODEL, CICS rejects the install with an error message if you try to install a REQUESTMODEL with a blank CORBASERVER name in a CICS TS 2.1 region.

## **Other resource definition changes**

This section describes some other CSD changes affecting IBM-supplied resource definitions. The topics covered are:

- Additions to IBM-supplied resource definitions
- Changes to IBM-supplied resource definitions

## **Additions to IBM-supplied resource definitions**

There are new groups of resource definitions added to your CSD when you run the UPGRADE command:

- v DFHADBD
- DFHADFD
- v DFHADPD
- DFHEJCF
- DFHEJVR
- DFHEJVS
- DFHOTS
- DFHRQS

#### **DFHADBD**

The IBM-supplied group DFHADBD contains the definitions you need to install and run the sample enterprise bean. The definitions are: a DJAR, a CORBASERVER, a REQUESTMODEL, and a TCPIPSERVICE.

The definitions for the sample bean are in a separate group so that it can remain unlocked. This enables you to alter the definitions to suit your own requirements. It is not included in list DFHLIST when you initialize or upgrade the CSD.

#### <span id="page-23-0"></span>**DFHADFD**

The IBM-supplied group DFHADFD contains the DFHADJM file resource definition needed for EJB application deployment using the CICS development deployment tool.

The DFHADJM file resource definition is in a separate group from the programs and transaction so that it can remain unlocked. This enables you to specify your own data set name. It is *not* included in list DFHLIST when you initialize or upgrade the CSD.

#### **DFHADPD**

The IBM-supplied group DFHADPD contains program and transaction resource definitions needed for EJB application deployment using the CICS development deployment tool.

In common with most of the IBM-supplied definitions, the DFHADBD group is locked and can be altered only by first copying the group. It is not included in list DFHLIST when you initialize or upgrade the CSD.

#### **DFHEJCF, DFHEJVR, and DFHEJVS**

These IBM-supplied groups contain three versions of the file resource definitions for the EJB request streams directory and the EJB object store for session beans. The three versions are:

#### **DFHEJCF**

File definitions for coupling facility data tables (CFDTs), with TABLE(CF).

#### **DFHEJVR**

File definitions for LSR mode VSAM files, with LSRPOOLID(1).

#### **DFHEJVS**

File definitions for RLS mode VSAM files, with RLS(YES).

These groups of sample definitions are added to the CSD by the DFHCSDUP UPGRADE command, but are not included in DFHLIST. The groups are not locked, so that when you have decided which version you want to use, you can modify the data set name and any other attributes you want to change. Add the name of the modified group to your start-up group list if you are using CICS EJB support.

#### **DFHOTS**

The IBM-supplied group DFHOTS contains the program (DFHOTR) and resynchronization transaction (CJTR) resource definitions for CICS Object Transaction Services (OTS) support.

This group is locked and included in DFHLIST when you upgrade the CSD.

#### **DFHRQS**

The IBM-supplied group DFHRQS contains the CICS request stream resource definitions.

This group is locked and included in DFHLIST when you upgrade the CSD.

## **Changes to IBM-supplied resource definitions**

Some IBM-supplied resource definitions are changed or obsolete, and are moved to a new compatibility group, DFHCOMP8. The resource definitions removed and defined in DFHCOMP8 are from:

**Samples group, DFH\$SOT:** The resource definitions removed from this group are:

- The TCP/IP service resource definitions, IIOPNSSL and IIOPSSL.
- The CICS CORBA IIOP interface program resource definitions, DFHIIOP and DFHIIOPA.
- The CICS IIOP transactions, CIOR and CIOD.

There are also changes to resource definitions defined in the DFH\$IIOP samples group, but the definitions that have been removed are not defined in DFHCOMP8. The definitions that have been removed are:

- The definitions for programs DFJ\$IIBS and DFJ\$IIHE
- The definition for transaction CIOF
- The definition for request model DFJ\$GFAC.

The definitions that are still defined in DFH\$IIOP, but have changed in some significant way, are:

- The transactions BNKS and IIHE now invoke a different program, DFJIIRP instead of DFHIIOPA.
- The DFJ\$IIRB and DFJ\$IIRH request model resource definitions. See ["Incompatibility of REQUESTMODEL resource definitions"](#page-22-0) on page 13for details.

#### **Updating user-modified IBM-supplied definitions**

When you run the UPGRADE function of the CSD utility program (DFHCSDUP), ensure that you manually upgrade any IBM-supplied definitions that you may have modified on earlier releases. The safest way to do this is to copy the upgraded IBM-supplied definitions and reapply your modifications. This action is required because the UPGRADE command does not operate on your own groups, or on IBM groups that you have copied.

It is important to upgrade these modified definitions to ensure that they are defined correctly with non-default values for attributes that are new. If you fail to upgrade modified definitions, CICS assigns default values to any new attributes, and these may be inappropriate for IBM-supplied resource definitions.

If you are not sure whether your CSD contains any modified IBM definitions, use the DFHCSDUP SCAN function to compare the IBM-supplied resource definitions with any user-modified versions.

The SCAN function searches for the IBM-supplied version of a specified resource name of a specific resource type and compares it with any other resource definition of the same name and type. DFHCSDUP reports any differences it finds between the IBM-supplied definition and a user-modified version. If you have copied and changed the name of an IBM-supplied definition, the SCAN command enables you to specify the changed name as an alias.

See the CICS Operations and Utilities Guide for details of the DFHCSDUP SCAN command.

# <span id="page-26-0"></span>**Chapter 4. Resource definition (macro) changes**

This chapter summarizes the changes to the CICS resource definition macros for CICS control tables.

## **Obsolete control tables**

Table 11 shows obsolete control tables.

Table 11. Obsolete control tables

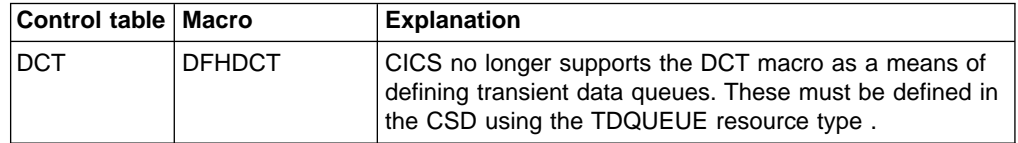

In earlier releases that supported both the DCT and the TDQUEUE resource type, migrating the DFHDCT entries was optional. If you haven't already done so, you must now migrate DCT entries to the CSD, first reassembling your DCT with the MIGRATE option specified on the TYPE=INITIAL macro, as follows:

DFHDCT TYPE=(INITIAL,MIGRATE)

Specifying TYPE=(INITIAL,MIGRATE) ensures that the table is assembled and link-edited with AMODE(24), which is required by the MIGRATE function of the DFHCSDUP utility program. If you fail to specify MIGRATE on the TYPE=INITIAL macro, the DFHDCT macro forces AMODE(31), which causes errors when you run DFHCSDUP with the MIGRATE command for the DCT.

Use the DFHCSDUP utility program to migrate DCTs to the CSD, specifying the following command:

MIGRATE TABLE(tablename) TOGROUP(groupname)

The contents of a DCT are migrated as a single CSD group, or as a set of several groups if you reassemble the table with the group names you want to create. To do this, insert the following macro in front of each group of DCT source entries: DFHDCT TYPE=GROUP,GROUP=groupname

See the CICS Operations and Utilities Guide for information about migrating destination control tables as groups of resource definitions in the CSD.

## **Obsolete sample JCL in REXX for CICS**

The following sample REXX for CICS control table definition jobs are obsolete, because CICS no longer supports either the DCT or RCT:

#### **CICDCT**

This sample JCL created a DCT that contained transient data extra partition destinations used by REXX for CICS IMPORT and EXPORT commands.

The DFHDCT entries from job CICDCT are moved to the CICRDOD job as CSD DEFINE statements. The updated CICRDOD job, which runs the CSD utility program, DFHCSDUP, defines the sample transient data extra partition destinations as TDQUEUE resource definitions in the CSD.

#### <span id="page-27-0"></span>**CICRCT**

This sample JCL created a DB2® RCT that authorized REXX for CICS sample transactions to use the DB2 plan.

The DFHRCT entries from job CICRCT are now moved to the CICRDOR job as CSD DEFINE statements. The CICRDOR job, which runs the CSD utility program, DFHCSDUP, defines the sample DB2CONN, DB2TRAN, and DB2ENTRY resource definitions in the CSD.

**Note:** The CICRDOR and CICRDOD jobs that are supplied with the REXX for CICS product on the CICS TS installation tape, and installed in the SCICJCL library, do not contain the updated resource definition statements. To obtain the updated CICRDOR and CICRDOD jobs that contain the new DB2CONN, DB2TRAN, and DB2ENTRY definitions, and the new TDQUEUE definitions, apply PTF UW77589 for APAR OW48031.

## **VSAM support withdrawn from DFHFCT macros**

All VSAM support, including the MIGRATE option, is withdrawn from the DFHFCT macros, which now support BDAM files only. This means that you cannot assemble an FCT for the purpose of migrating the VSAM table entries to the CSD using the DFHCSDUP MIGRATE command.

The DFHCSDUP MIGRATE command now supports the migration of DCTs, RCTs, TCTs, and TSTs only.

#### **Reassembling control tables**

Reassemble CICS control tables using the CICS TS 2.1 macro libraries, even if there are no changes to the macro externals. This applies also to tables that you are reassembling only to migrate them to the CSD.

# <span id="page-28-0"></span>**Chapter 5. The application programming interface (API)**

This chapter summarizes the changes affecting the CICS application programming interface (API).

**Program compatibility**

Except for the specific cases described in this chapter, CICS TS provides upward compatibility, at source and object level, for all CICS application programs that are written to the CICS application programming interface, and which execute correctly under the previous release.

For information about CICS support for application programming languages, see ["Compilers and assembler"](#page-118-0) on page 109.

## **Changes to RESP2 values**

Although CICS provides API command compatibility from release to release, functional changes to some CICS components can introduce new RESP2 values returned by CICS. There are some new RESP2 values for file control and program control requests.

## **File control RESP2 values**

There are changes to the way RESP2 values are handled by CICS file control for remote files. In earlier releases, RESP2 values are not returned to the application program issuing the request in the AOR. Changes to file control mean that RESP2 values are now always returned by CICS TS 2.1 regions to application programs, for both local and remote files.

If the remote region is running under an earlier release of CICS, only a subset of the RESP2 values are returned.

#### **Program control RESP2 values**

There are some new RESP2 values to qualify the INVREQ response to EXEC CICS LINK commands and to qualify the PGMIDERR response to the EXEC CICS LOAD and RELEASE commands.

The new INVREQ RESP2 values are:

- **41** A LINK has been attempted to JVM program but there is already a JVM program on the link stack (only one JVM program is allowed on the program stack).
- **43** A LINK has been attempted to a hot-pooled Java program object while there is already a hot-pooled program on the link stack.
- **44** A LINK has been attempted to a Java program but the JVM pool is disabled.
- **45** A LINK has been attempted to a JVM program, but the JVM profile cannot be found.
- **46** A LINK has been attempted to a JVM program, but the JVM profile is not valid.
- <span id="page-29-0"></span>**47** A LINK has been attempted to a JVM program, but the system properties file cannot be found.
- **48** A LINK has been attempted to a JVM program, but the user class cannot be found.

The new PGMIDERR RESP2 value is:

**42** An attempt has been made to LOAD or RELEASE a JVM program. This is not allowed, because Java byte codes programs are not managed by the CICS loader domain.

## **NETNAME values on an ASSIGN command**

If you are running CICS regions with the VTAM LU alias facility in operation, the NETNAME returned your application program could be an LU alias.

For more information, see the CICS Transaction Server for z/OS Release Guide

# <span id="page-30-0"></span>**Chapter 6. The system programming interface (SPI)**

This chapter summarizes the changes affecting the CICS system programming interface (SPI).

#### **Program compatibility**

The system programming commands operate on CICS system resources, such as control blocks and tables of resource definitions (and not on user resources, such as data, on which the API operates).

The SPI is also sensitive to the underlying environment in which it is implemented, and as a consequence upward compatibility cannot always be guaranteed.

This chapter describes the effect on the SPI of the functional changes in CICS TS, explaining where incompatibilities exist, to enable you to make programming changes where necessary.

Except for the instances given in this chapter, CICS continues to provide upward compatibility, at source and object level for application programs that use the unaffected SPI commands.

## **Changed commands and options**

Table 12 shows the system programming interface commands and options that are changed.

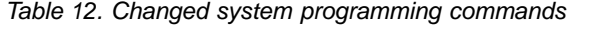

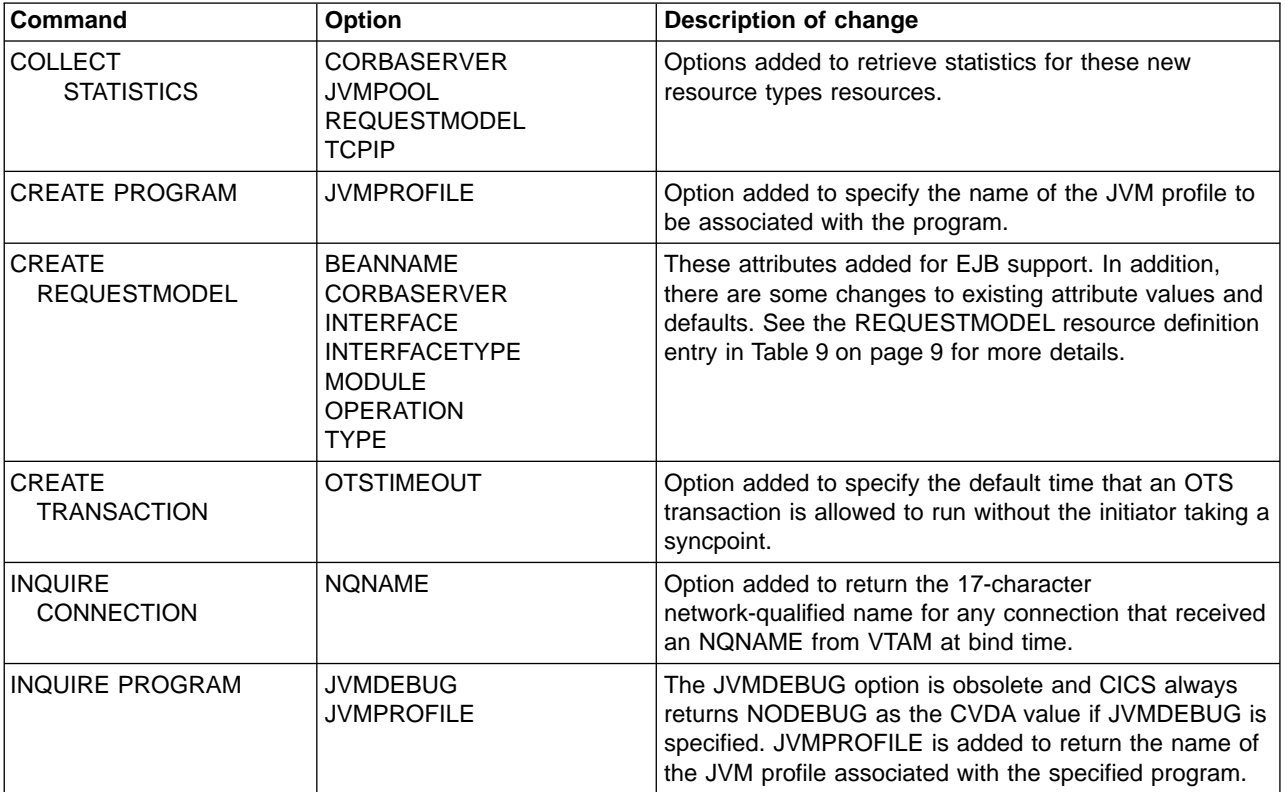

Table 12. Changed system programming commands (continued)

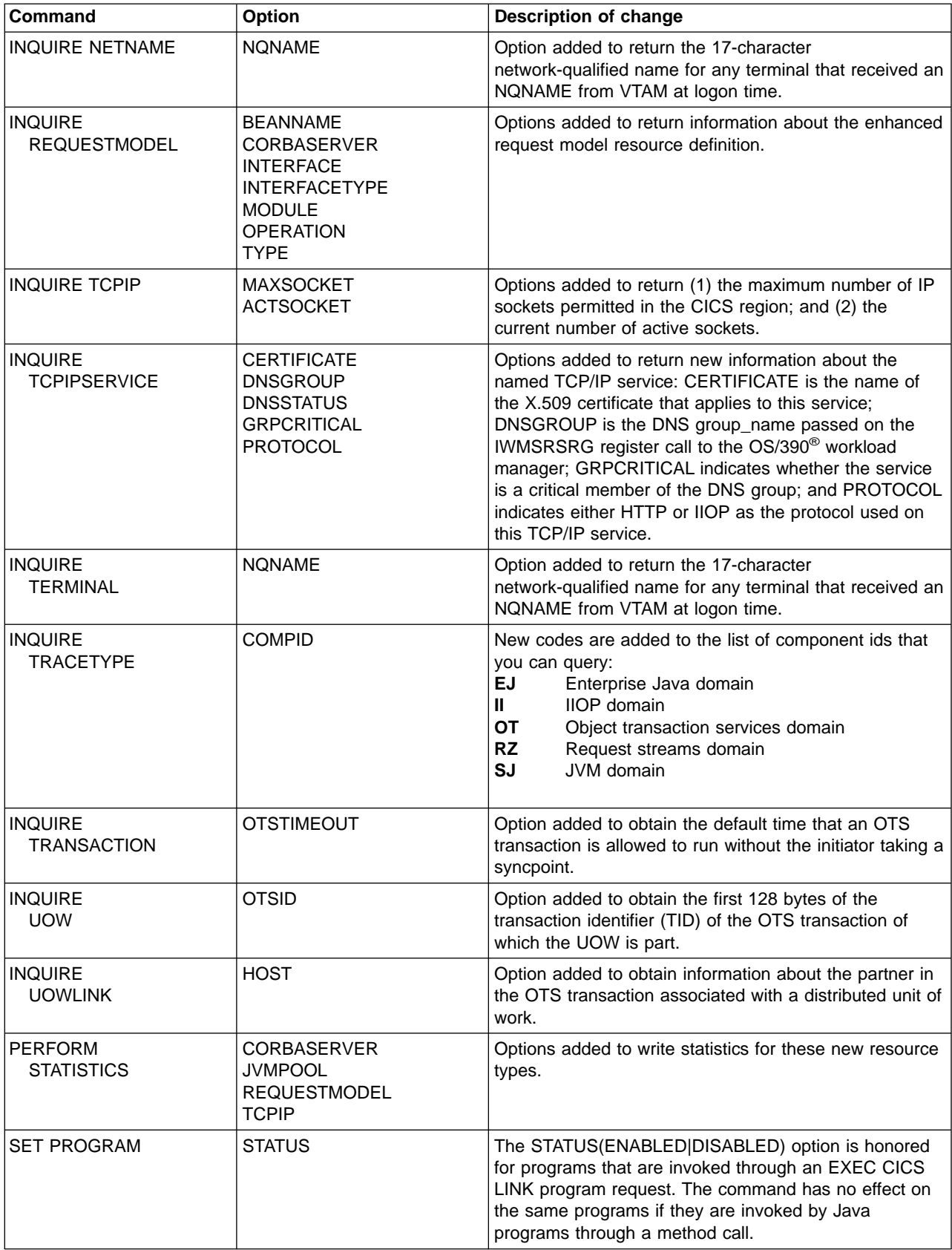

<span id="page-32-0"></span>Table 12. Changed system programming commands (continued)

| Command              | <b>Option</b>                             | Description of change                                                                                                    |
|----------------------|-------------------------------------------|----------------------------------------------------------------------------------------------------|
| <b>SET TCPIP</b>     | <b>MAXSOCKETS</b><br><b>NEWMAXSOCKETS</b> | Options added to enable you to set a new maximum<br>number of sockets for the CICS region. If the number is<br>more than the user ID is permitted to specify, the<br>maximum number enforced is returned in<br>NEWMAXSOCKETS. See Table 3 on page 4 for more<br>information. |
| <b>SET TRACETYPE</b> | <b>COMPID</b>                             | New codes are added to the list of component ids for<br>which you can set special trace on. See INQUIRE<br>TRACETYPE above for details.                                                                                                    |

## **New commands and options**

Table 13 shows the commands and options that are new.

Table 13. New commands and options

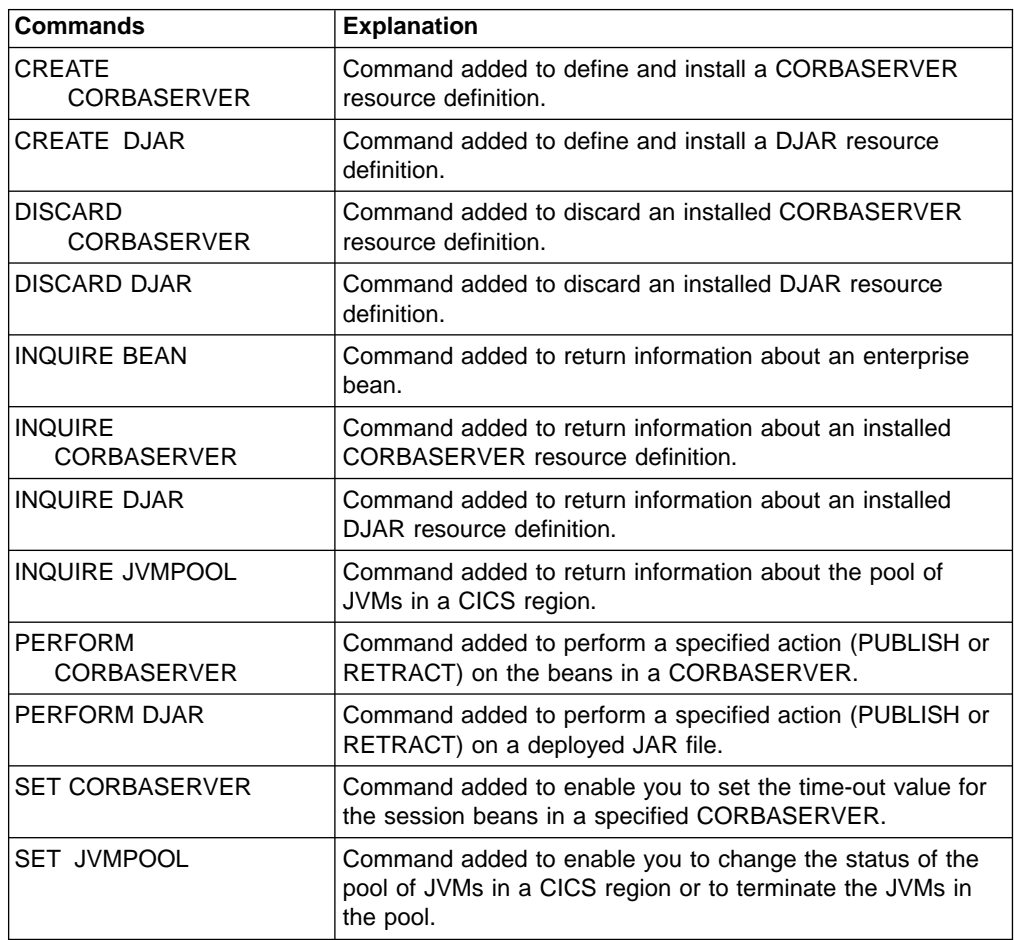

See the CICS System Programming Reference for information on the changed and new commands and options.

## <span id="page-33-0"></span>**Release levels on INQUIRE SYSTEM command**

You are recommended to use the EXEC CICS INQUIRE SYSTEM CICSTSLEVEL(data\_area) command to determine the Version and Release number, and hence the function level, of CICS. CICS returns 020100 for CICS TS for z/OS Version 2 Release 1, and returns 010300 for CICS TS for OS/390 Version 1 Release 3. Similarly, use the OSLEVEL option to determine the level of OS/390 or z/OS; CICS returns 020800 for OS/390 Release 8.

To ensure compatibility with previous releases, the CICS base element maintains its own level (identification) number. Each time new function is added to CICS and shipped with the CICS Transaction Server product, the CICS level number is incremented. The CICS level number no longer implies a specific version and release number: CICS is no longer a separate product.

The CICS level number in CICS TS 2.1 is 0610. This number is returned in the RELEASE parameter of the INQUIRE SYSTEM command. The 0610 number also appears in other forms such as 6.1.0 in output from offline utilities such as statistics and dump formatters to identify the level of utility being used, and as the suffix in module names such as DFHPD610.

# <span id="page-34-0"></span>**Chapter 7. CICS-supplied utility programs**

This chapter summarizes changes affecting CICS-supplied utility programs.

## **Changes to the CSD utility program, DFHCSDUP**

The CSD utility program is enhanced to support the following new resource types:

- CORBASERVER
- $\cdot$  DJAR

The CSD utility program is enhanced also to handle changes to attributes on the following existing resource definitions:

- REQUESTMODEL
- $\cdot$  TCPIPSERVICE
- PROGRAM
- $\cdot$  TRANSACTION

See ["Chapter 3. Resource definition \(online\) changes"](#page-18-0) on page 9 for details of all the changes to CSD resource definitions that are supported by DFHCSDUP.

#### **Updating obsolete resource definitions**

If you are sharing the CSD with earlier releases of CICS, and want to alter definitions that are used only on earlier releases, you must use the latest DFHCSDUP, even if some attributes are obsolete in the latest releases of CICS. To use the latest DFHCSDUP to update obsolete options on resource definitions, specify the COMPAT option in the PARM string to indicate that you want DFHCSDUP to operate in compatibility mode.

## **Changes to the statistics formatting utility program, DFHSTUP**

The program is enhanced to format additional statistics reports for CorbaServers, JVM pools, request models, and TCP/IP. These resource types can be coded on the SELECT TYPE and IGNORE TYPE parameters using the keywords CORBASERVER, JVMPOOL, REQUESTMODEL, and TCPIP.

See the CICS Performance Guide for details of statistics data.

## **Changes to the trace formatting utility program, DFHTU610**

The trace formatting utility program is renamed to DFHTU610, where 610 is the level number of CICS. Always ensure you use the trace program with the correct level number for the release of CICS TS that created the trace data set you are formatting.

The program is enhanced to format trace entries written by the new domains/functions. The new identifiers that you can specify to DFHTU610 on the TYPETR parameter for these functional areas are the same as the CETR trace component codes.

See ["Changes to CETR"](#page-15-0) on page 6 for a list of the new codes.

## <span id="page-35-0"></span>**Changes to the IPCS dump exit routine, DFHPD610**

The dump formatting utility program is renamed to DFHPD610, where 610 is the level number of CICS. Always ensure you use the dump formatting program with the correct level number for the release of CICS TS that created the dump data set you are formatting.

The dump exit routine for formatting CICS system dumps is enhanced to format the control blocks for the new domains. The new dump component keywords for use with the CICS IPCS dump exit routine are the same as the trace component codes. See ["Changes to CETR"](#page-15-0) on page 6 for a list of these.

## **DFH\$MOLS and DFH0STAT sample utility programs**

DFH\$MOLS, the sample monitoring program, is enhanced to handle SMF 110 monitoring data records for CICS TS Version 2 in addition to monitoring data for earlier releases of CICS.

DFH0STAT, the sample statistics utility program, is enhanced to produce additional statistics. There are also changes to the structure and design of this utility program: see the CICS Transaction Server for  $z$ /OS Release Guide for details.
## **Chapter 8. The global user-exit programming interface**

This chapter summarizes changes to the global user-exit programming interface. See the CICS Customization Guide for information on the changed global user-exit points.

#### **Reassembling global user-exit programs**

The CICS global user-exit programming interface is product sensitive, and is dependent on the detailed implementation of CICS facilities. All global user-exit programs must be reassembled against the CICS TS Version 2 Release 1 libraries. You will have to modify some of them for changes to parameters, before they are reassembled.

Note the changes summarized in this chapter and described in detail in the other CICS manuals, and modify your global user-exit programs accordingly.

When you have completed your program changes, reassemble all global user-exit programs.

## **Changes to the standard parameter list**

There are changes to the DFHUEPAR standard parameter list. The list of TCB two-character codes and symbolic values addressed by the global user exit task indicator field, UEPGIND, is extended to include H8 TCB mode for hot-pooling Java programs. TCB modes are represented in DFHUEPAR as both a two-character code and a symbolic value, and the following table shows the complete list:

| Symbolic<br>value | 2-byte<br>code | <b>Description</b>                |  |  |
|-------------------|----------------|-----------------------------------|--|--|
| <b>IUEPTQR</b>    | QR             | The quasi-reentrant mode TCB      |  |  |
| <b>IUEPTCO</b>    | CO.            | The concurrent mode TCB           |  |  |
| <b>IUEPTFO</b>    | FO.            | The file-owning mode TCB          |  |  |
| <b>IUEPTRO</b>    | RO             | The resource-owning mode TCB      |  |  |
| <b>IUEPTRP</b>    | RP.            | The ONC/RPC mode TCB              |  |  |
| <b>IUEPTSZ</b>    | SZ             | The FEPI mode TCB                 |  |  |
| UEPTJ8            | J8             | The JVM mode TCB                  |  |  |
| UEPTH8            | H <sub>8</sub> | The Java hot-pooling TCB          |  |  |
| UEPTL8            | L8             | An open mode TCB                  |  |  |
| <b>IUEPTSL</b>    | <b>SL</b>      | The sockets listener mode TCB     |  |  |
| <b>IUEPTSO</b>    | SΟ             | The sockets mode TCB              |  |  |
| UEPTS8            | S8             | The secure sockets layer mode TCB |  |  |
| <b>IUEPTJS</b>    | JS             | The CICS job step TCB             |  |  |

Table 14. TCB indicators in DFHUEPAR. Description

## **Changes to global user-exit points**

Table 15 shows those global user-exit points that are changed in some way.

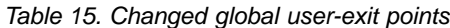

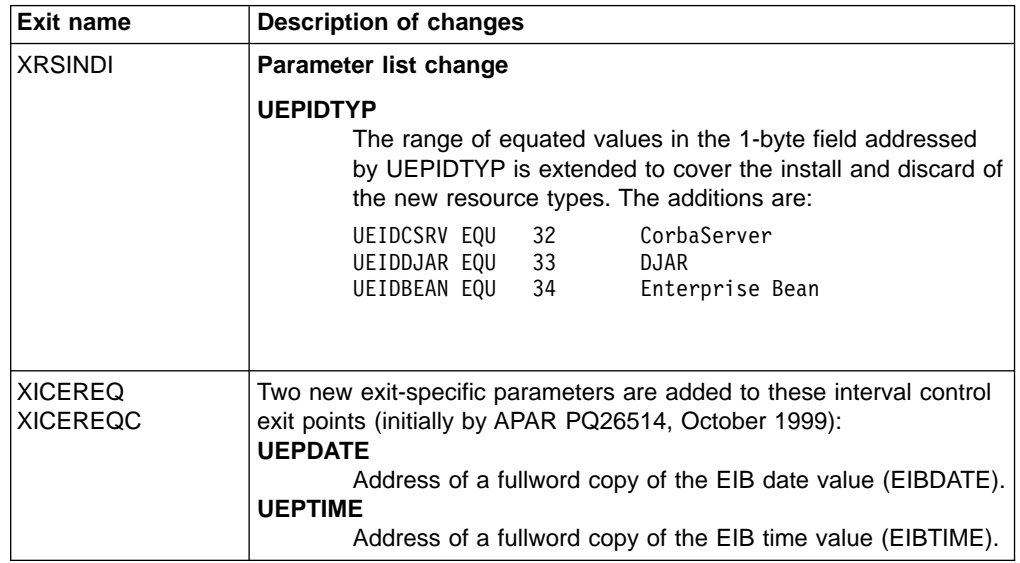

## **Changes affecting file control EXEC interface API exits**

There are changes to file control to permit a CICS system file to be defined as a remote file. For example, the EJB directory data set and the EJB object store data set must both be shared by all the AORs in a logical EJB server. The changes to CICS file control enable this sharing to be managed by a CICS file-owning region (FOR). However, the restructuring of file control to enable this enhancement to CICS remote file support can affect the invocation of the file control EXEC interface API global user exits, XFCREQ and XFCREQC:

- If a file control API request is for a *local* file, there is no change to the invocation of global user exit programs enabled at the XFCREQ and XFCREQC exit points. In the case of local files, your exits are invoked as in earlier releases of CICS.
- If a file control API request is for a remote file, global user exit programs enabled at the XFCREQ and XFCREQC exit points are not invoked in the FOR.

Two new global user exits introduced in the file control domain are invoked in the AOR and FOR:

#### **XFCFRIN**

| | | | | |

| | |

| | is invoked on entry to the main file control request gate, FCFR.

#### **XFCFROUT**

is invoked after completion of a file control request.

If you previously used exits XFCREQ and XFCREQC in a FOR, you should now use the new exits to provide equivalent function. For more information about these exits, see CICS Customization Guide.

- **Note:** A service PTF for the following APAR is required to support this function:
	- PQ51277 (Introduce XFCFRIN and XFCFROUT exits)

# **Chapter 9. User-replaceable modules**

|

This chapter summarizes the changes that affect CICS user-replaceable modules.

#### **Reassembling user-replaceable modules**

There are some changes in this release to the user-replaceable module interface. You should check whether these changes affect your own customized modules, and make any necessary changes.

You must reassemble all user-replaceable modules, whether or not you make any changes to them. This includes modules such as your terminal autoinstall control program.

See the CICS Customization Guide for programming information about user-replaceable modules.

## **Changes to user-replaceable modules**

There are changes affecting the following user-replaceable modules:

- The dynamic and distributed routing programs (DFHDYP and DFHDSRP)
- The JVM options override program (DFHJVMAT)
- The IIOP security program (DFHXOPUS)
- The program autoinstall program (DFHPGADX)
- The terminal autoinstall program, and node error programs (DFHZATDxand NEPs)

## **The dynamic and distributed routing programs**

The communications area passed to the dynamic routing program (default name DFHDYP) and the distributed routing program (DFHDSRP) has been changed for scheduler services and request streams, with new codes SH and RZ added to the DYRCOMP field. Ensure your customized versions of the routing programs are recompiled using the latest DFHDYPDS DSECT supplied in library CICSTS21.CICS.SDFHMAC.

## **The JVM options override program**

DFHJVMAT is invoked only for JVMs that are defined with Xresettable=NO. This means that you can use DFHJVMAT to modify initialization options only for JVMs that are used once only, and then destroyed on termination of the Java application for which it was invoked.

The JVM initialization options that you can modify using DFHJVMAT are those supported by IBM Developer Kit, Java 2 Technology Edition, Version 1.3. Review the options that are modified by your customized DFHJVMAT, make any necessary changes, and recompile the program.

For information about how to use a DFHJVMAT user-replaceable module to modify JVM initialization options, see CICS Customization Guide

## **The IIOP security program**

The communications area passed to the IIOP security program (DFHXOPUS) is extended. You can now use the security program in connection with incoming requests for EJB objects as well as IIOP objects.

The enhanced communications area is defined by a new DSECT named DFHIIURH, which defines the following control blocks:

- sXOPUS, the security communications area (COMMAREA) header
- The general Inter-ORB Protocol (GIOP) request header

DFHIIURH is supplied in the CICS SDFHC370 library.

For information about how to write an IIOP security program, and for details of the DFHXOPUS sample program, see CICS Customization Guide

### **The program autoinstall program**

There is an addition to the parameter list used by the program autoinstall URM (default name DFHPGADX) to support the JVM profile option on the program resource definition. PGAC\_JVM\_PROFID is an 8-byte field that specifies the name of the JVM profile to be used to provide the JVM options for a JVM program.

For information about writing a program autoinstall user-replaceable module, see CICS Customization Guide

## **Terminal autoinstall and node error program changes**

There are changes that affect the terminal autoinstall programs and the node error program (NEP) as a result of CICS support for the VTAM LU alias facility.

#### **Node error program**

There is a new action, print NQN, added to the action flags that are set by DFHZNAC. Print NQN causes the network qualified name to be printed after any message that contains this flag. The action flag is TWAOPT1, flag 7, set to X'02'. This can be set and unset in the same way as print TCTTE. Print NQN is added as the default action flag for all the following DFHZC messages:

0125 0131 0144 0145 0146 0147 0148 0149 0150 0155 0156 0157 2117 2400 2401 2403 2404 2407 2408 2409 2410 2411 2416 2417 2418 2419 2420 2421 2423 2424 2425 2435 2443 2444 2446 2448 2449 2452 2456 2457 2460 2462 2467 2468 2470 2471 2490 3405 3407 3409 3417 3418 3419 3420 3421 3422 3424 3429 3433 3434 3435 3444 3445 3446 3447 3453 3454 3455 3461 3462 3464 3465 3466 3468 3469 3470 3471 3474 3475 3476 3477 3479 3480 3481 3485 3486 3487 3488 3489 3490 3491 3495 4902 4903 4904 4905 4906 4907 4909 4910 4911 4912 4913 4914 4915 4916 4917 4918 4919 4920 4922 4929 4924 4925 4926 4927 4928 4930 4931 4932 4934 4935 4936 4937 4938 4939 4940 4941 4942 4943 4944 4945 4946 4947 4949 6591 6594 6595 6596

For details of all the action flags and their meanings, see CICS Customization Guide.

#### **Terminal autoinstall program**

If your CICS regions are defined, in their VTAM APPL statements, to use the dynamic LU alias facility, review your terminal autoinstall programs to ensure that your program logic is able to handle a dynamic LU alias.

To help you with your review, there is some new sample code in the DFHZATDX and DFHZATDY sample programs. This code extracts the network qualified name from the CINIT or BIND and uses the *last* character of the NETID and the *last three* characters of the real network name to provide an alternative terminal ID (termid). Note that this new sample code is included within comments, and is supplied only to illustrate how to extract the required information from the CINIT and BIND '0E' control vectors.

For more information, see the CICS Customization Guide.

### **New user-replaceable modules**

The following user-replaceable modules are added:

- DFHEJDNX
- v DFHSJJ8O

## **DFHEJDNX**

This new user-replaceable module is a CICS command-level API program that you can use to obtain a string representation of the distinguished name of an EJB client, when the client has not presented an X.509 certificate containing a name.

You can customize this user-replaceable module, and write it in any of the CICS-supported languages (except Java), but its name must be DFHEJDNX.

For information about user-replaceable module DFHEJDNX, see CICS Customization Guide

## **DFHSJJ8O**

This new user-replaceable module specifies the run-time options that are used to create the environment (the Language Environment® enclave) in which the JVM runs. It defines storage allocation parameters for heap and stack and a number of other options. The DFHSJJ8O URM:

- Is invoked during the CEEPIPI preinitialization phase of each Language Environment enclave that is created for a JVM
- Allows you to alter the default Language Environment run-time options
- Must be written in assembler language.

For information about this new user-replaceable module, see the CICS Customization Guide.

# **Chapter 10. Monitoring and statistics**

This chapter deals with aspects of migration relating to the changes to monitoring and statistics. It covers the following topics:

- Changes to monitoring and statistics data in SMF 110 records
- Changes to statistics records

## **Changes to monitoring and statistics data in SMF 110 records**

There are changes to CICS monitoring and statistics data that could affect userand vendor-written utilities that analyze and print CICS SMF monitoring and statistics records.

Check your utility programs that process CICS SMF records to ensure that they can process the SMF 110 records correctly. If you have utility programs provided by independent software vendors, you should ensure that these also are able to handle the SMF 110 records correctly.

You can identify SMF 110 records from different releases by using the record-version field in the SMF product section.

## **Increase in performance class data record length**

A large number of performance data fields are added to performance class data records. The result of all these additions is that record length of performance class data records has increased significantly, with the maximum record length now up to 1564 bytes per record.

To avoid flooding your SMF data sets with unwanted data, and consequently filling them too quickly, you can reduce the amount of data written to SMF by using an MCT to selectively include or exclude specified fields. See the CICS Resource Definition Guide for information about coding an MCT to control data recording using the DFHMCT TYPE=RECORD macro.

## **Changes to statistics records**

There are changes to CICS statistics records, generally because of the new domains, such as the Enterprise Java domain and the IIOP domain. Other changes are a result of enhancements to CICS support for the Java™ Virtual Machine (JVM) and to CICS exploitation of TCP/IP. As a result, a number of statistics DSECTs have new or changed fields. The changed DSECTs are:

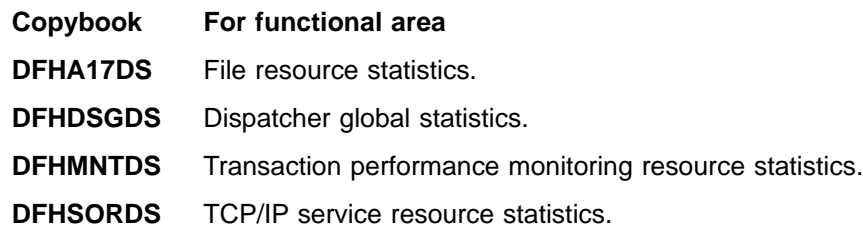

Existing application programs using the old versions of the changed DFHA17DS and DFHSORDS DSECTs are unaffected by the changes. This is because the new fields are added to the end and do not affect the offsets of the unchanged fields.

The changes to DFHMNTDS and DFHDSGDS are such that the old DSECT is not compatible with the new DSECT, and application programs using these DSECTs must be recompiled.

## **New and revised values in DFHSTIDS (statistics record identifiers)**

The revised list of the statistics record identifiers, as described in the common statistics record copybook, DFHSTIDS, is shown in Figure 2.

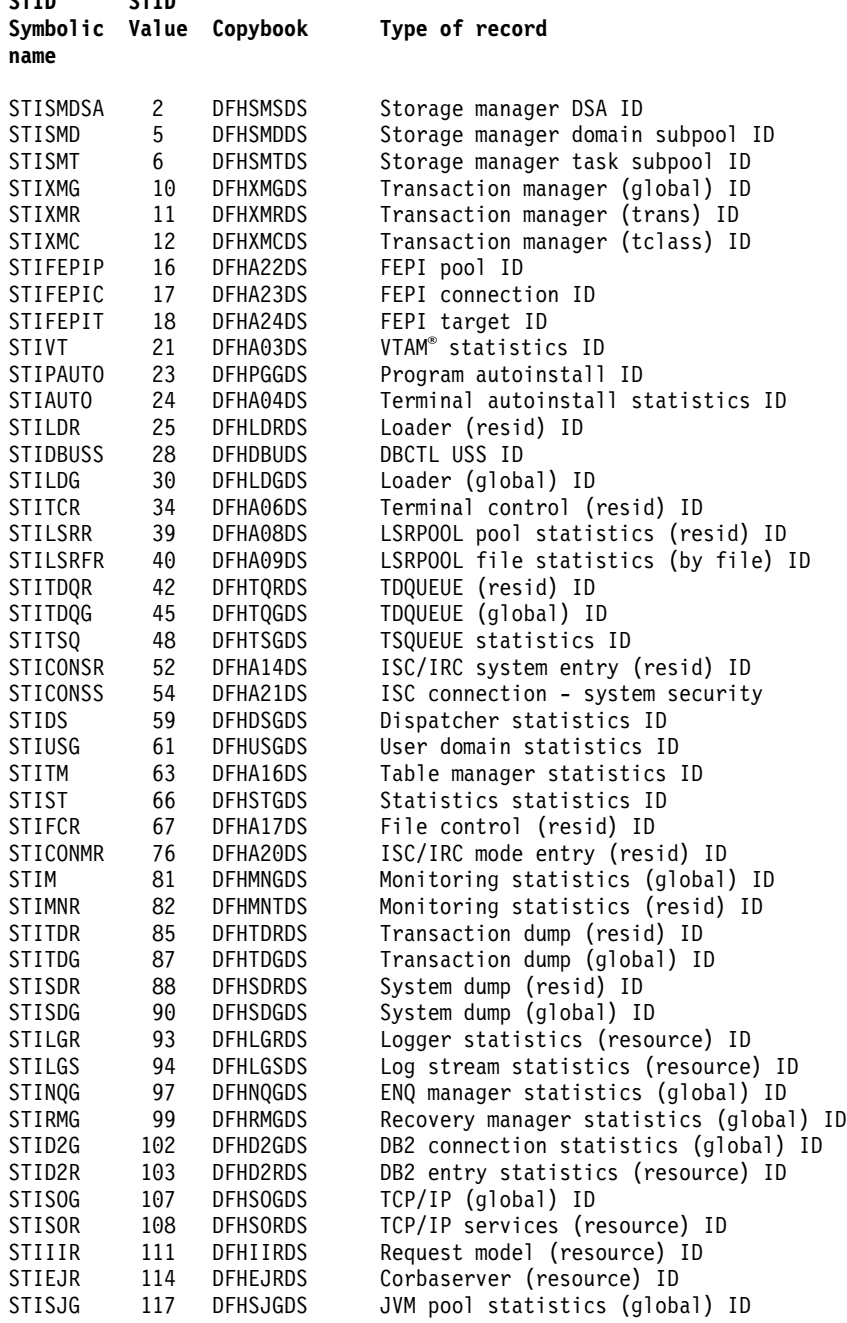

Figure 2. Statistics data record copybooks related to STID name and value

For details of all the statistics, and all the supporting copybooks, see the CICS Performance Guide.

CTID CTID

# **Part 2. Migration planning considerations**

This part of the book deals with migration planning for some specific functional areas where there may be a need for special considerations. These are:

- ["Chapter 11. Migration planning for multiregion operation \(MRO\)"](#page-46-0) on page 37
- ["Chapter 12. Migration planning for Java applications"](#page-50-0) on page 41
- ["Chapter 13. Migration planning for the integrated translator"](#page-54-0) on page 45

## <span id="page-46-0"></span>**Chapter 11. Migration planning for multiregion operation (MRO)**

This chapter covers migration for MRO users. It covers the following topics:

- "DFHIRP coexistence"
- "Migrating to the latest DFHIRP"
- ["End-of-memory clean-up routine"](#page-48-0) on page 39.

## **DFHIRP coexistence**

To use CICS multiregion operation (MRO) support, install DFHIRP in the link pack area (LPA). DFHIRP can only be used from the LPA. This means that in an MVS image there can only be one version of the module named DFHIRP, which must be at the highest release level of the CICS regions that run in that MVS image.

Within a Parallel Sysplex<sup>®</sup>, where MRO communication between MVS images is through XCF/MRO, the DFHIRP programs installed in the different MVS images can be at different release levels. However, the DFHIRP in an MVS image must be installed from the highest release of CICS running in that MVS image. For example, a CICS/ESA Version 4 DFHIRP can communicate with a CICS Transaction Server DFHIRP across XCF/MRO, but the CICS regions running in the MVS with the Version 4 DFHIRP cannot be later than CICS/ESA Version 4. See [Figure 3 on](#page-47-0) [page 38](#page-47-0) for an illustration of valid configurations for MRO with different levels of DFHIRP installed in the sysplex.

## **Migrating to the latest DFHIRP**

The CICS TS DFHIRP is downward compatible, and designed to work with all releases of CICS.

The following steps are a guide to migrating to MRO, with the latest DFHIRP and DFHCSVC modules installed in the MVS link pack area (LPA). For information about how to perform some of these steps, such as installing the SVC or IRP modules in the LPA, see the CICS Transaction Server for z/OS Installation Guide. Note that these steps assume that  $RACF^{\circledast}$  is your external security manager (ESM).

#### **1. Install the CICS SVC**

Install the CICS TS SVC routine, DFHCSVC, in the LPA, and specify a new CICS SVC number for this routine in the MVS SVCPARM table. (If the new DFHCSVC has to coexist with an older version, rename one of them so that both versions can be installed in the LPA. However, this is not recommended or necessary: DFHCSVC is downward compatible and the latest CICS TS version supports all the earlier releases of CICS.)

#### **2. Test the CICS SVC**

Test the new SVC on CICS TS stand-alone regions, without using any MRO. You can do this running the CICS IVP, DFHIVPOL.

#### **3. Install the IRP**

Install the CICS TS interregion communication program, DFHIRP, in a suitable LPA library, and IPL MVS (with the CLPA option).

#### **4. Test current production release**

Test your production MRO CICS regions, under your existing release of CICS,

<span id="page-47-0"></span>but using the new SVC number and the new DFHIRP. For this test, run without any logon or bind-time security checking—that is, do not define any RACF FACILITY class profiles.

#### **5. Define RACF FACILITY resource class profiles**

Define the required DFHAPPL.applid profiles in the RACF FACILITY general resource class. When the profiles are ready for all the MRO regions, test the production regions again with the new SVC and DFHIRP, this time using the FACILITY class profiles for logon and bind-time security checking.

#### **6. Cutover to production with the new IRP**

If the production MRO regions successfully log on to the new IRP with the new SVC, and bind-time security checking works successfully, use the new DFHIRP and SVC for the production regions.

#### **7. Test MRO with CICS TS regions**

With the production regions running successfully under the CICS TS SVC and IRP, you can initialize and test some CICS Transaction Server regions using MRO. These test regions can coexist in the same MVS image as the production regions, all using the same SVC and IRP.

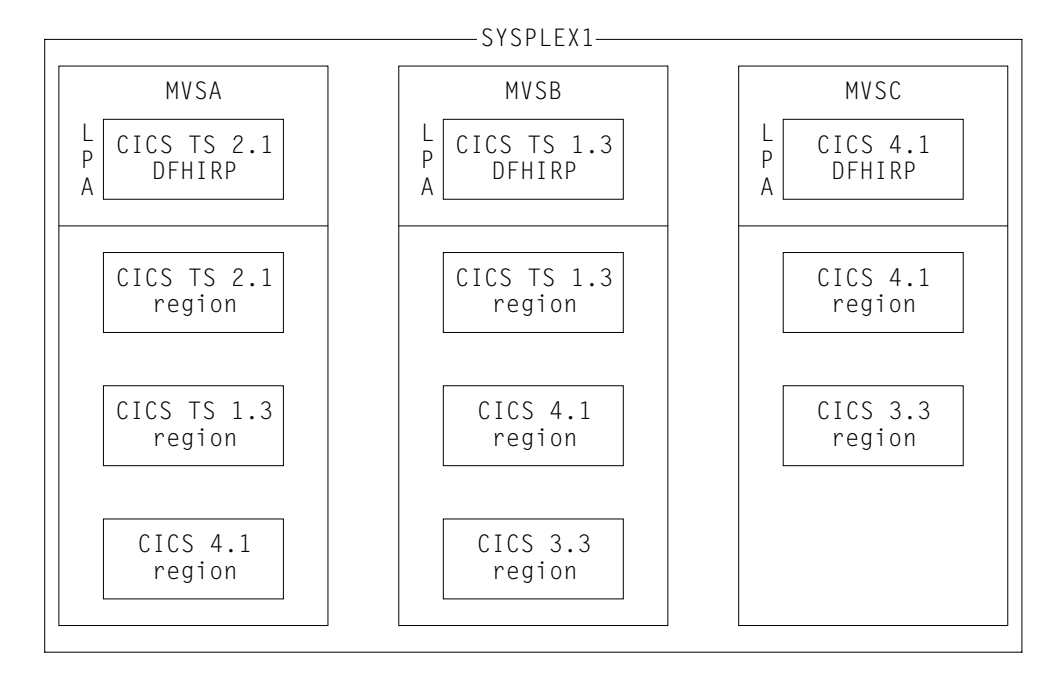

Figure 3. Illustration of valid configurations using DFHIRP in a sysplex

**Note:** All the CICS regions in SYSPLEX1 shown in Figure 3 can communicate across MRO links, because the DFHIRP in each MVS supports XCF/MRO.

- In MVSA, DFHIRP must be at the CICS TS 2.1 level, because CICS TS 2.1 is the latest release in this MVS image.
- In MVSB, DFHIRP must be at the CICS TS 1.3 level, because CICS TS 1.3 is the latest release in MVSB.
- MVSC is running with the CICS/ESA 4.1 DFHIRP installed, because CICS/ESA 4.1 is the latest release of CICS MVSC.

## <span id="page-48-0"></span>**End-of-memory clean-up routine**

An MRO end-of-memory clean-up routine, which is also used by console message-handling support, is no longer needed in DFHIRP. Because of this change in MRO, DFHSSEN, which is an alias of DFHIRP in earlier releases, is supplied as a separate module. Installing DFHSSEN in the LPA continues to be required for console message-handling support.

See the CICS Transaction Server for z/OS Installation Guide for more information about requirements for CICS console message-handling support.

# <span id="page-50-0"></span>**Chapter 12. Migration planning for Java applications**

This chapter covers migration for Java applications. It covers the following topics:

- "JVM programs"
- "Migrating Java applications"
- ["JVM initialization options"](#page-51-0) on page 42
- ["Changes to the DFHJVMAT user-replaceable module"](#page-52-0) on page 43

## **JVM programs**

CICS supports the Java Virtual Machine (JVM) provided by the IBM Developer Kit, Java 2 Technology Edition, Version 1.3, only (the IBM persistent, reusable JVM). This means that Java applications written using an earlier level of Java may not execute correctly. For information about Java application migration issues, see the Sun Microsystems, Inc. Web site at

http://java.sun.com/j2se/1.3/compatibility.html.

Configuration options allow the reusable JVM to be run in the same mode as the CICS TS 1.3 JVM, with small modifications to your customized initialization options. This might be necessary to execute programs that use Java interfaces that make the JVM non-resettable, such as multi-threading. It might also be necessary for compatibility reasons: for example, the old mode calls DFHJVMAT, which is restricted now to JVMs that are to be destroyed at the end of the program link request.

**The user.properties file**: CICS does not look for a user.properties file for the reusable JVM. Instead, it reads only the system properties file named on the JVMPROPS parameter in the JVM profile. If you have an existing user.properties file, migrate the contents to the system properties file as appropriate.

**One-JVM-per-stack restriction**: A stack of programs formed within the same CICS task by a succession of nested EXEC CICS LINK commands, or JCICS program invocations, cannot contain more than one JVM. This means that a JVM program cannot link, either directly or indirectly, to another JVM program in the same CICS region.

This restriction does not apply to distributed program link (DPL) requests, which means that you can DPL from a stack that already contains one JVM to a JVM program in another region.

## **Migrating Java applications**

You are recommended to run all Java programs in JVM mode. However, to ease migration from CICS TS 1.3, CICS TS Version 2.1 continues to support hpj-compiled programs, except for the following:

#### **IIOP requests inbound or outbound)**

Changes to the way CICS executes CORBA IIOP requests means that stateless CORBA objects now require a JVM. This means that CORBA IIOP requests cannot be executed by hpj-compiled Java programs as in CICS TS 1.3, but must be executed as JVM (bytecode) programs.

Thus, if you have hpj-compiled Java programs that in CICS TS 1.3 are invoked by CORBA IIOP requests, these must be recompiled using the IDL-to-Java

compiler supplied with IBM Developer Kit, Java 2 Technology Edition 1.3. See Java Applications in CICS for more information.

#### <span id="page-51-0"></span>**Enterprise beans**

These must execute in JVM mode.

#### **Common connector framework (CCF) client interface**

Any Java applications that use the CCF client interface must run in JVM mode.

CICS continues to support non-IIOP hpj-compiled Java programs, which can run with or without the HOTPOOL option. CICS TS Version 2 supports hpj-compiled Java program objects that were developed using CICS TS 1.3 and its associated tooling. Such program objects will run in CICS TS Version 2 unchanged, but CICS provides no support for developing new hpj-compiled Java programs, or for modifying existing hpj-compiled Java programs. However, if you recompile such Java programs to run in JVM mode on CICS TS 2.1, you should specify the resettable option for the JVM. Note that such programs are likely to suffer a significant performance degradation if they use Java methods that make the JVM non-resettable. For details of the Java methods that make the JVM non-resettable see the IBM Developer Kit for OS/390, Java 2 Technology Edition document, New IBM Technology featuring Persistent Reusable Java Virtual Machines, SC34-6034.

To avoid problems with deprecated APIs, you should develop all new Java programs for CICS TS 2.1 using an application development environment that supports Java 2 at the SDK 1.3 level. You can use VisualAge for Java 3.5 but note that it supports the SDK 1.2 level. Note also that enterprise beans developed using VisualAge for Java V3.5, which supports the EJB 1.0 specification, need to be migrated to the EJB 1.1 specification level using the JAR development tool supplied with CICS TS.

If an hpj-compiled program that you migrate to run in HPJ-mode in CICS TS 2.1 requires modification, you are strongly recommended to recompile it to run in JVM mode. If this is not possible for some reason, rebuild the program as for CICS TS 1.3 using application development tooling appropriate to that release. Note that the JCICS Java classes (dfjcics.jar) provided with CICS TS 2.1 cannot be used for developing programs to be run in HPJ-mode, with or without hot-pooling.

## **JVM initialization options**

In CICS TS 1.3 the JVM initialization options are specified in a single member of the partitioned data set (PDS) referenced by the DFHJVM statement, permitting only one JVM type per region. This is changed to permit multiple types of JVM per region, where the PDS referenced by the DFHJVM DD statement can contain many members. These members, referred to as JVM profiles, are named by the JVMPROFILE attribute of the program resource definition.

Not only has the method by which CICS selects the JVM initialization options changed, but also the options themselves have changed to support the new persistent reusable JVM provided by IBM Java 2. See the CICS System Definition Guide for details of all the new parameters. In particular, note that the CICS HOME parameter, which is used in CICS TS 1.3 to name the CICS work directories, is renamed WORK\_DIR to avoid confusion with the CICS installation directory.

With CICS support for the IBM persistent, reusable JVM, you should use the JVM profile to specify only the options described in CICS System Definition Guide. You can still specify your own parameters to be passed as environment variables to your application as in CICS TS 1.3, but this is deprecated, and CICS issues

warning messages if it finds unknown initialization options in a JVM profile. Instead, you should use the system properties file, referenced by the JVMPROPS JVM initialization option, to pass information to your Java application.

## <span id="page-52-0"></span>**Changes to the DFHJVMAT user-replaceable module**

CICS continues to support the user-replaceable module introduced in CICS TS 1.3 and can be used for the same purpose—to tailor the configuration of the JVM. However, in CICS TS 1.3 CICS invokes DFHJVMAT for all JVMs. Now, CICS invokes DFHJVMAT only for a JVM that is specified as not for reuse; that is, its profile specifies Xresettable=NO. DFHJVMAT is not invoked for JVMs that specify Xresettable=YES. This is because reuse relies on matching new requests for a JVM with the name of a JVM profile to find a JVM with the correct characteristics. This mechanism would fail if DFHJVMAT were allowed to modify the options specified in the profile when a JVM is first initialized.

Consider replacing any function in your existing DFHJVMAT module using options that you can specify in the JVM profile. For example, the -generate on the stderr and stdout parameters for the generation stderr and stdout files. Alternatively, use different JVM profiles for Java programs that have different requirements.

## <span id="page-54-0"></span>**Chapter 13. Migration planning for the integrated translator**

The CICS language translator is provided as an integral part of the following programming language compilers:

- IBM COBOL for OS/390 & VM, Version 2 Release 2, program number 5648-A25, with the PTF for APAR PQ45462
- IBM VisualAge<sup>®</sup> PL/I for OS/390, Version 2 Release 2.1, program number 5655-B22, with the PTF for APAR PQ45562

To install application programs into CICS libraries using one of the above compilers, you can either modify a CICS-supplied procedure, or develop your own JCL. In their supplied form, and without modification, the CICS-supplied procedures for COBOL and PL/I perform a separate translate step, and do not specify the options to invoke the integrated translator. You can continue to use these as supplied to translate, compile, and link-edit your application programs.

To use the CICS-supplied procedures to invoke the integrated translator, modify the JCL to remove the separate translate step, and add the required language options to indicate that you want the compiler to invoke the translator:

- To invoke the PL/I compiler and the integrated translator, specify the PL/I compiler preprocessing option (PP); for example, PP(CICS('opt1 opt2 optn ...'))
- To invoke the COBOL compiler and the integrated translator, specify CICS as a COBOL compiler option; for example, in the PARM string, as follows: PARM='NODYNAM,LIB,OBJECT,RENT,MAP,XREF,CICS(''COBOL3,SP'')'
- **Note:** If you specify CICS translator options for the integrated translator in the PARM string, you need double apostrophes as shown in this example. If, however, you specify the options in your source program, you need single apostrophes (for example, you might have CBL CICS('COBOL3,SP') APOST as the CBL statement in your source program.

Note that the COBOL compiler recognizes only the keyword CICS for defining translator options, not the alternative options XOPT or XOPTS as in the case of the stand-alone translator supplied with CICS TS.

The CICS-supplied procedures that you can modify for use with the integrated translator are:

#### **DFHYITPL**

A procedure to compile CICS online application programs using a Language Environment-conforming PL/I compiler.

#### **DFHYITVL**

A procedure to compile CICS online application programs using a Language Environment-conforming COBOL compiler.

## **Nested COBOL program considerations**

If you are compiling a COBOL application program that contains nested programs, the rules regarding the use of DFHEIBLK and DFHCOMMAREA described in the CICS Application Programming Guide apply only when you are using the CICS stand-alone translator.

When you use the integrated translator to compile nested programs, observe the following rules:

- You no longer need to code explicitly DFHEIBLK and DFHCOMMAREA on the USING phrase when calling a nested program, or on the PROCEDURE DIVISION USING phrase in the nested program, and they must be omitted.
- Because DFHCOMMAREA is not generated in a nested program, it cannot be REDEFINED as with the stand-alone translator. DFHCOMMAREA can be redefined with the global attribute in the outer-most (containing) program, and accessed from nested (contained) programs.

If you are unable to apply these rules for existing programs that you are modifying (including using COPY members to redefine DFHCOMMAREA in nested programs), continue using the stand-alone translator.

# **Part 3. Changes to CICSPlex SM**

This part of the book contains information about migrating to CICS TS CICSPlex®SM from an earlier release:

- ["Chapter 14. Operations views changes"](#page-58-0) on page 49
- ["Chapter 15. Monitor view changes"](#page-60-0) on page 51
- ["Chapter 16. Business Application Services changes"](#page-62-0) on page 53
- ["Chapter 17. The CICSPlex SM API"](#page-64-0) on page 55
- ["Chapter 18. Migrating to CICS TS 2.1 CICSPlex SM"](#page-66-0) on page 57

# <span id="page-58-0"></span>**Chapter 14. Operations views changes**

This chapter summarizes the changes to CICSPlex SM operations views.

## **Changed operations views**

A number of operations views have changed as shown in Table 16.

Table 16. Changed operations views

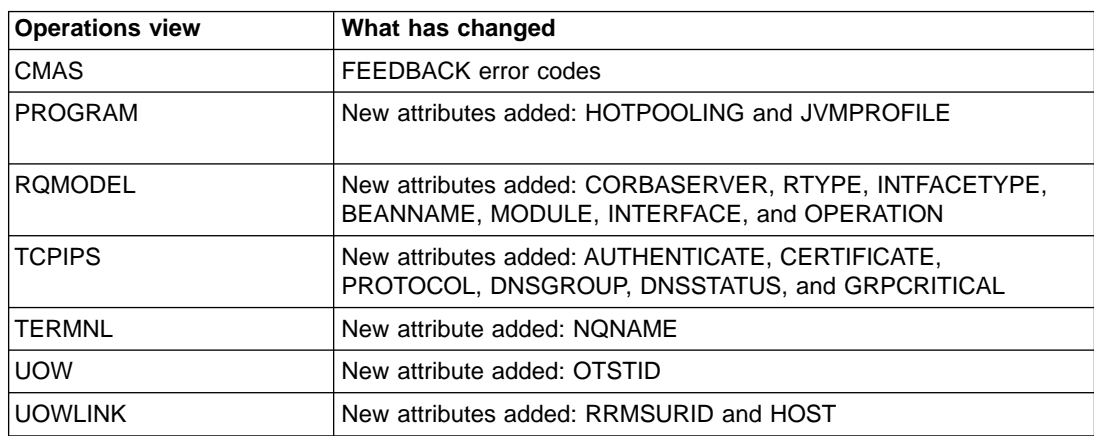

FEPI resources can no longer be installed from operations views and the install action has been removed from the FEPI operations views.

## **New operations views**

Table 17 shows new operations views.

Table 17. New operations views

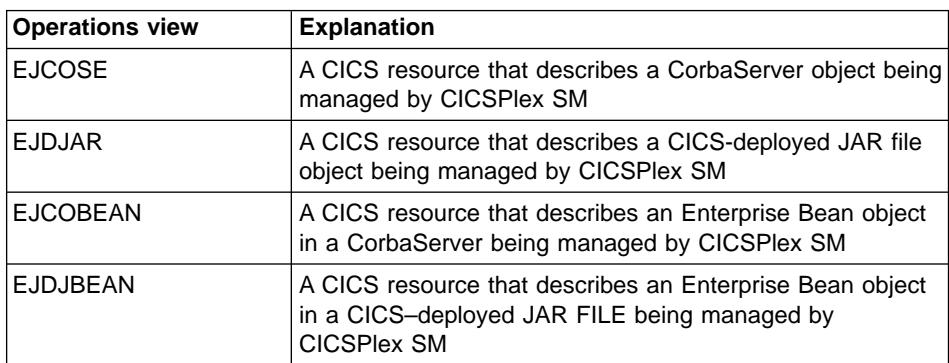

# <span id="page-60-0"></span>**Chapter 15. Monitor view changes**

This chapter summarizes the change to the CICSPlex SM MTERMNL monitor view.

## **Changed monitor view**

The change to the MTERMNL monitor view is shown in Table 18.

Table 18. Changed monitor view

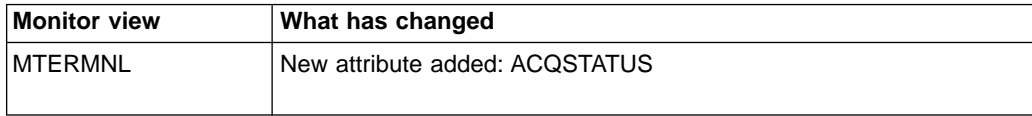

# <span id="page-62-0"></span>**Chapter 16. Business Application Services changes**

This chapter summarizes the changes to Business Application Services (BAS) definition objects.

## **New BAS definition objects**

Table 19 shows the new BAS definition objects introduced at this release.

Table 19. New BAS definition objects

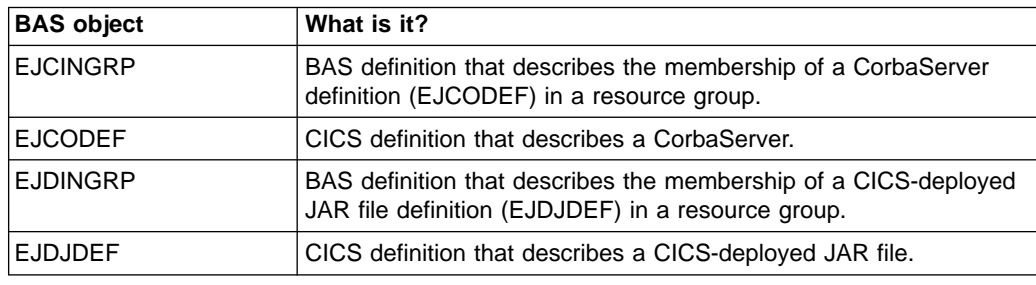

## **Changed BAS definition objects**

There are changes to an existing BAS definition object. This is listed in Table 20.

Table 20. Changed BAS definition object

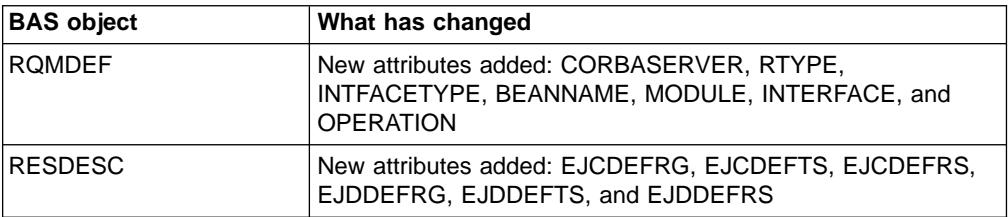

# <span id="page-64-0"></span>**Chapter 17. The CICSPlex SM API**

This chapter summarizes changes to the CICSPlex SM API.

## **Change to FEPI operations views**

The FEPOOL, FENODE, and FETRGT FEPI resources can only be installed from the BAS FEPI resource definitions and not from the FEPI operations views. That is, the INSTALL action is no longer valid for these operations views.

### **New resource tables**

Table 21 shows new resource tables.

Table 21. New resource tables

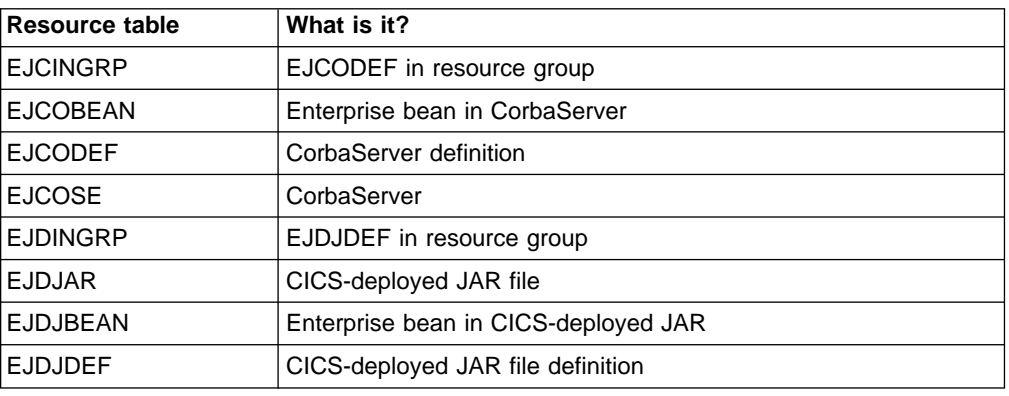

## **Changed resource tables**

The following resource tables have been changed. Review these resource tables for possible impact on any real-time analysis (RTA) evaluation definitions (EVALDEF) or application programming interface (API) programs you may be using.

- CMAS
- v CPLEXDEF
- $\cdot$  CPLXCMAS
- TRANDEF • TRANSVAL
- 
- MTERMNL • NTERMNL
- v UOW v UOWLINK

• TERMNL

- v PROGDEF
- v PROGRAM
- v RESDESC
- v RQMDEF
- RQMODEL
- TCPDEF
- $\cdot$  TCPIPS

© Copyright IBM Corp. 2001 **55**

# <span id="page-66-0"></span>**Chapter 18. Migrating to CICS TS 2.1 CICSPlex SM**

This chapter presents information about the compatibility of previous releases of CICSPlex SM and CICS TS Version 2.1 CICSPlex SM.

**Notes on terminology** Throughout this chapter, CICSPlex SM releases are referred to as follows: **Version 2.1** Version 2 Release 1 (the CICSPlex SM element of CICS Transaction Server for z/OS, Version 2 Release 1) **Release 4** Version 1 Release 4 (the CICSPlex SM element of CICS Transaction Server for OS/390 Release 3) **Release 3** Version 1 Release 3 **Release 2** Version 1 Release 2 The CICSPlex SM elements of CICS Transaction Server for z/OS, Version 2 Release 1 and CICS Transaction Server for OS/390 Version 1 Release 3 are **not** available as a separate products.

Sections in this chapter describe:

- v "Running CICSPlex SM Version 2.1 and an earlier release concurrently"
- ["Performing migration procedures"](#page-68-0) on page 59
- ["A phased migration scenario"](#page-74-0) on page 65
- ["Management of unsupported CICS regions"](#page-84-0) on page 75

MASs running the following CICS releases are directly-connectable to CICSPlex SM Version 2.1:

- CICS Transaction Server for z/OS, Version 2 Release 1
- CICS Transaction Server for OS/390 Version 1 Release 3
- CICS Transaction Server for OS/390 Version 1 Release 2
- CICS Transaction Server for OS/390 Version 1 Release 1
- CICS for MVS/ESA<sup>™</sup> Version 4.1
- CICS OS/2<sup>™</sup> Versions 3.0 and 3.1

### **Running CICSPlex SM Version 2.1 and an earlier release concurrently**

You can run CICSPlex SM Version 2.1, Release 4, Release 3, and Release 2 at the same time, with interconnected CMASs at different levels. The ability to do this allows gradual migration of the environment from Release 2, Release 3, and Release 4 to Version 2.1.

All users need to understand about the conditions for running Version 2.1 with Release 4, Release 3 or Release 2. Read the following section, ["Conditions for](#page-67-0) [running CICSPlex SM Version 2.1 and earlier releases concurrently"](#page-67-0) on page 58, then read ["Performing migration procedures"](#page-68-0) on page 59 to understand how to migrate your supported releases before attempting the extra migration steps. If you then need to perform the extra steps to continue the management of unsupported CICS regions, see["Management of unsupported CICS regions"](#page-84-0) on page 75.

## <span id="page-67-0"></span>**Conditions for running CICSPlex SM Version 2.1 and earlier releases concurrently**

The following conditions apply to environments in which CICSPlex SM Version 2.1 and earlier releases of CICSPlex SM are running concurrently:

• The APARs in the following lists must be applied to the earlier release, whether it be Release 3 or Release 2, or both:

#### **Apply to Release 2 only**

– PQ05976

#### **Apply to Release 3 only**

- PQ09511
- PQ20539
- PQ21143
- PQ21798
- PQ23062

#### **Apply to Releases 2 and 3**

- PQ11318
- PQ13281
- $-$  PQ14319
- PQ15180
- PQ16586
- PQ16588
- PQ17747
- PQ23016
- PQ23027
- PQ46169

#### **Apply to Release 4 only**

– PQ46169

#### **Latest information:**

The lists above were correct at the time of publication, but you should expect changes to be made as APARs are answered. The Preventive Service Planning section (3.2) of the CICS Transaction Server for z/OS Program Directory advises you to review the current PSP information for the most up-to-date details, and tells you how to obtain this information.

• In order for a CAS, a CMAS, and a MAS (including those MASs that act as Web User Interface servers), to communicate, they must all be running the same release of CICSPlex SM. That is:

- A CMAS must be connected to a CAS running at the same release as the CMAS. You can access a CMAS directly only through a CAS running at the same release level. This is true both when the context is a CMAS and when the context is a CICSplex that is connected to the CMAS.
- A MAS (including those MASs that act as Web User Interface servers) must be connected to a CMAS running at the same release of CICSPlex SM as the MAS.
- A CAS running at Version 2.1 cannot be connected to a CAS running at Release 4, Release 3 or Release 2.

|

|

| | | | |

- <span id="page-68-0"></span>• A CMAS running at Version 2.1 can be connected to a CMAS running at Release 4, Release 3 or Release 2. However:
	- In a CICSplex that consists of CMASs at the Version 2.1 level and the Release 4, Release 3 or Release 2 level, the maintenance point CMAS must be at the Version 2.1 level. That is, when a CICSplex contains CMASs at both levels, the first CMAS converted to Version 2.1 must be the maintenance point.
	- If you are using the API, EUI, or Web User Interface to manage MASs connected to a CMAS at an earlier release, you must ensure that the MASs are managed indirectly from the Version 2.1 CMAS. You must ensure that:
		- All API programs run so that they are connected to the Version 2.1 CMAS.
		- All TSO FUI sessions connect to the Version 2.1 CAS.
		- All Web User Interface servers connect to the Version 2.1 CAS.
	- When multiple CMASs at different CICSPlex SM release levels are running on the same MVS/ESA image, you must run a CAS for each release of the CMASs running on that MVS/ESA image. CASs running at different CICSPlex SM release levels cannot communicate directly.

## **Performing migration procedures**

The migration from a previous release of CICSPlex SM to CICS TS Version 2.1 CICSPlex SM for a CMAS and all MASs (including those MASs that act as Web User Interface servers) that are connected to it, as well as for the CAS to which the CMAS is connected, should be completed before CICSPlex SM is restarted. When other CMASs at the previous release level are not migrated to this release, a separate CAS running at the previous release level must be provided to which the other CMASs can now connect. This is so that you can access the EUI at the other CMASs.

Several skeleton post-installation members are distributed with CICSPlex SM. You should generate these post-installation members for use during the migration. (For information about generating the post-installation members, see the CICS Transaction Server for z/OS Installation Guide.)

To enable you to revert to the previous release of CICSPlex SM if you encounter problems during the migration to CICS TS Version 2.1 CICSPlex SM, you should take back-up copies of the previous release components such as JCL, CLISTs, CICS tables, and CMAS data repositories before you start the migration process.

**Note:** You can use the procedures in this section to migrate from Release 4, Release 3 and Release 2 of CICSPlex SM to CICS TS Version 2.1 CICSPlex SM.

## **Converting a CAS to Version 2.1**

In order to provide for concurrent previous release and Version 2.1 CASs you must create a separate Version 2.1 CAS environment.

To convert a CAS from Release 4, Release 3 or Release 2 to Version 2.1, you will need to do the following:

• Review the IEASYSxx member in the SYS1.PARMLIB library. The NSYSLX value may need to be increased. (For information about the NSYSLX value for CICSPlex SM, see the CICS Transaction Server for z/OS Installation Guide manual.)

- Authorize the new Version 2.1 libraries. (For information about how to do this, see the CICS Transaction Server for z/OS Installation Guide manual.)
- (Only when running both a previous release and Version 2.1.) Define the VTAM requirements for the Version 2.1 CAS. You must perform the following steps:
	- Create a VTAM application definition
	- Update the configuration list
	- Activate the major nodes

When the Version 2.1 CAS is going to communicate with another Version 2.1 CAS on a system that also is running multiple releases of CICSPlex SM, you must also define the cross-domain resources. (For information about performing these steps, see the CICS Transaction Server for z/OS Installation Guide manual.)

• Review the JCL in the EYUDEFDS member generated by the EYUISTAR job to ensure that the following steps were generated when the post-installation jobs were created:

IPRMDEL

IPRMALOC

Then run the job to create a new BBIPARM parameter repository data set for the Version 2.1 CAS.

If you are running both Release 4 and Version 2.1 and your Release 4 CASs currently share a single BBIPARM data set, your Version 2.1 CASs can share the same BBIPARM data set. However, a Release 3 or a Release 2 CAS and a Version 2.1 CAS cannot share the same BBIPARM data set. You must create a new, separate BBIPARM data set for Version 2.1. (For information about using EYUDEFDS, see the CICS Transaction Server for z/OS Installation Guide.)

- Update your TSO sign-on procedure to use the Version 2.1 data sets. Use generated member EYUTSODS to temporarily allocate the libraries. (For information about updating your TSO sign-on procedure, see the CICS Transaction Server for z/OS Installation Guide.)
- Review the changes made to the CICSPlex SM global security parameters for Version 2.1. Make sure the BBACTDEF DD statement in the CAS startup procedure references a data set containing the BBMTSS member distributed with Version 2.1. (For information about this member, see the CICS Transaction Server for z/OS Installation Guide
- Use the JCL procedure in the EYUCAS member to start the CAS, verifying the SSID and the DD statements for the Version 2.1 data sets. If you are running both a previous release of CICSPlex SM and Version 2.1, the SSIDs for the two CASs must be different. (For information about the JCL in EYUCAS, see the CICS Transaction Server for z/OS Installation Guide.)

The Version 2.1 CAS is now ready for use.

## **Converting a CMAS to Version 2.1**

You need to do the following:

- Review the IEASYSxx member in the SYS1.PARMLIB library.
	- **Note:** Some of the parameters in the IEASYSxx member may need to be modified when you are running both a previous release and Version 2.1 of CICSPlex SM, because an Environment Services System Services (ESSS)space will be started for each release. (For information about NSYSLX and the ESSS, see the CICS Transaction Server for z/OS Installation Guide.)

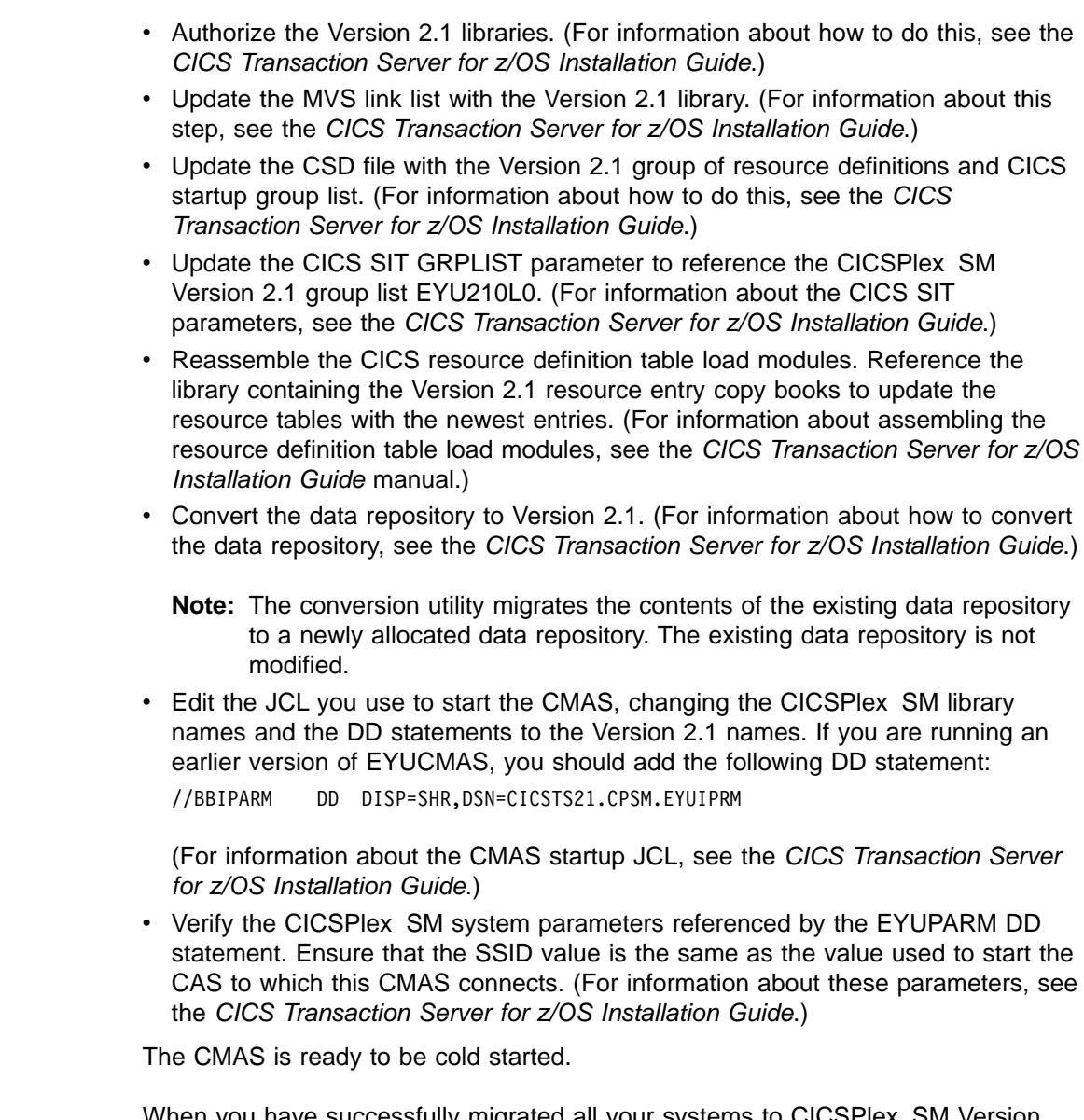

When you have successfully migrated all your systems to CICSPlex SM Version 2.1 you can delete the previous release groups and group lists from each CMAS's CSD. (For information about how to do this, see ["Deleting the previous release](#page-73-0) [definitions from CSD files"](#page-73-0) on page 64.)

## **Converting a MAS to Version 2.1**

| | | |

 $\overline{\phantom{a}}$  $\overline{1}$  $\overline{1}$  $\overline{1}$ 

> | |

 $\overline{\phantom{a}}$  $\overline{1}$ 

To convert a MAS to Version 2.1, you need to do the following:

- Authorize the Version 2.1 libraries. (For information about doing this, see the CICS Transaction Server for z/OS Installation Guide.)
- v Reassemble the CICS resource definition table load modules. Reference the library containing the Version 2.1 resource entry copy books to update the resource tables with the newest entries. (For information about updating the resource definition table load modules for a MAS, see the CICS Transaction Server for  $z$ /OS Installation Guide.)
- Update the CSD file with the Version 2.1 group of resource definitions. At Version 2.1, this group is EYU210G1. (For information about updating the CSD file for a MAS, see the CICS Transaction Server for z/OS Installation Guide.)
- If all MASs that use the same CSD and group list are being migrated at the same time, update the CSD to add the Version 2.1 group to, and remove the previous release group from the group list. However, if the same CSD and group list are being used by MASs that will run multiple releases of CICSPlex SM concurrently, create a new group list in the CSD by performing the following steps:
	- APPEND the old group list to a new group list name.
	- Update the CSD to add the Version 2.1 MAS group.
	- Add the Version 2.1 MAS group to the new group list.
	- Remove the previous release MAS group from the new group list.

For more information about adding a (new release) group to the group list in the CSD, see the CICS Transaction Server for z/OS Installation Guide.

To create a new group list in the CSD, use a statement of the following form as input to DFHCSDUP:

APPEND LIST(old\_list) TO(new\_list)

To remove a previous release group from a group list, use a statement of the following form as input to DFHCSDUP:

REMOVE LIST(new list) GROUP(old group)

where new list is the group list used by the MAS and old group is the previous release group to be removed. The old group name depends on the type of MAS and whether CICSPlex SM code is used from the LPA. Table 22 lists the release group names for each environment.

| <b>Environment</b>              | Release 2<br>Group | Release 3<br>Group | Release 4<br>Group |
|---------------------------------|--------------------|--------------------|--------------------|
| Local MAS - USELPACOPY(NO)      | EYU120G1           | EYU130G1           | EYU140G1           |
| Remote MAS -<br>USELPACOPY(NO)  | EYU120G2           | EYU130G2           | EYU140G2           |
| Local MAS - USELPACOPY(YES)     | EYU120GB           | EYU130GB           | EYU140GB           |
| Remote MAS -<br>USELPACOPY(YES) | EYU120GC           | EYU130GC           | EYU140GC           |

Table 22. MAS CSD groups for previous releases of CICSPlex SM

If a new group list is created, the GRPLIST CICS system initialization parameter for the MAS, in the SIT or in startup overrides, should be changed to specify the name of the new group list.

- When previous release modules are in the link pack area (LPA), you must ensure the Version 2.1 modules are used in place of the previous release modules. (For information about how to do this, see the CICS Transaction Server for z/OS Installation Guide.)
- Edit the JCL used to start the MAS changing the previous release of CICSPlex SM library names to the Version 2.1 names. (For information about the MAS startup JCL, see the CICS Transaction Server for z/OS Installation Guide.)

The MAS is ready to be cold started.

When you have successfully migrated all your systems to CICSPlex SM Version 2.1 you can delete the previous release groups from each MAS's CSD. (For information about how to do this, see [Deleting the previous release definitions from](#page-73-0) [CSD files.](#page-73-0))
#### **Workload management**

If you use the workload management functions of CICSPlex SM and you use your own version of the CICSPlex SM user-replaceable Workload Routing Action Module, EYU9WRAM, you must recompile and link-edit your version of EYU9WRAM using the Version 2.1 libraries. For information on how to do this, see the description of customizing the dynamic transaction routing program in CICSPlex System Manager Managing Workloads.

#### **Application Programming Interface**

CICSPlex SM API programs written to run in a previous release MAS can be run in a Version 2.1 MAS. You can either continue to access the data provided by the previous release or access the new data available from Version 2.1. For a discussion of the compatibility between releases of the API, see the CICSPlex System Manager Application Programming Guide book.

# **Converting a Web User Interface Server to Version 2.1**

You should consider migrating a Web User Interface server after you migrate the CMAS to which it connects and before migrating any MASs.

As the CICS system that acts as your Web User Interface server is a local MAS, all the considerations that apply to a local MAS also apply to a Web User Interface server.

To convert a Web User Interface server to Version 2.1 you should:

- Migrate the MAS that acts as your Web User Interface server.
- Update the CSD file with the Version 2.1 Web User Interface group of definitions. At Version 2.1, this group is EYU210GW.
- Migrate the contents of the Web User Interface server repository (EYUWREP).

## **Migrating the MAS and updating the Web User Interface CSD group**

To migrate the MAS and update the Web User Interface CSD group you should follow the instructions for converting a MAS as described in ["Converting a MAS to](#page-70-0) [Version 2.1"](#page-70-0) on page 61. You must also replace the CSD group EYU140GW with EYU210GW in the group list used by the Web User Interface server or create a new group list containing EYU210GW.

EYU210GW is included in the CSD when the CSD file is updated with the Version 2.1 group of resource definitions (EYU9nnG1).

## **Migrating the contents of the Web User Interface server repository (EYUWREP)**

To migrate the Web User Interface server repository to Version 2.1:

- Export your view set and menu definitions with your Web User Interface server still running at your current release. It is not necessary for the Web User Interface server to be connected to a CMAS to do this. For information about exporting definitions see the CICSPlex System Manager Web User Interface Guide .
- Create a new Web User Interface server repository for Version 2.1 using the JCL described in the CICSPlex System Manager Web User Interface Guide.
- Start the Web User Interface server at the new release using the new Web User Interface server repository.
- Import the new starter set definitions (the supplied set of view set and menu definitions with names beginning EYUSTART).
- Import your previous release view set and menu definitions, specifying the SKIP option on the Duplicate Names field of the COVC panel. This prevents the new starter set definitions being overwritten by starter set definitions exported from a previous release.
	- **Note:** If you do accidently overwrite the new starter set definitions with starter set definitions exported from a previous release, you can re-import the new starter set definitions specifying the OVERWRITE option on the Duplicate Names field of the COVC panel.

For information about importing view set and menu definitions see the CICSPlex System Manager Web User Interface Guide . For information about the starter set see the CICSPlex System Manager Web User Interface Guide.

You do not need to make any changes to existing customized views and menus you may have created but you can consider modifying or creating view sets to take into account the new attributes and resources.

#### **Notes:**

- 1. You can import into a Version 2.1 Web User Interface server repository Release 4 view set and menu definitions.
- 2. You can import view set and menu definitions exported by a Version 2.1 Web User Interface server into a Release 4 Web User Interface server repository. However, any new attributes or resources introduced in Version 2.1 are not accessible in the Release 4 Web User Interface server. You may wish to remove these attributes and view sets using the View Editor. For information about the View Editor see the CICSPlex System Manager Web User Interface Guide.

# **Deleting the previous release definitions from CSD files**

When you have successfully migrated all your systems to CICSPlex SM Version 2.1, you can delete the previous release definitions from each CMAS's and MAS's CSD. This can be done by upgrading each CSD using module EYU9R120 (for Release 2), EYU9R130 (for Release 3), or EYU9R140 (for Release 4), which are supplied in CICSTS21.CPSM.SEYULOAD.

//CSDUP EXEC PGM=DFHCSDUP //STEPLIB DD DSN=cics.index.SDFHLOAD,DISP=SHR // DD DSN=cpsm.index.SEYULOAD,DISP=SHR //DFHCSD DD DSN=cics.dfhcsd,DISP=SHR //SYSPRINT DD SYSOUT=\* //SYSIN DD \* UPGRADE USING(EYU9Rnnn) /\*

Figure 4. JCL to delete previous release groups and group lists from the CSD

When this JCL is run, EYU9R120 attempts to delete all Release 2 groups and group lists from the CSD; EYU9R130 attempts to delete all Release 3 groups and group lists from the CSD; EYU9R140 attempts to delete all Release 4 groups and group lists from the CSD. However, because not all of the items the job attempts to delete are actually defined in the CSD, DFHCSDUP gives a return code of 04. The DFHCSDUP SYSPRINT output lists those items that were deleted and those that were not found. For further information about updating the CSD, see the CICS Transaction Server for z/OS Installation Guide.

# <span id="page-74-0"></span>**A phased migration scenario**

Figure 5, [Figure 6 on page 67](#page-76-0), [Figure 7 on page 70](#page-79-0), and [Figure 8 on page 73](#page-82-0) and the discussions that accompany them show a CICSPlex SM environment at an earlier release and the steps you would take to convert that environment to Version 2.1. Note that this scenario presents one way you might perform the migration; you might find another set of procedures to be more appropriate to your own environment.

# **The environment**

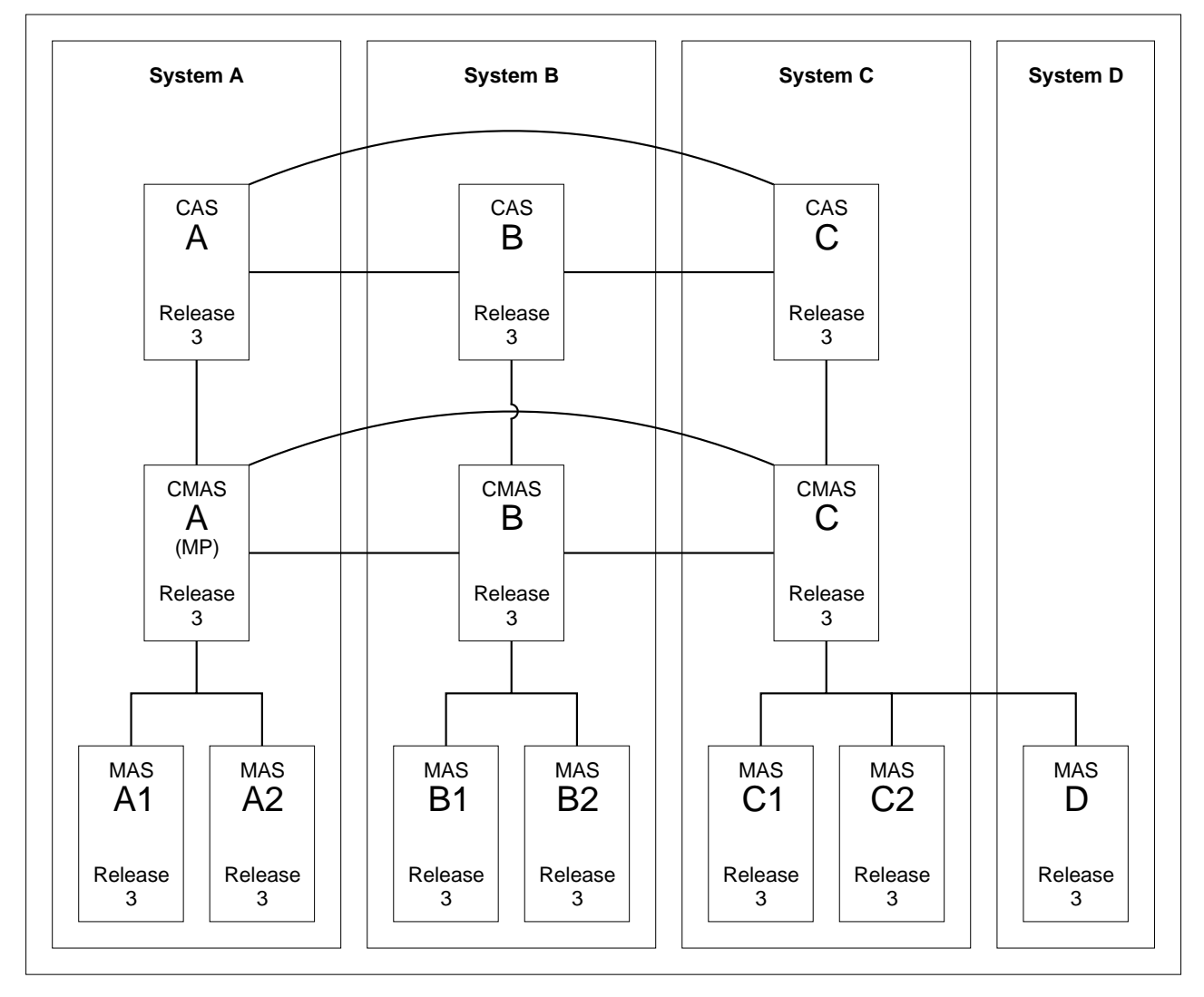

Figure 5. An environment at an earlier release

Figure 5 shows a CICSPlex SM environment that is made up of the following components:

- 4 MVS systems
- $\cdot$  3 CASs
	- All interconnected
- $\cdot$  3 CMASs
	- All interconnected CMAS A connects to CAS A

(This is the maintenance point CMAS.) CMAS B connects to CAS B CMAS C connects to CAS C

<span id="page-76-0"></span>• 1 CICSplex CMAS A is the maintenance point • 7 CICS regions 6 local MASs MAS A1 and MAS A2 connect to CMAS A MAS B1 and MAS B2 connect to CMAS B MAS C1 and MAS C2 connect to CMAS C 1 remote MAS MAS D connects to CMAS C

# **Objective 1: Convert MP CMAS to Version 2.1**

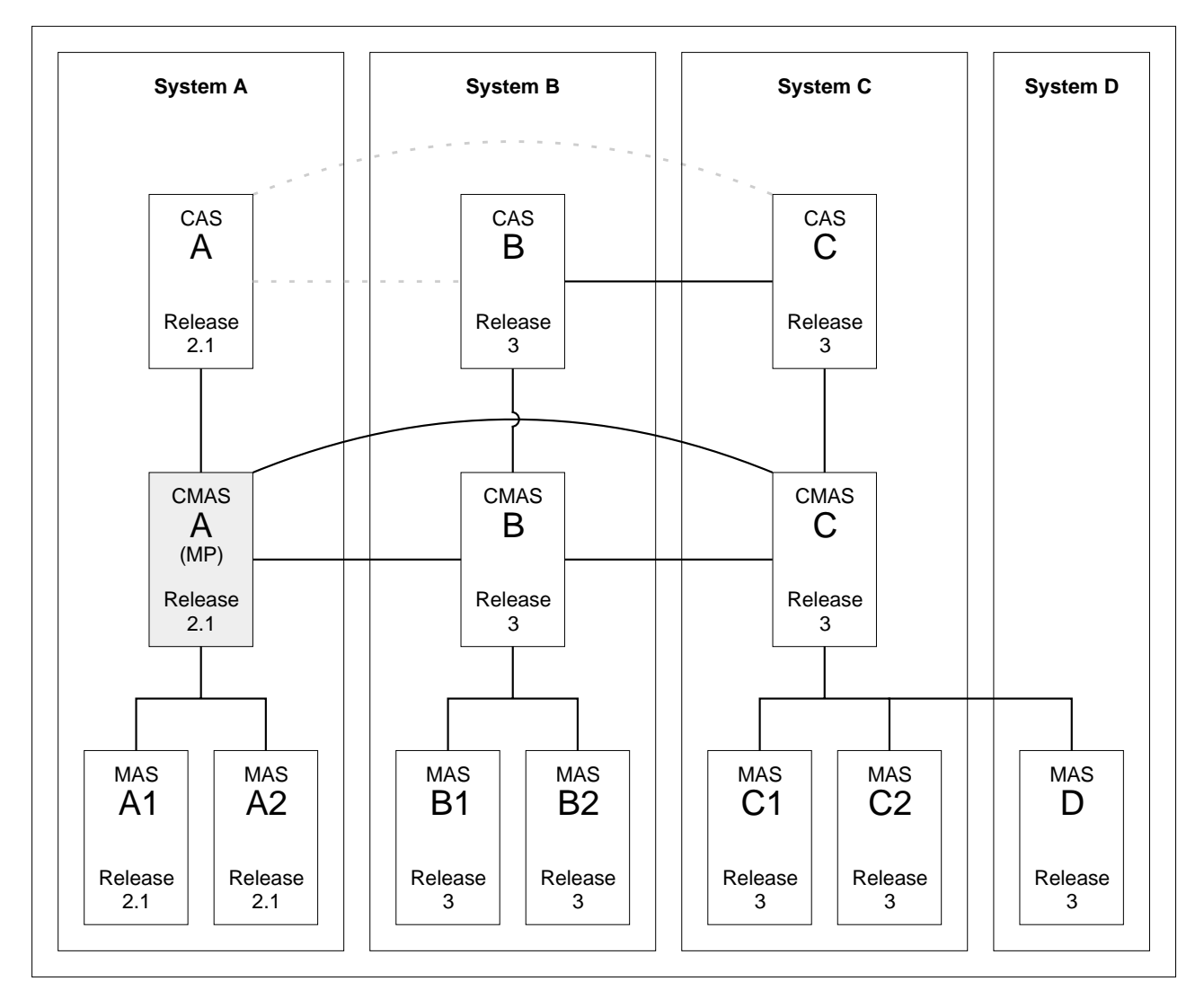

Figure 6. Converting the maintenance point CMAS to Version 2.1

As shown in Figure 6, when you complete Objective 1 the connections from CAS A to CAS B and from CAS A to CAS C will be removed.

The conversion of the maintenance point CMAS A to Version 2.1 requires conversion to Version 2.1 for the following:

- MVS System A CICSPlex SM TSO users
- $\cdot$  CAS A
- $\cdot$  CMAS A
- $\cdot$  MAS A1
- $\cdot$  MAS A2

#### **Step 1: Terminate executing regions that are to be converted**

- If the following systems are in execution, terminate them:
	- CAS A
	- CMAS A
	- MAS A1
	- MAS A2

#### **Step 2: Convert MVS System A CICSPlex SM TSO users to Version 2.1**

• Create the appropriate data set allocations to point to Version 2.1 data sets. This must not affect the allocations for TSO users on MVS Systems B and C, which are still at the previous level.

#### **Step 3: Convert CAS A to Version 2.1**

- v Ensure that CAS B and CAS C are started.
- Remove the CAS A links to CAS B and to CAS C. Depending upon whether the CASs share the BBIPARM data set, you must do one of the following:
	- If CAS B and CAS C share the BBIPARM data set:
		- From the CAS B CASDEF view:
			- Issue the EDIT action command to provide editing access to the BBIPARM data set.
			- Issue the DELete action command to delete the entry for CAS A.
			- Issue the SAVE command to save the changes in the BBIPARM data set.
	- If CAS B and CAS C do not share the BBIPARM data set:
		- From the CAS B CASDEF view, DELete the entry for CAS A, as described above.
		- From the CAS C CASDEF view, DELete the entry for CAS A, as described for the CAS B view.
- Change the appropriate IEAAPFxx member of the SYS1.PARMLIB library to authorize the CICSTS21.CPSM.SEYUAUTH library.
- Update the JCL used to start CAS A to point to the Version 2.1 data sets.
	- **Note:** The BBIPARM data set must not contain a BBMTYB00 member. Member BBMTYB00 will be created dynamically when CAS A is first started. The new member will be reused when CAS A is subsequently restarted.
- Start CAS A.
- From the CAS A CASDEF view:
	- Issue the CHANGE action command to modify the VTAM APPL name for the current CAS (as indicated by a value of YES in the Cur Sys field).
	- Issue the INStall action command to install the change.
	- Issue the SAVE action command to save the changes in the BBIPARM data set.

#### **Step 4: Convert CMAS A to Version 2.1**

- Ensure that modules EYU9A210 and EYU9X210 in the CICSTS21.CPSM.SEYULINK data set are in the MVS link-list concatenation.
- Update the CMAS A CSD file, using the resource definitions supplied in the CICSTS21.CPSM.SEYULOAD data set.
- Update the CICS group list for CMAS A.
- Run EYU9XDUT to convert the EYUDREP data set for CMAS A to Version 2.1.
- Update the JCL used to start CMAS A to point to the Version 2.1 data sets and to connect to the correct CASNAME.
- Add the following statement to the CMAS startup JCL:

//\* CPSM View Customization Datasets //BBIPARM DD DISP=SHR,DSN=&IPRMDSN

• Start CMAS A.

| | | |

#### **Step 5: Convert MAS A1 and MAS A2 to Version 2.1**

- Update the MAS A1 and MAS A2 CSD files, using the resource definitions supplied in the CICSTS21.CPSM.SEYULOAD data set.
- Update the CICS group lists for MAS A1 and MAS A2.
- Update the JCL used to start MAS A1 and for MAS A2 to point to the Version 2.1 data sets.
- Start MAS A1 and MAS A2.

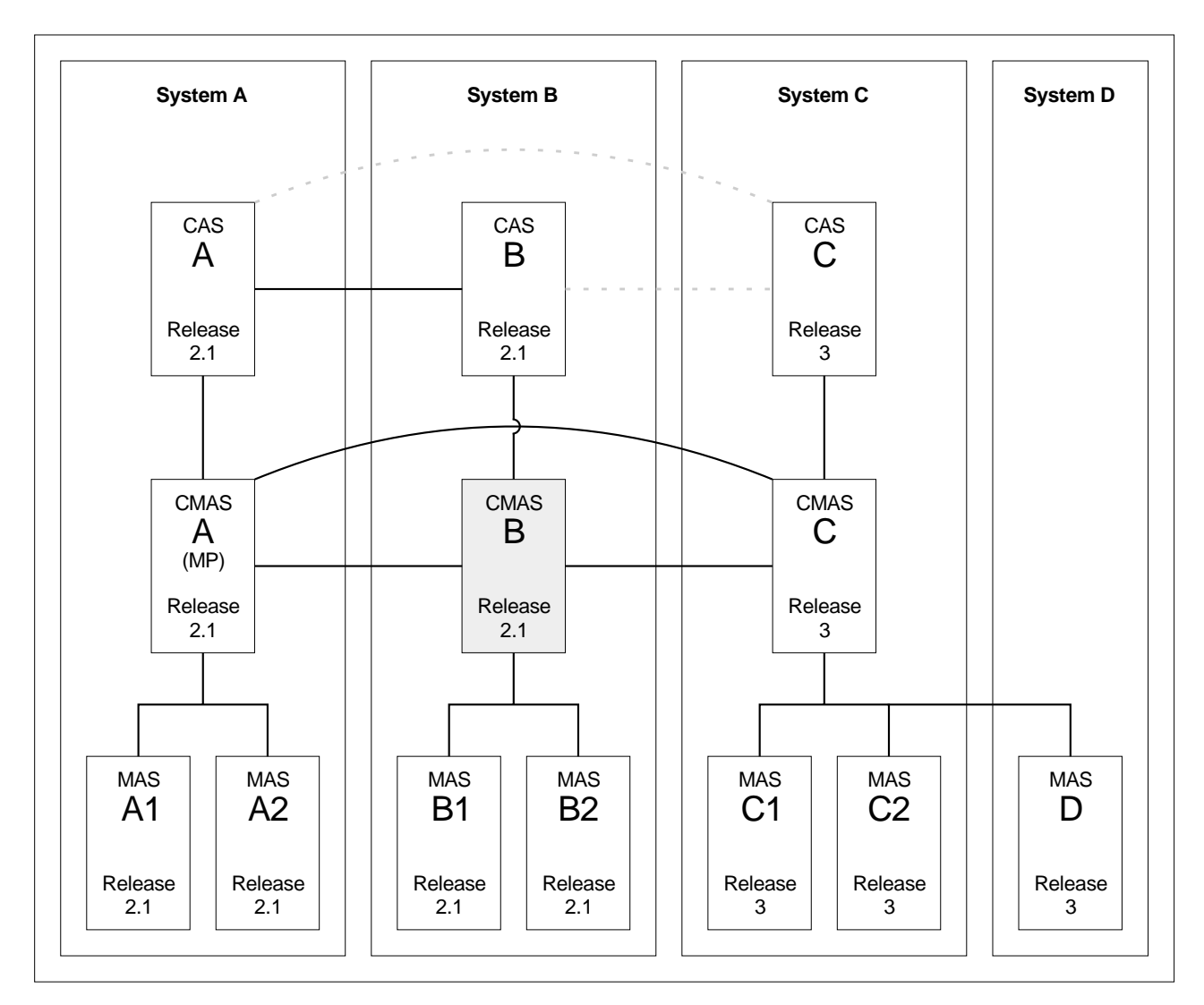

<span id="page-79-0"></span>**Objective 2: Convert CMAS B to Version 2.1**

Figure 7. Converting CMAS B to Version 2.1

As shown in Figure 7, when you complete Objective 2 the connection from CAS A to CAS B will be reestablished and the connection from CAS B to CAS C will be removed. The conversion of CMAS B to Version 2.1 requires conversion to Version 2.1 for the following:

- MVS System B CICSPlex SM TSO users
- $\cdot$  CAS B
- $\cdot$  CMAS B
- $\cdot$  MAS B1
- $\cdot$  MAS B2

#### **Step 1: Terminate executing regions that are to be converted**

- IF THE FOLLOWING SYSTEMS ARE IN EXECUTION, TERMINATE THEM:
	- CAS B
	- CMAS B
	- MAS B1
	- MAS B2

#### **Step 2: Convert MVS System B CICSPlex SM TSO users to Version 2.1**

• Create the appropriate data set allocations to point to Version 2.1 data sets. This must not affect the allocations for TSO users on MVS System C, which is still at the previous level.

#### **Step 3: Convert CAS B to Version 2.1**

- v Ensure that CAS A and CAS C are started.
- Remove the link from CAS B to CAS C.
	- Bring up CAS C.
	- From the CAS C SYSTEMS view, DELete the entry for CAS B.
- v Change the appropriate IEAAPFxx member of the SYS1.PARMLIB library to authorize the CICSTS21.CPSM.SEYUAUTH library.
- Update the JCL used to start CAS B to point to the Version 2.1 data sets.
	- **Note:** If CAS A and CAS B are not going to share the BBIPARM data set, then the BBIPARM data set for CAS B must not contain a BBMTYB00 member. Member BBMTYB00 will be created dynamically when CAS B is first started. The new member will be reused when CAS B is subsequently restarted.
- Start CAS B.
- From the CAS B CASDEF view:
	- Issue the CHANGE action command to modify the VTAM ApplName for the current CAS (as indicated by a value of YES in the Cur Sys field).
	- Issue the INStall action command to install the change.
	- Issue the SAVE action command to save the changes in the BBIPARM data set.
- Link CAS B to CAS A. The procedure for doing this depends upon whether the CASs share the BBIPARM data set.
	- If CAS A and CAS B share the BBIPARM data set:
	- From the CAS A CASDEF view, issue the INStall action to install the definition for B.

If CAS A and CAS B do not share the BBIPARM data set:

- From the CAS A CASDEF view:
	- Issue the ADD action command to add a definition for CAS B.
	- Issue the INStall action command to install the new definition.
	- Issue the SAVE action command to save the changes in the BBIPARM data set.
- From the CAS B CASDEF view:
	- Issue the ADD action command to add a definition for CAS A.
	- Issue the INStall action command to install the new definition.
	- Issue the SAVE action command to save the changes in the BBIPARM data set.

## **Step 4: Convert CMAS B to Version 2.1**

- Ensure that modules EYU9A210 and EYU9X210 in the CICSTS21.CPSM.SEYULINK data set is in the MVS link-list concatenation.
- Update the CMAS B CSD file, using the resource definitions supplied in the CICSTS21.CPSM.SEYULOAD data set.
- Update the CICS group list for CMAS B.
- Run EYU9XDUT to convert the EYUDREP data set for CMAS B to Version 2.1.
- Update the JCL used to start CMAS B to point to the Version 2.1 data sets.
- Start CMAS B.

#### **Step 5: Convert MAS B1 and MAS B2 to Version 2.1**

- Update the MAS B1 and MAS B2 CSD files, using the resource definitions supplied in the CICSTS21.CPSM.SEYULOAD data set.
- Update the CICS group lists for MAS B1 and MAS B2.
- Update the JCL used to start MAS B1 and for MAS B2 to point to the Version 2.1 data sets and to connect to the correct CASNAME.
- Start MAS B1 and MAS B2.

<span id="page-82-0"></span>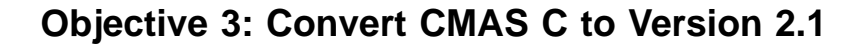

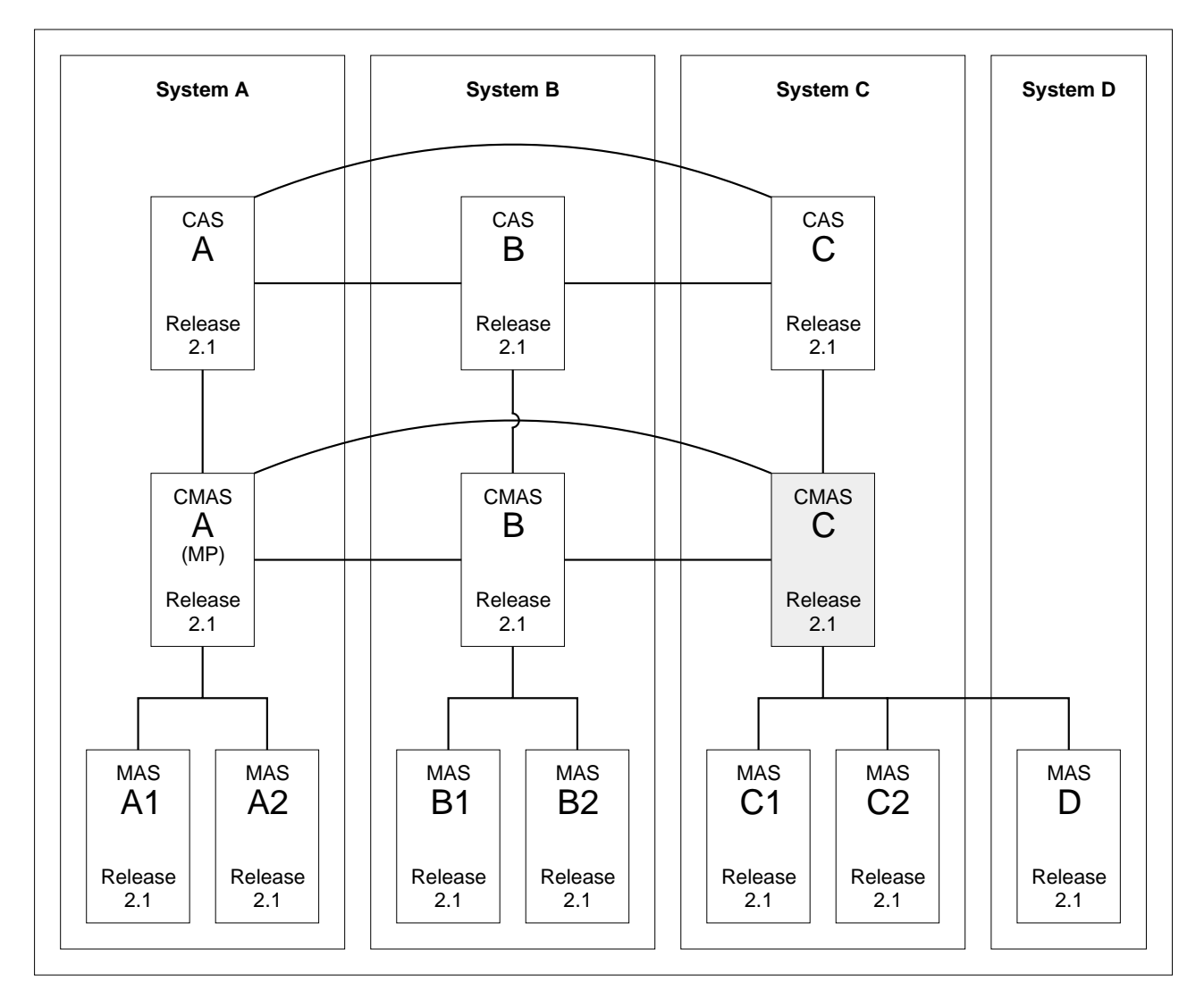

Figure 8. Converting CMAS C to Version 2.1

As shown in Figure 8, when you complete Objective 3 the connections from CAS C to CAS B and from CAS C to CAS A will be reestablished.

The conversion of CMAS C to Version 2.1 requires conversion to Version 2.1 for the following:

- MVS System C CICSPlex SM TSO user
- $\cdot$  CAS C
- $\cdot$  CMAS C
- $\cdot$  MAS C1
- $\cdot$  MAS C2
- v MAS D

#### **Step 1: Terminate executing regions that are to be converted**

- If the following systems are in execution, terminate them:
	- CAS C
	- CMAS C
	- MAS C1
- MAS C2
- MAS D

#### **Step 2: Convert MVS System C CICSPlex SM TSO users to Version 2.1**

• Create the appropriate data set allocations to point to Version 2.1 data sets.

#### **Step 3: Convert CAS C to Version 2.1**

- v Ensure that CAS A and CAS B are started.
- v Change the appropriate IEAAPFxx member of the SYS1.PARMLIB library to authorize the CICSTS21.CPSM.SEYUAUTH library.
- Update the JCL used to start CAS C to point to the Version 2.1 data sets.
	- **Note:** If CAS C is not going to share the BBIPARM data set with CAS A and CAS B, then the BBIPARM data set for CAS C must not contain a BBMTYB00 member. Member BBMTYB00 will be created dynamically when CAS C is first started. The new member will be reused when CAS C is subsequently restarted.
- Start CAS C.
- From the CAS C CASDEF view:
	- Issue the CHANGE action command to modify the VTAM ApplName for the current CAS (as indicated by a value of YES in the Cur Sys field).
	- Issue the INStall action command to install the change.
	- Issue the SAVE action command to save the changes in the BBIPARM data set.
- Link CAS C to CAS A and to CAS B. The procedure for doing this depends upon whether the CASs share the BBIPARM data set.

If the CASs share the BBIPARM data set:

- From the CAS A CASDEF view, issue the INStall action to install the definition for CAS C.
- From the CAS B CASDEF view, issue the INStall action to install the definition for CAS C.

If the CASs do not share the BBIPARM data set:

- From the CAS A CASDEF view:
	- Issue the ADD action command to add a definition for CAS C.
	- Issue the INStall action command to install the new definition.
	- Issue the SAVE action command to save the changes in the BBIPARM data set.
- From the CAS B CASDEF view:
	- Issue the ADD action command to add a definition for CAS C.
	- Issue the INStall action command to install the new definition.
	- Issue the SAVE action command to save the changes in the BBIPARM data set.
- From the CAS C CASDEF view:
	- Issue the ADD action command to add a definition for CASs A and B.
	- Issue the INStall action command to install the new definitions.
	- Issue the SAVE action command to save the changes in the BBIPARM data set.

## **Step 4: Convert CMAS C to Version 2.1**

- Ensure that modules EYU9A210 and EYU9X210 in the CICSTS21.CPSM.SEYULINK data set are in the MVS link-list concatenation.
- Update the CMAS C CSD file, using the resource definitions supplied in the CICSTS21.CPSM.SEYULOAD data set.
- Update the CICS group list for CMAS C.
- Run EYU9XDUT to convert the EYUDREP data set for CMAS C to Version 2.1.
- Update the JCL used to start CMAS C to point to the Version 2.1 data sets and to connect to the correct CASNAME.
- Start CMAS C.

#### **Step 5: Convert MAS C1, MAS C2, and MAS D to Version 2.1**

- Update the MAS C1, MAS C2, and MAS D CSD files, using the resource definitions supplied in the CICSTS21.CPSM.SEYULOAD data set.
- Update the CICS group lists for MAS C1, MAS C2, and MAS D.
- v Update the JCL used to start MAS C1, for MAS C2, and for MAS D to point to the Version 2.1 data sets.
- Start MASs C1, C2, and D.

# **Management of unsupported CICS regions**

Where it is not currently possible to migrate a CICS region to a level that is supported by IBM Service (for example, your CICSplex may contain many MASs running unsupported releases of CICS and the resources required to migrate them all to a supported release may not yet be available to you), you may still manage it indirectly but you **must** use the end user interface (EUI), the application programming interface (API), business application services (BAS), and the real-time analysis (RTA) services provided in CICS TS Version 2.1 CICSPlex SM to do so.

Failure to use the interfaces provided at this release to manage indirectly those MASs running unsupported releases of CICS may give rise to such unpredictable and disastrous results as the inability to install resources, incorrect data being supplied to monitor and operations views, and existing data being unavailable.

Your enterprise may also have specific business—related reasons to postpone the migration of all systems to this release until a later point. For example, your CICSplex, situated on one continent but managed by you from another continent, may comprise many Release 3 CMASs managing many MASs running supported and unsupported releases of CICS. The resources required to migrate all Release 3 CMASs to this release may not yet be available to you at this site. You must, however, manage this CICSplex using the interfaces available at this release — you must, therefore, migrate the maintenance point CMAS and the CAS to which it connects to Version 2.1 (that is, the latest level).

# **Migration steps for the management of unsupported CICS releases**

[Figure 9 on page 76](#page-85-0) is an example of such an environment where unsupported releases are being managed in the CICSplex. The example illustrated shows a Release 3 CMAS but this could equally be a Release 2 CMAS and the connected MAS might be running CICS Transaction Server for OS/390 Version 1 Release 1.

This example assumes Release 4 to be the latest release, however, you can apply the same scenario to Version 2.1, if that is your latest level.

Table 23 shows which CICS systems may be directly connected to which releases of CICSPlex SM.

| <b>CICS</b> system             | <b>CICSPIex SM</b><br>component of CICS<br><b>TS 2.1</b> | <b>CICSPIex SM</b><br>component of CICS<br><b>TS 1.3</b> | <b>CICSPIex SM 1.3</b> | <b>CICSPIex SM 1.2</b> |
|--------------------------------|----------------------------------------------------------|----------------------------------------------------------|------------------------|------------------------|
| ICICS TS 2.1                   | Yes                                                      | No.                                                      | <b>No</b>              | <b>No</b>              |
| ICICS TS 1.3                   | Yes                                                      | Yes                                                      | No.                    | No                     |
| CICS TS 1.2                    | Yes                                                      | Yes                                                      | Yes                    | <b>No</b>              |
| CICS TS 1.1                    | Yes                                                      | Yes                                                      | Yes                    | <b>Yes</b>             |
| <b>CICS for MVS/ESA</b><br>4.1 | Yes                                                      | Yes                                                      | Yes                    | <b>Yes</b>             |
| <b>CICS for MVS/ESA</b><br>3.3 | No.                                                      | No.                                                      | Yes                    | <b>Yes</b>             |
| CICS for MVS 2.1.2             | <b>No</b>                                                | No.                                                      | Yes                    | Yes                    |
| CICS for OS/2 <sup>™</sup> 3.1 | Yes                                                      | Yes                                                      | No.                    | <b>No</b>              |
| CICS for OS/2 3.0              | Yes                                                      | Yes                                                      | Yes                    | <b>Yes</b>             |
| CICS/OS2 2.0.1                 | <b>No</b>                                                | No.                                                      | <b>Yes</b>             | <b>Yes</b>             |

<span id="page-85-0"></span>Table 23. Directly-connectable CICS systems by CICSPlex SM release

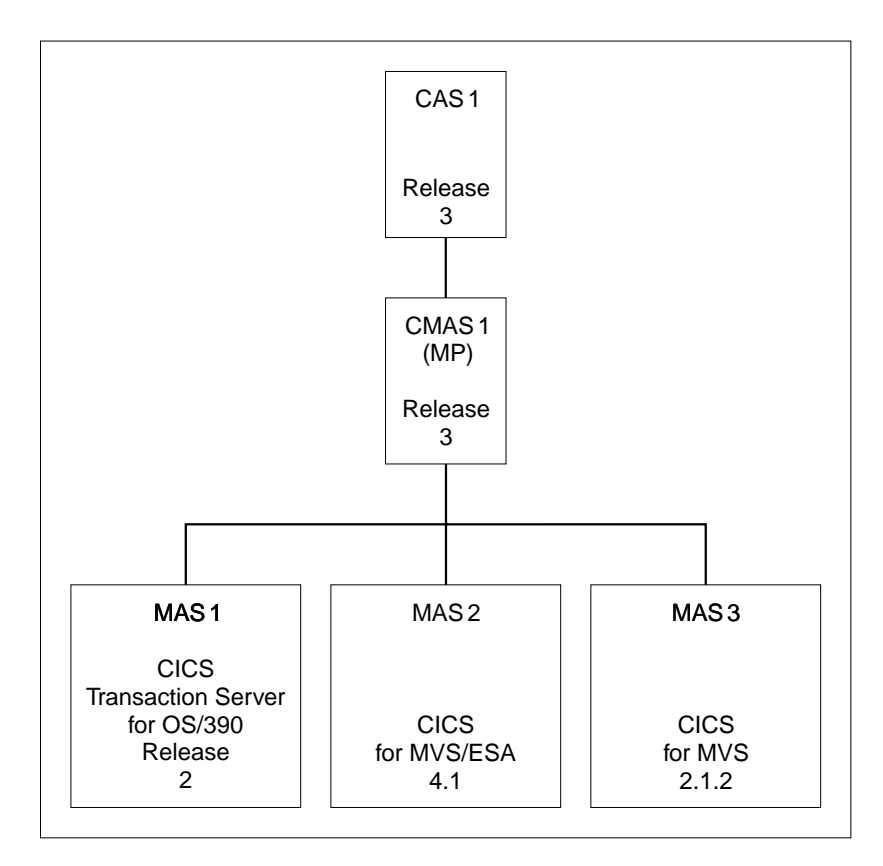

Figure 9. Management of unsupported MASs, prior to migration

In this situation, you must perform the following steps to convert your Release 3 or Release 2 CMAS to a CMAS that permits the indirect management of its connected unsupported (by IBM Service) MASs (MAS 3 in this example) by a Version 2.1 CMAS:

- 1. Recreate every CMAS at Release 3 or Release 2 which has unsupported CICS regions connected to it.
	- Create a new CMAS at the Release 3 or Release 2 level. See Figure 10; in this example, the new CMAS created at the earlier release is CMAS 2.
	- See the chapter "Setting up a CICSPlex SM Address Space (CMAS)" in the Setup manual in the library appropriate to the release of the CMAS.
- 2. Connect the CMAS to the CICSplex. See the chapter "Configuring a CMAS" in the Setup manual in the library appropriate to the release of the CMAS for information on how to do this.

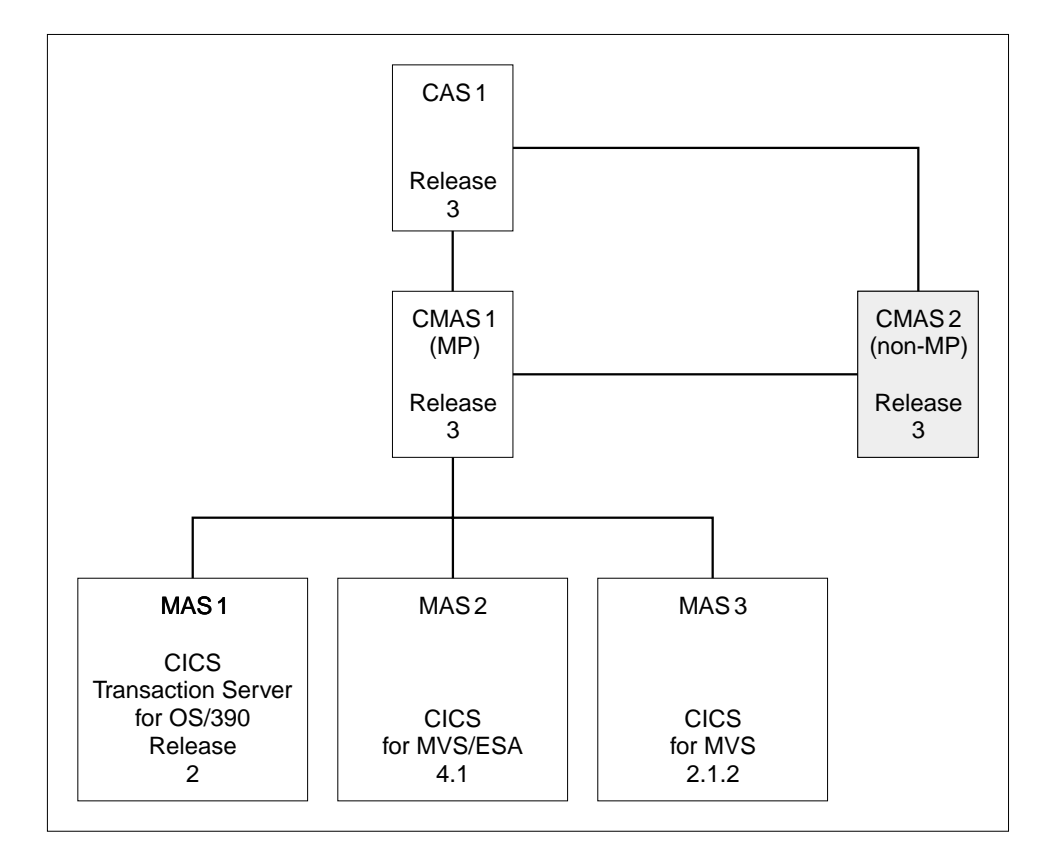

Figure 10. Recreate the CMAS at the previous release and connect it to the CICSplex

3. Shut down and restart the MASs running those unsupported releases of CICS (MAS 3 in this example) that you need to manage from Version 2.1. Ensure that they connect to this new CMAS (CMAS 2 in this example) by specifying its SYSID in the CMASSYSID(name) CICSPlex SM system parameter in the EYUPARM definitions for each connecting MAS. See [Figure 11 on page 78](#page-87-0).

<span id="page-87-0"></span>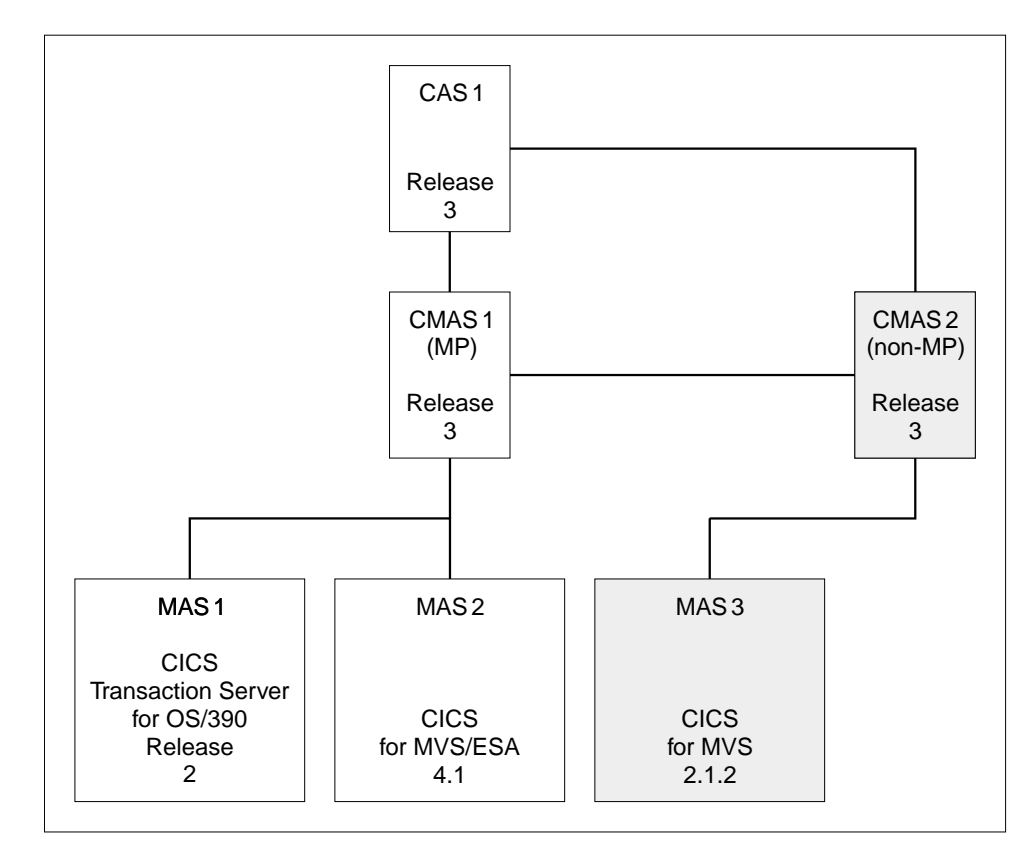

Figure 11. Connect the unsupported MASs to this new CMAS

4. If you need to maintain the new CMAS's communications links (either CMAS–to–CMAS links, or CMAS–to–RMAS links), you must also recreate the earlier release CAS and connect this new CMAS to it. Create this CAS before you perform the phased migration. Ensure that this CAS (in this example, it is CAS 2) has its own BBIPARM data set. See [Figure 12 on page 79.](#page-88-0)

<span id="page-88-0"></span>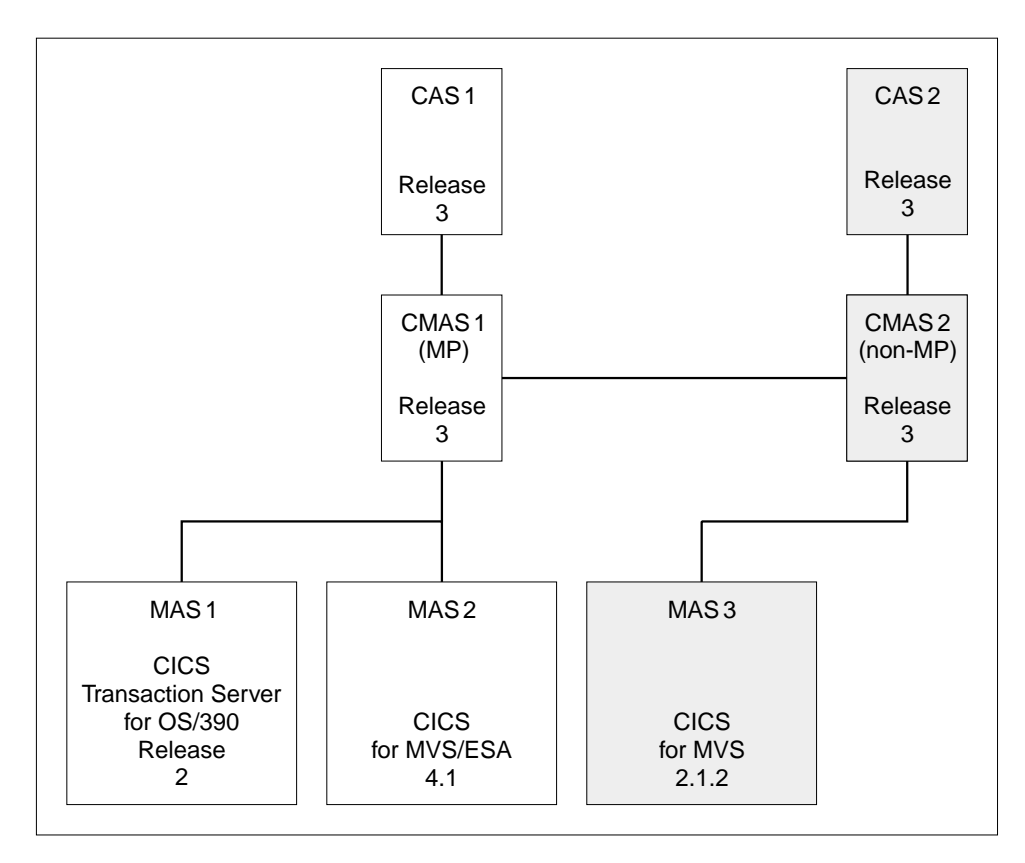

Figure 12. Recreate the CAS at the previous release

All management of MASs **must** be performed via the CAS at the latest level. The new CAS (CAS 2 in the example) must **only** be used to perform maintenance operations on the new CMAS (CMAS 2 in the example). Do **not** use this CAS to manage any MASs, including the unsupported MASs.

5. Perform a phased migration of the rest of the CICSplex. See ["A phased](#page-74-0) [migration scenario"](#page-74-0) on page 65 for a description of this process. In this example, the systems to be migrated in the phased migration process are CAS 1, CMAS 1, MAS 1, and MAS 2.

Do **not** migrate the new CMAS (CMAS 2 in the example) and CAS (CAS 2 in the example) as part of this process.

Having completed these steps, you **must** use the latest level EUI, API, RTA and BAS services to manage the unsupported CICS regions connected to this CMAS. [Figure 13 on page 80](#page-89-0) shows the scenario after these migration steps have been successfully implemented.

<span id="page-89-0"></span>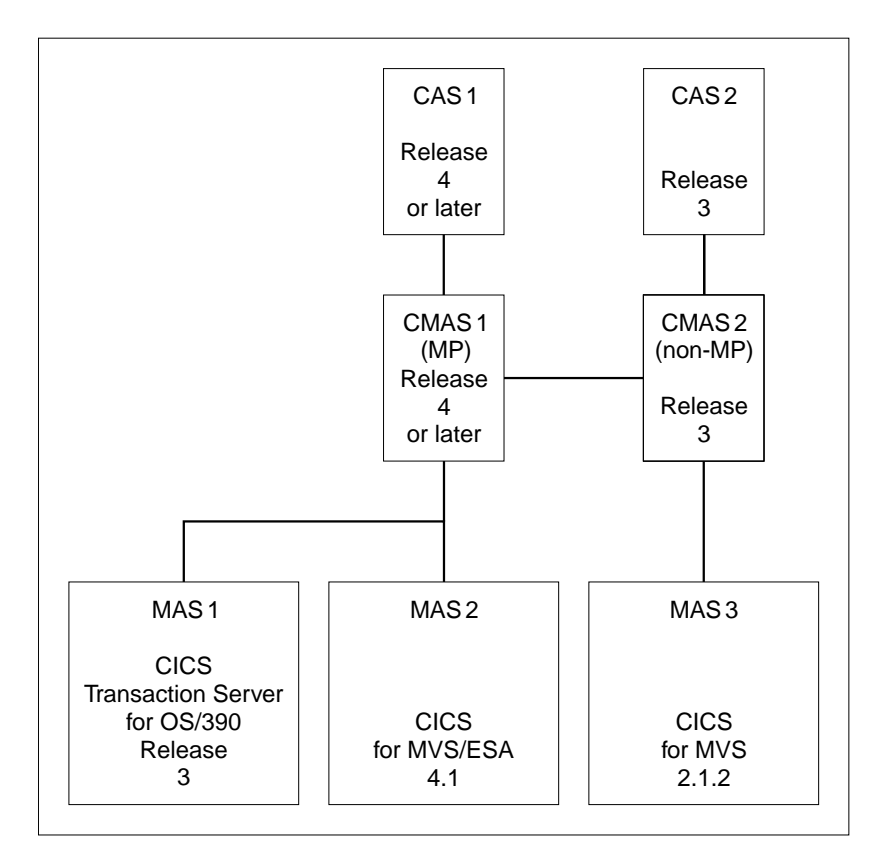

Figure 13. Indirect management of unsupported releases

## **Migrating application programs in this environment**

You can continue to run your application programs without amendment in this environment where you are indirectly managing from Version 2.1 CICSPlex SM those MASs that are directly connected to a Release 4, Release 3 or Release 2 CMAS. However, should you wish to exploit the new features and function available at this release, you should consider reviewing the code in your application programs.

To access the most up-to-date resource tables, you should recompile your programs with CONNECT VERSION(0nnn) coded, where nnn is the latest version of CICSPlex SM. To avoid, however, the unpredictable problems that may occur in this environment, you should ensure that the application environment used by your programs is at the highest available level.

**Providing a Version 2.1 application environment:** To ensure that your existing application programs can exploit the new function available at this release, continue to run successfully, and avoid the unpredictable problems that may occur in this environment, take the following steps:

- Batch application programs
	- Use the runtime module, EYU9AB00, supplied in CICSTS21.CPSM.SEYUAUTH
	- Recompile and re-linkedit, using the stub routine module, EYU9ABSI supplied in CICSTS21.CPSM.SEYUAUTH.
- CICS application programs
- Connect the MAS on which this application runs to a Version 2.1 CMAS so that it can use its runtime module.
- Recompile and re-linkedit the program using the stub module, EYU9AMSI, supplied in CICSTS21.CPSM.SEYULOAD

# **Part 4. CICS messages and codes**

This part of the book contains information about changes to CICS messages and abend codes:

• ["Chapter 19. Messages and codes"](#page-94-0) on page 85

# <span id="page-94-0"></span>**Chapter 19. Messages and codes**

This chapter covers the following messages and codes topics:

- v It lists CICS messages and abend codes that are added, changed, or deleted, under the following topics.
	- "New messages"
	- – ["Changed messages"](#page-113-0) on page 104
	- – ["Deleted messages"](#page-113-0) on page 104
	- – ["New abend codes"](#page-113-0) on page 104
	- – ["Deleted abend codes"](#page-114-0) on page 105
- It explains a change in the date format in messages (["Date format changed to](#page-114-0) 4-digit year" [on page 105](#page-114-0)).

See the CICS Messages and Codes book for a full description of CICS messages.

## **New messages**

In the following new messages, *condmsg* indicates that, where possible, a conditional message from the linked system is appended to this message.

- **Note:** Many of these new messages are issued by CICS components with the following component codes:
	- **AD** Application deployment
	- **EJ** The Enterprise Java domain
	- **II** The IIOP domain
	- **OT** Object transaction services domain
	- **RZ** The request streams domain
	- **SJ** The CICS JVM domain
- **DFHAD0001** applid **An abend (code** aaa/bbbb**) has occurred at offset** X'offset' **in module** modname**.**
- **DFHAD0005 An unrecoverable error has occurred in the EJB component of the CICS Development Deployment Tool for EJB Technology.**
- **DFHAD0006 An unrecoverable error has occurred in the web application component of the CICS Development Deployment Tool for EJB Technology.**
- **DFHAD0200 User (**user\_ID**) is not defined in deployment configuration file.**

**DFHAD0201 Enter a user ID.**

**DFHAD0202 Enter a password.**

- **DFHAD0203 User ID must be** minimum\_length **to** maximum\_length **characters in length. DFHAD0204 Passwords must be** minimum\_length **to** maximum\_length **characters in length. DFHAD0205 Invalid characters in user ID. DFHAD0206 Invalid characters in password. DFHAD0207 Browser session timed out.**
- **DFHAD0220 Permission to connect with server (**server\_name**) denied.**
- **DFHAD0221 Connection to server (**server\_name**) using port (**FTP\_port\_number**) was refused.**
- **DFHAD0222 No account for user** user\_name **exists on server** server\_name**.**
- **DFHAD0223 No route to host (**server\_name**).**
- **DFHAD0224 Timed out trying to connect to server (**server\_name**).**
- **DFHAD0225 Unable to connect user** user\_name **with server** server\_name**. Further details from server: (**failure\_details**).**
- **DFHAD0226 Unable to delete file (**file\_name**) in directory** directory\_path **on server (**server\_name**).**
- **DFHAD0227 Unable to save file (**file\_name**) in directory** directory\_path **on server (**server\_name**).**
- **DFHAD0228 Failed to retrieve current directory path on server (**server\_name**).**
- **DFHAD0229 Unable to change to directory (**target\_directory\_name**) from path** current\_directory\_path **on server (**server\_name**).**
- **DFHAD0230 Unable to create directory (**target\_directory\_name**) from path** current\_directory\_path **on server (**server\_name**).**
- **DFHAD0232 Unable to change to deployment base directory (**target\_directory\_name**) on server (**server\_name**).**
- **DFHAD0233 Unable to execute FTP SITE CHMOD command on file (**file\_name**) in path (**current\_file\_path**) on server (**server\_name**).**
- **DFHAD0234 Password expired for user (**user\_ID**) on server (**server\_name**).**

**DFHAD0235 Timed out waiting for a response.**

**DFHAD0236 File upload error.**

- **DFHAD0240 File (**filename**) has zero length.**
- **DFHAD0241 File (**filename**) is not a JAR file.**
- **DFHAD0242 Path to JAR file not entered.**
- **DFHAD0243 Cannot create temp directory at (**directory**).**
- **DFHAD0244 Cannot write to temp directory (**directory**).**
- **DFHAD0247 Invalid characters in JAR file name (**JAR\_filename**).**
- **DFHAD0248 The JAR file is already being used by user** user\_ID **in CorbaServer** CorbaServer\_name**.**
- **DFHAD0249 The JAR file size exceeds** maximum\_JAR\_size**KB.**
- **DFHAD0250 Invalid characters in JAR path (**JAR\_path**).**
- **DFHAD0251 Uploaded JAR path (**JAR\_path**) exceeds 240 characters.**
- **DFHAD0260 The CICS Development Deployment Tool for EJB Technology is currently unable to service requests.**
- **DFHAD0261 Could not read deployment configuration file specified by 'configDefLoc' init parameter value (**configDefLoc\_value**).**
- **DFHAD0262 Trace logging is not available.**
- **DFHAD0263 Message logging is not available.**
- **DFHAD0264 The following JAR files required for the servlet were not found:** JAR\_file\_names

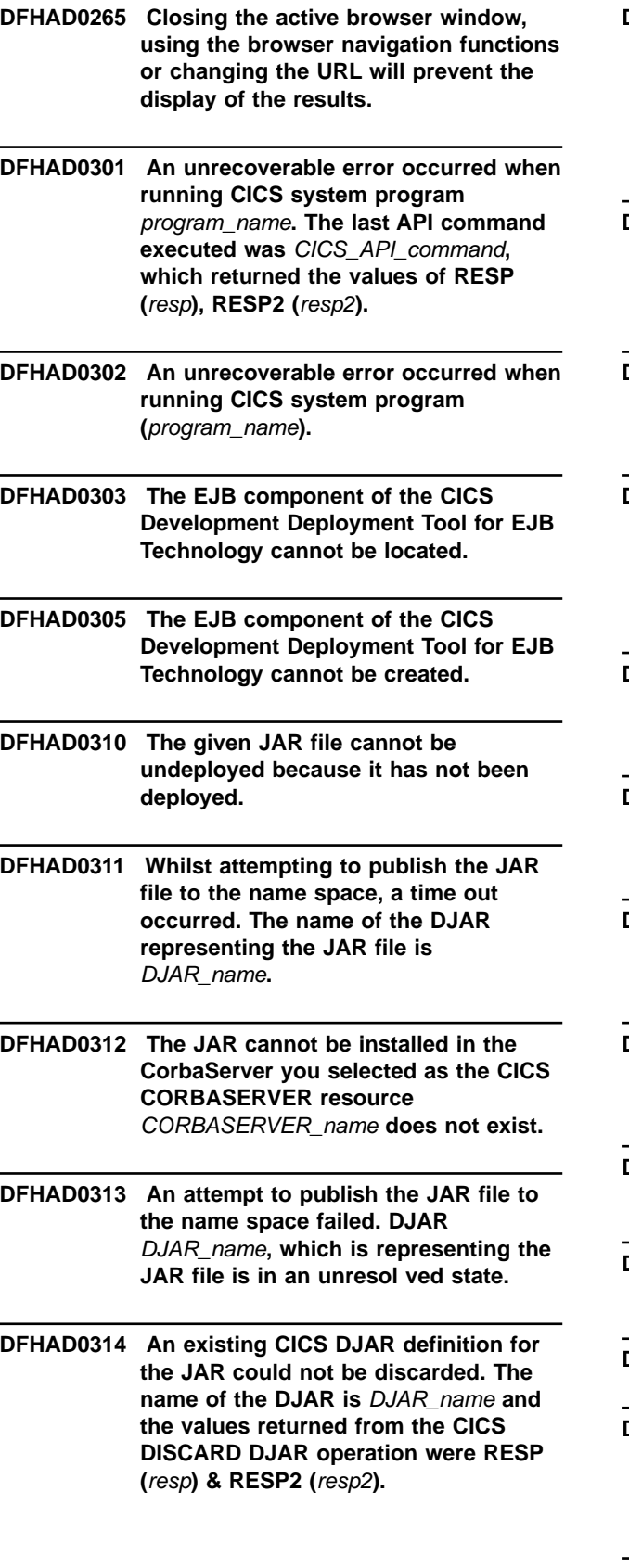

- **DFHAD0315 A CICS DJAR definition could not be created for the JAR. The name of the DJAR is** DJAR\_name **and the values returned from the CICS CREATE DJAR operation were RESP (**resp**) & RESP2 (**resp2**).**
- **DFHAD0316 A DJAR definition could not be successfully created for the JAR. This may be because there is insufficient disk space.**
- **DFHAD0317 REQUESTMODEL definitions could not be generated for bean** bean\_name **because of missing Java resources.**
- **DFHAD0318 Bean** bean\_name **does not have a method on the remote interface** remote\_interface **that matches the method** 'method'\_element **as described in the deployment descriptor.**
- **DFHAD0320 There is no XML message file matching the locale of the Websphere Application Server.**
- **DFHAD0321 Errors were encountered during the parsing of the deployment configuration file.**
- **DFHAD0322 Unexpected error occurred while parsing the deployment configuration file.**
- **DFHAD0323 The XML parser could not find or read the specified deployment configuration file.**
- **DFHAD0324 Invalid values have been specified in the deployment configuration file.**
- **DFHAD0325 XML parsing error (**error\_message**) at line number (**linenumber**).**
- **DFHAD0326 XML parsing error (**error\_message**).**
- **DFHAD0327 Invalid 'CorbaServer' (**'CorbaServer'\_name**) specified for 'User' with 'Userid' (**'Userid'\_value**).**

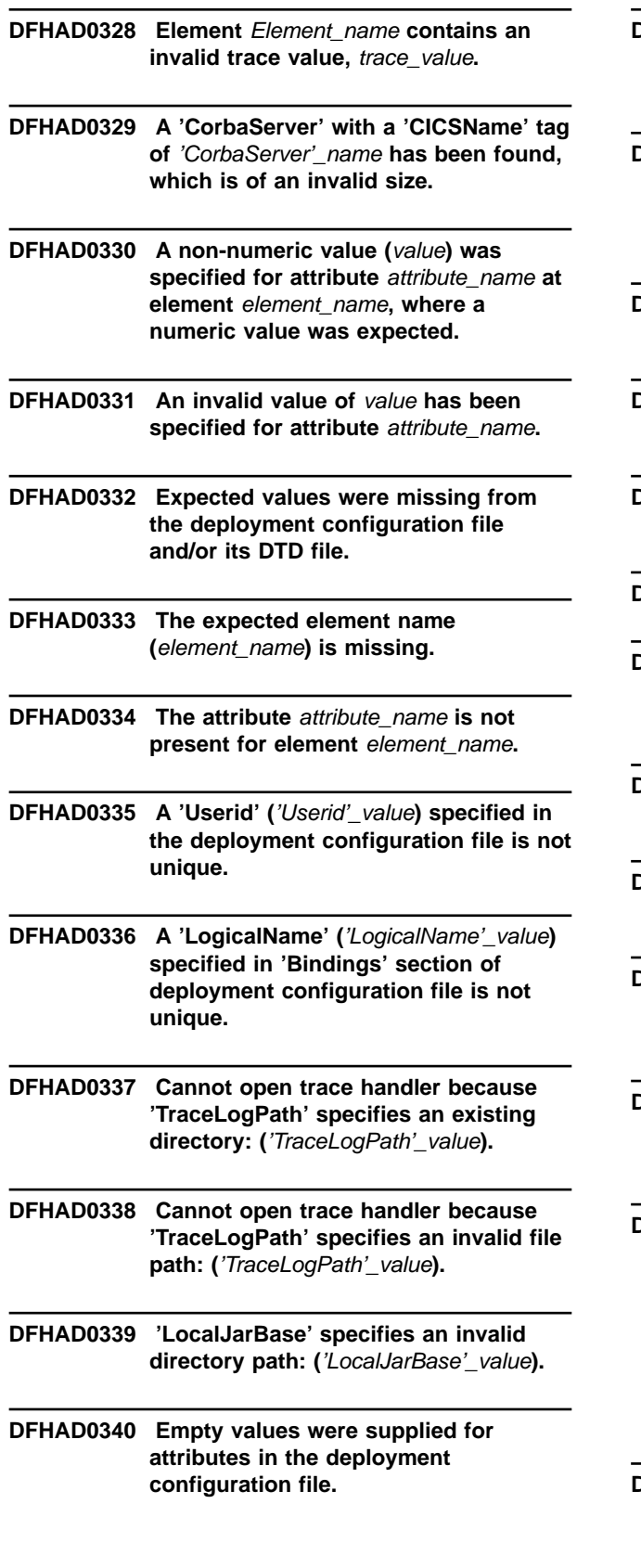

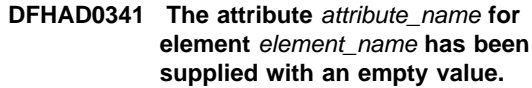

- **DFHAD0342 A 'CorbaServer' 'FriendlyName' (**'FriendlyName'\_value**) specified in 'CorbaServers' section of deployment configuration file is not unique.**
- **DFHAD0400 Deployment information found in the JAR is invalid or incomplete.**
- **DFHAD0401 An attempt was made to open a JAR that could not be found.**
- **DFHAD0402 An unrecoverable error has occurred whilst working with the JAR.**
- **DFHAD0403 The JAR you have selected is invalid.**
- **DFHAD0404 The XMI version of the deployment descriptor found in the JAR is invalid or corrupt.**
- **DFHAD0405 The JAR has no session beans defined in the deployment descriptor.**
- **DFHAD0406 XMI runtime deployment data found in the JAR is either invalid or corrupt.**
- **DFHAD0407 XMI CICS resource definition data found in the JAR is either invalid or corrupt.**
- **DFHAD0408 The JAR contains a bean with a name longer than 240 characters. The name of the bean is** bean\_name**.**
- **DFHAD0409 One or more beans defined by a 'session' element in the deployment descriptor contained a 'resource-ref' or 'ejb-ref' element that could not be resolved to a JNDI look up name. The following bean and referen ce pairs could not be resolved:** bean\_and\_reference\_pairs
- **DFHAD0410 The JAR contains a bean that causes the CICS Development Deployment Tool to generate a REQUESTMODEL with an OPERATION field of greater than 255 characters. The name of the bean is** bean\_name **and the method causing the problem is** method**.**
- **DFHAD0500 CICS Development Deployment Tool for EJB Technology, version {0}**
- **DFHAD0501 CICS Development Deployment Tool for EJB Technology is starting.**
- **DFHAD0502 CICS Development Deployment Tool for EJB Technology has started.**
- **DFHAD0503 CICS Development Deployment Tool for EJB Technology is shutting down.**
- **DFHAD0504 CICS Development Deployment Tool for EJB Technology has shut down.**
- **DFHAD2000 I** date time applid **A** resource\_type **named** resource\_name **was created by** user\_id**.**
- **DFHAD2001 I** date time applid **A** resource\_type **named** resource\_name **was discarded by** user\_id**.**
- **DFHAD2002 I** date time applid **A** resource\_type **named** resource\_name **was updated by** user\_id**.**
- **DFHAM4822 S** applid **Unable to perform request - DFHCSD data set is invalid.**
- **DFHAM4902 E** applid **Install of REQUESTMODEL** resourcename **failed because it is not a valid REQUESTMODEL for this level of CICS.**
- **DFHAM4904 E** applid **Opening TCPIPSERVICE** tcpipservice **has failed because port** portno **is already in use.**
- **DFHAM4906 E** applid **Opening TCPIPSERVICE** tcpipservice **has failed because port** portno **is not authorized.**
- **DFHAM4911 W** applid **Transaction** tranid **installed but at least one of ALIAS, TASKREQ or XTRANID failed to be replaced because it exists as a primary transaction.**
- **DFHAM4915 E** applid **Install of** resourcetype resourcename **failed. Open for data set** dsname **has abended.**

**DFHAM4916 E** applid **TCPIPSERVICE** tcpipservice **has not been opened because the MAXSOCKETS limit has been reached.**

**DFHAM4920 E** applid **The installation of**{ CORBASERVER | DJAR }resourcename **has failed because it is a duplicate of one which already exists.**

**DFHAM4921 E** applid **The installation of CORBASERVER** cname **has failed because the specified** {CORBASERVER |STATE | SESSBEANTIME | CERTIFICATE | HOST | PORT | SSL | SSLPORT |SHELF | JNDIPREFIX} **is not valid.**

**DFHAM4922 E** applid **The installation of**{ CORBASERVER | DJAR }resourcename **has failed because the EJ resource resolution transaction, CEJR, could not attach.**

**DFHAM4923 E** applid **The installation of DJAR** dname **has failed because the specified CORBASERVER** cname **does not exist.**

**DFHAM4924 E** applid **The installation of DJAR** dname **has failed because the specified** {CORBASERVER | STATE |HFSFILE | DJAR} **is not valid.**

- **DFHAM4925 E** applid **The installation of CORBASERVER** cname **has failed because the specified CERTIFICATE** cert\_name **is not known to ESM.**
- **DFHAM4926 E** applid **The installation of DJAR** dname **has failed because the specified CORBASERVER** cname **is not in a valid state.**
- **DFHAP0360** date time applid **An attempt to establish security for userid** userid **has failed. SAF codes are (**X'safresp'**,**X'safreas'**). ESM codes are (**X'esmresp'**,**X'esmreas'**).**

**DFHAP1219** date time applid edcmsg

**DFHAP1220** date time applid **CICS HotPooling could not load or execute the program called** dllname**.**

- **DFHAP1221** date time applid methodname **could not be found in DLL or class** dllname**.**
- **DFHAP1222** date time applid **The method** methodname **in the DLL or class** dllname **was executed. However, the method returned an error response of** jret**.**
- **DFHAP1223** date time applid **HotPooling can not call the main method in class** classname**.**
- **DFHAP1224 I** date time applid **CEEPIPI not available, HotPooling cannot be used.**
- **DFHAP1225** date time applid **CEEPIPI function** pipifn **failed with return code** r15rc**.**
- **DFHAP1300** date time applid **The JVM at address** X'jvm\_anchor' **on thread** X'thread\_anchor' **has encountered an error (reason code:** X'reason\_code'**) and has requested further diagnostic data from CICS. More information may be found in the stderr file:** stderr**.**
- **DFHCA5139 W** date time applid netname tranid **Consider implications of migrating TYPE=SHARED entries.**
- **DFHCA5151 I** date time applid netname tranid **Resource not altered.** xxxxxxxx **is IBM-protected.**
- **DFHCA5250 E TO(**groupname**) contains too many non contiguous '\*'**
- **DFHCA5260 E Length of 'TO' suffix must be equal to length of 'GROUP' suffix.**
- **DFHCA5544 E** date time applid **Command not executed.** xxxxxxx **must be specified as** yyyyyyy **because a previous value is generic.**
- **DFHCA5546 E** date time applid **Command not executed.** xxxxxxx **is not valid as a type** yyyyyyy **parameter.**
- **DFHCA5547 E** date time applid netname tranid **Command not executed.** xxxxxxx **value** yyyyyyy **is invalid.**
- **DFHCA5548 E** date time applid **Command not executed.** xxxxxxx **option is invalid for a back level REQUESTMODEL.**
- **DFHCA5549 E** date time applid **Command not executed.** xxxxxxx **value must not be the same as** yyyyyyy **value.**
- **DFHCF0121I Automatic restart support is not available because &SYSCLONE may not be unique within the sysplex.**
- **DFHCF0122 IXCARM REQUEST=**reqtype **failed, return code** retcode**, reason code** rsncode**.**
- **DFHCF0309 Parameter** parm **on CANCEL command is incorrect. The only valid parameters are RESTART=YES or RESTART=NO.**
- **DFHCF0310 Parameter** parm **on STOP command is incorrect. No parameters should be specified.**
- **DFHCF0481I Waiting for structure** strname **to become available.**
- **DFHCF0482I Retrying connection to structure** strname**.**
- **DFHCF0491 ENFREQ ACTION=**action **failed, return code** retcode**.**
- **DFHCZ0150** date time applid userid termid tranid program name class**::**method **This method failed because it is not supported to run on a CICS z/OS region.**
- **DFHCZ0151** date time applid userid termid tranid program name class**::**method **This method failed because the number of systems requested of** nosys**, is too large. The maximum number of systems supported is** max**.**
- **DFHCZ0152** date time applid userid termid tranid program name class**::**method **This method failed because no backend systems have been configured.**

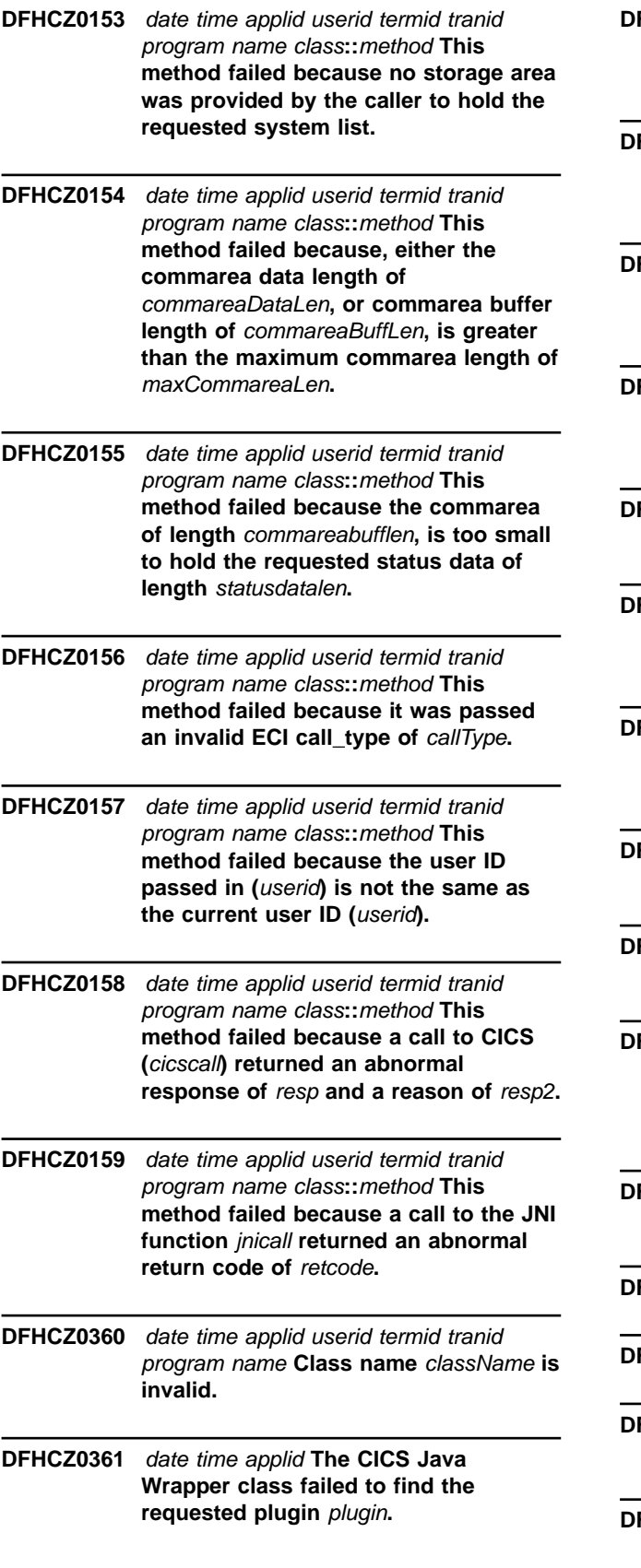

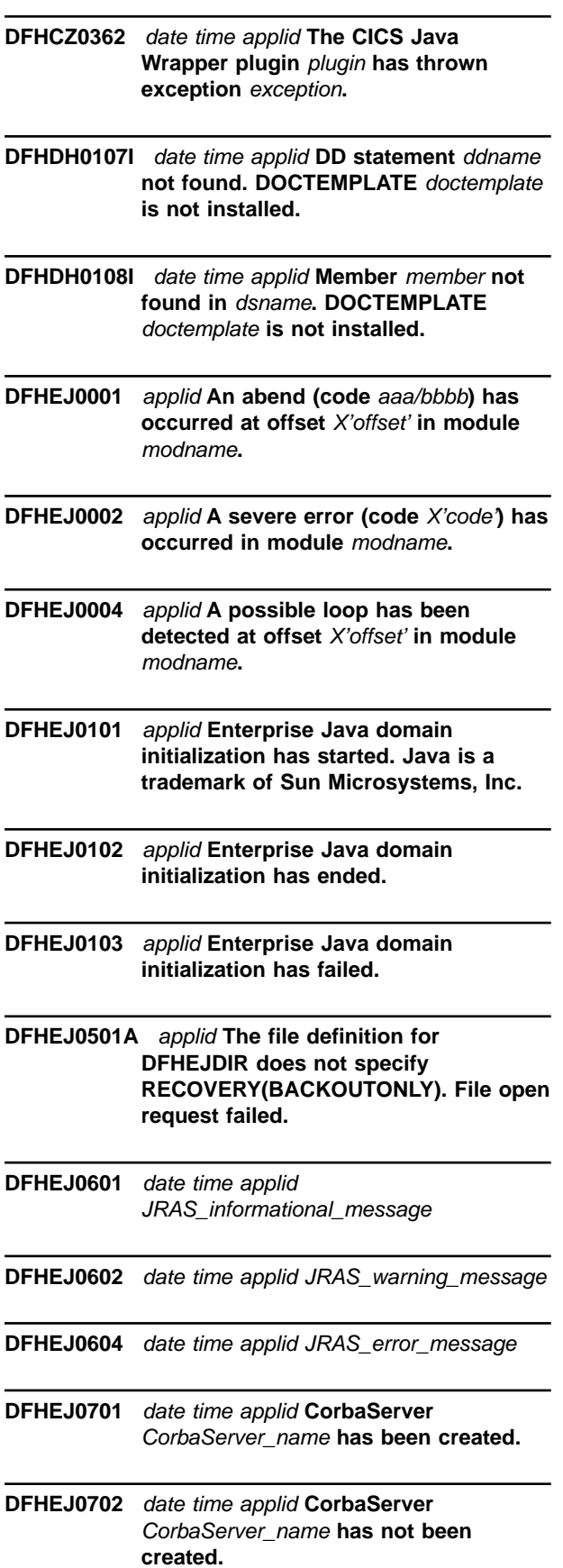

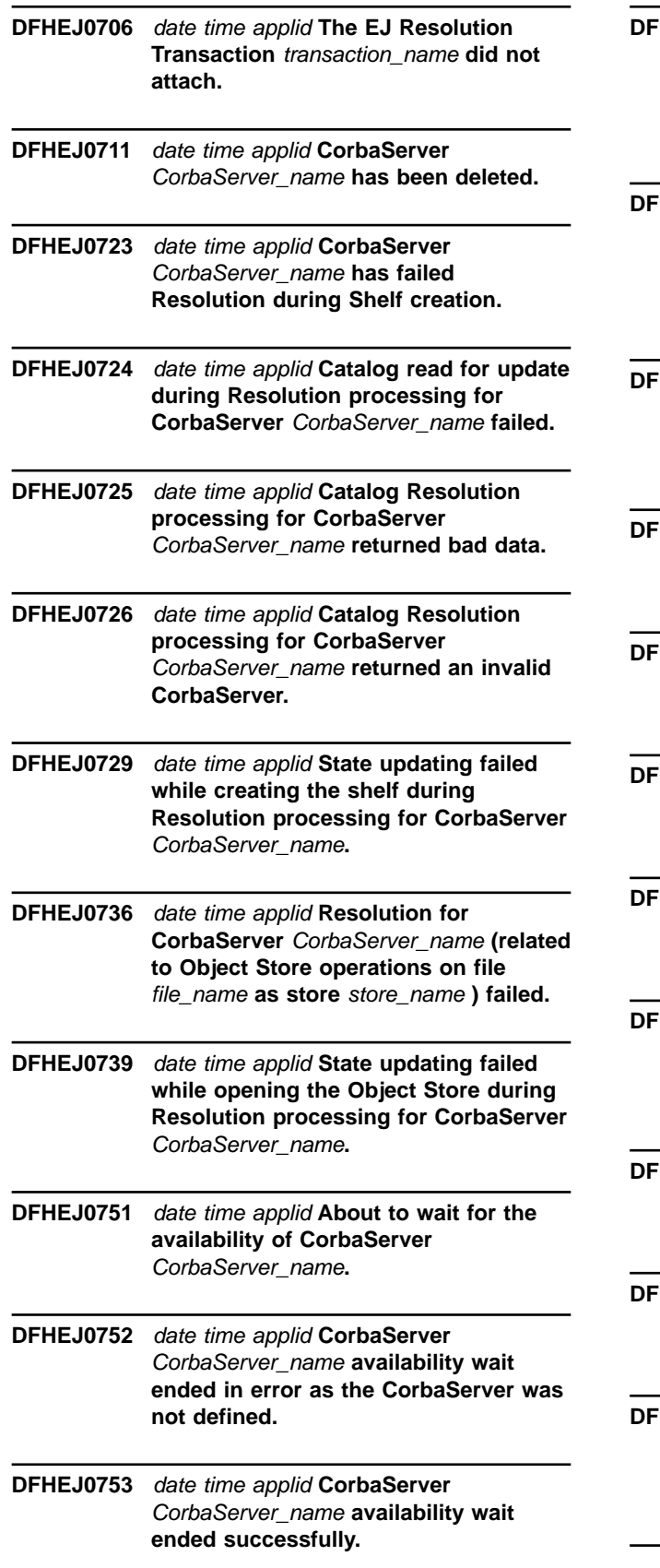

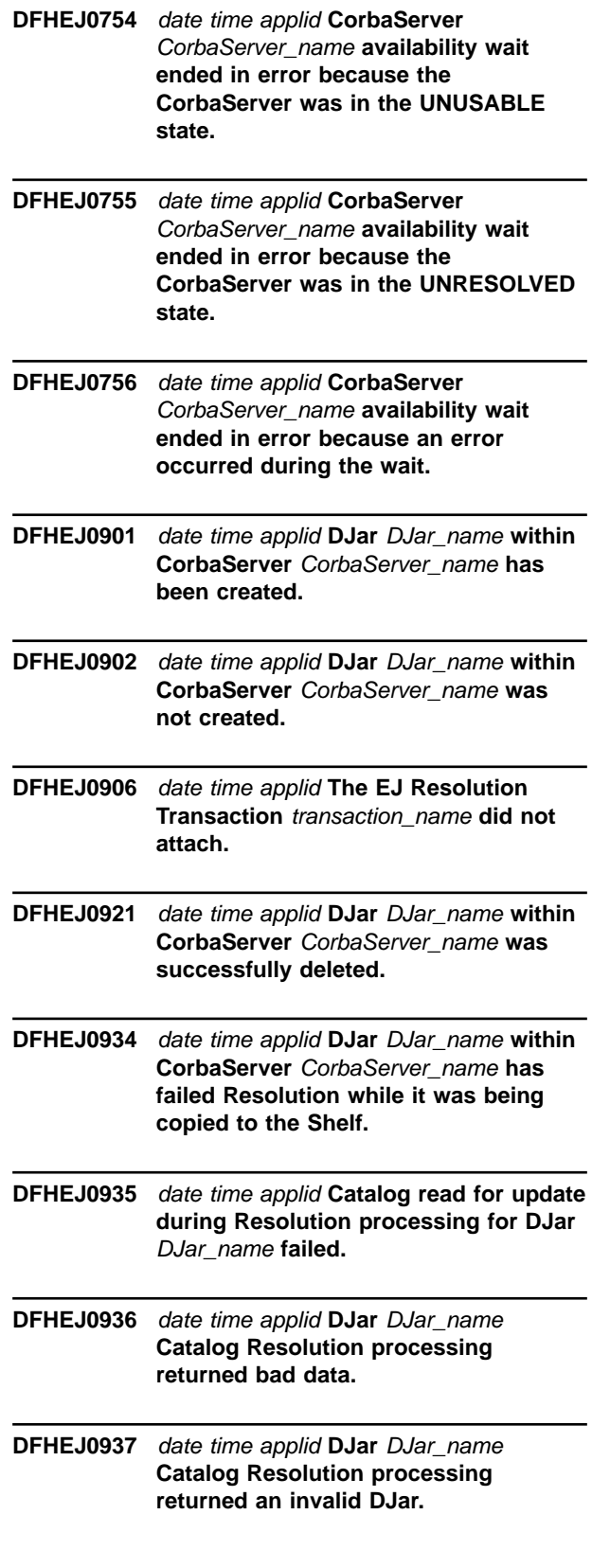

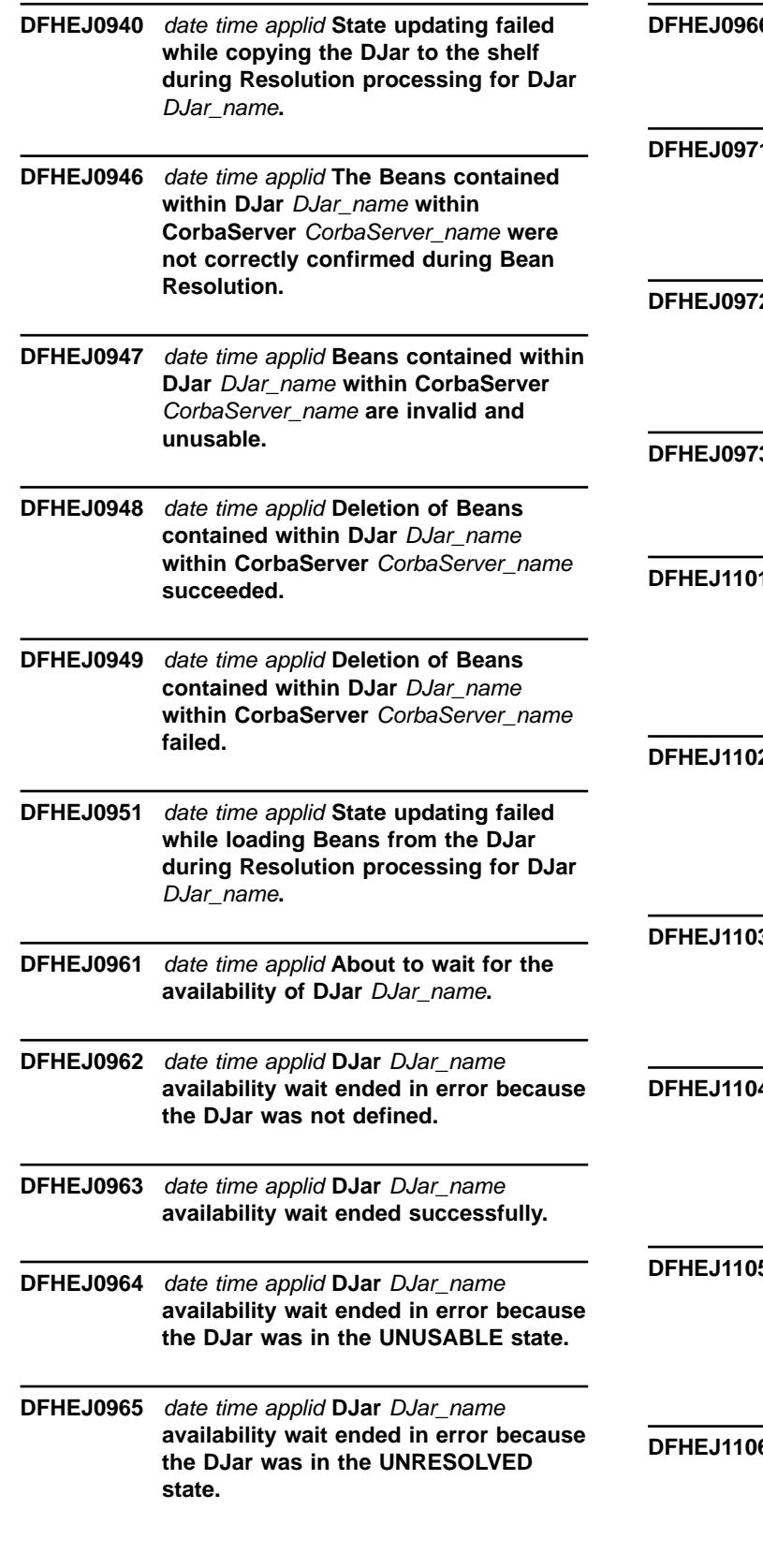

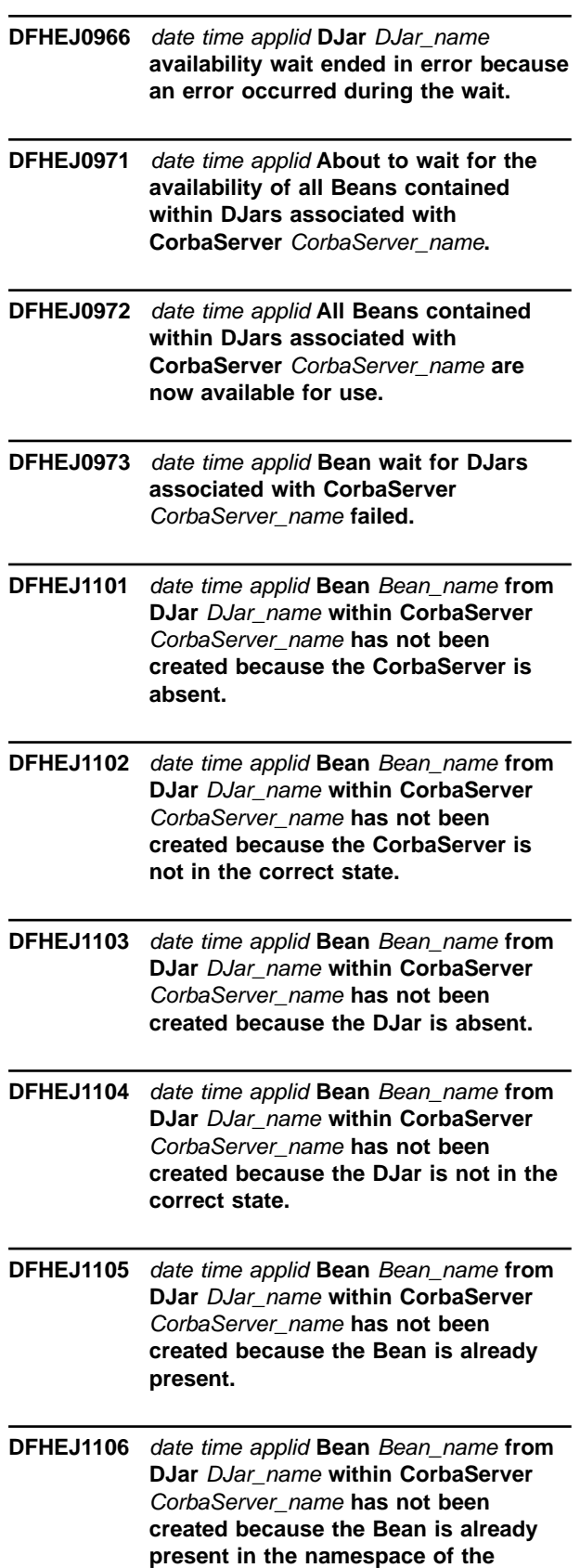

**CorbaServer.**

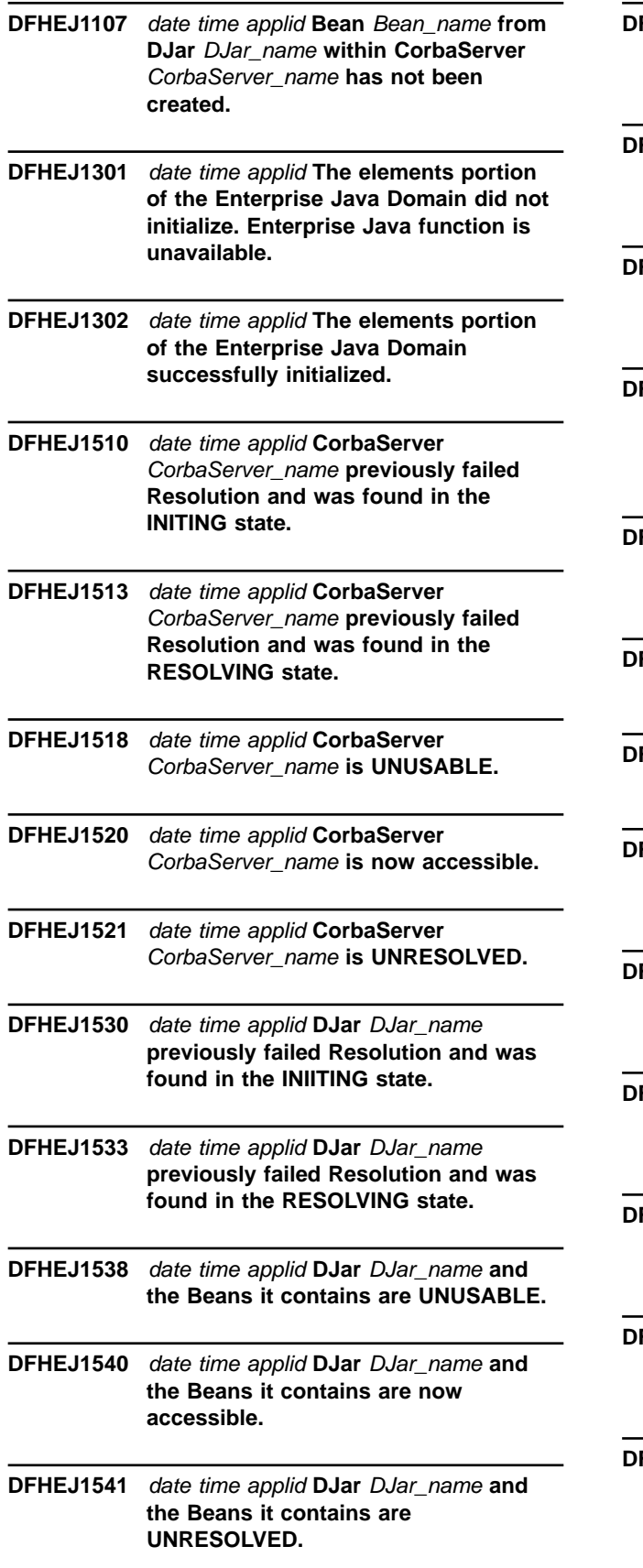

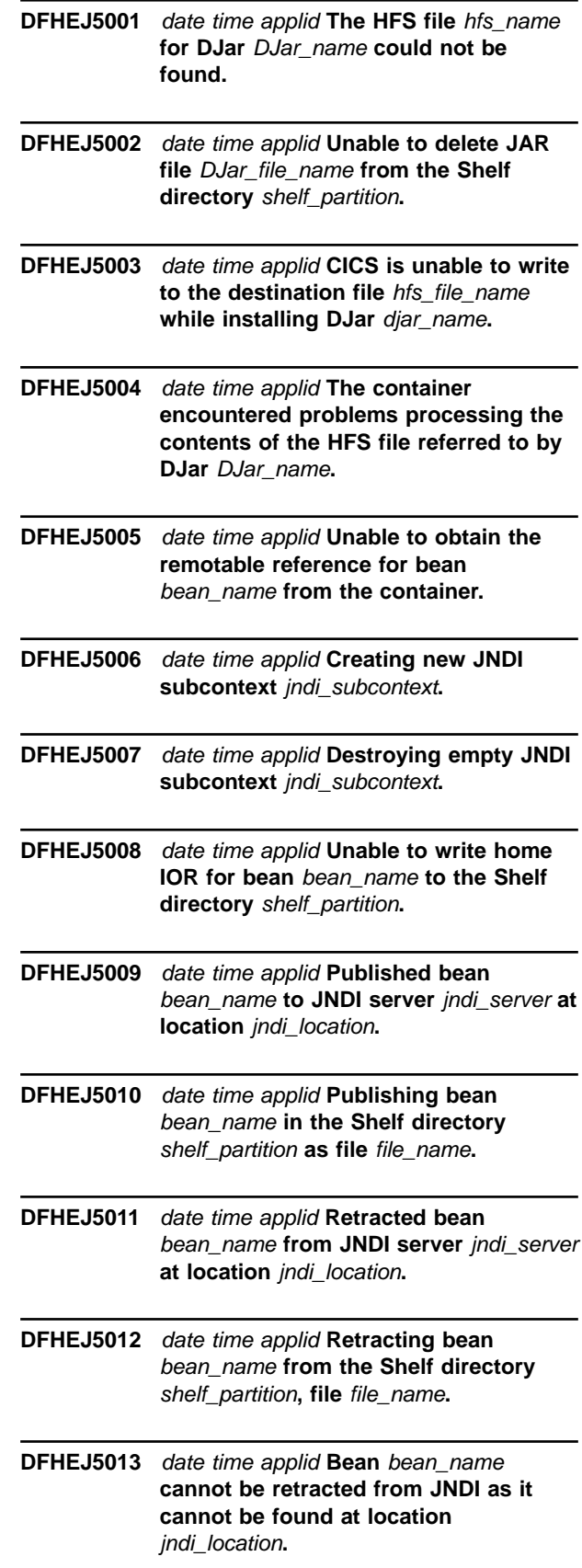

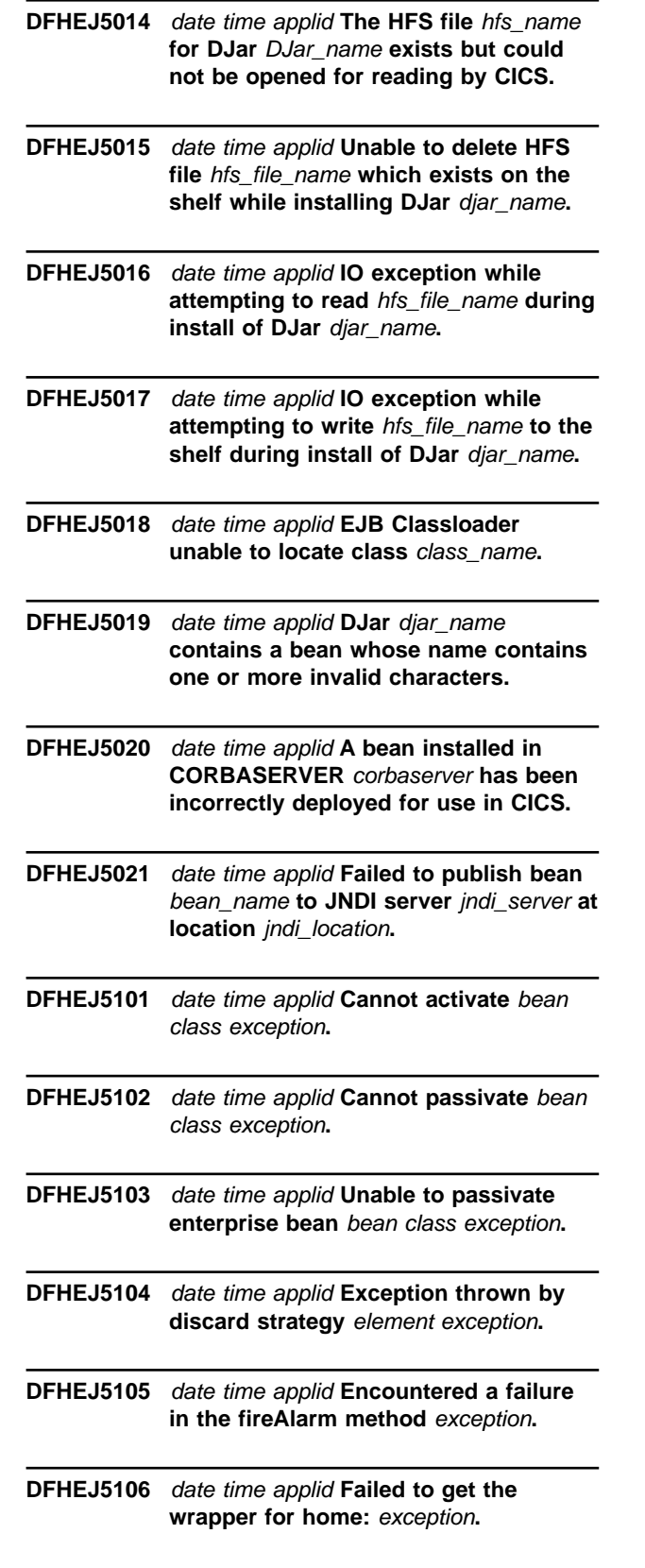

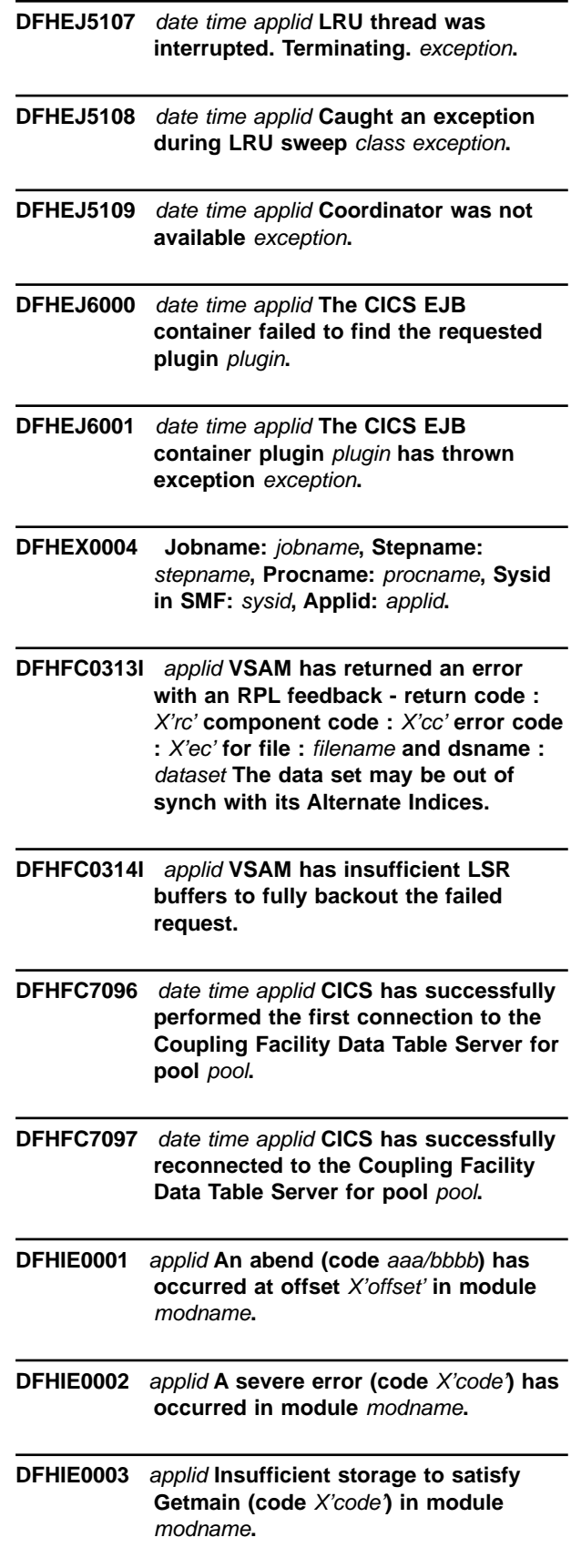

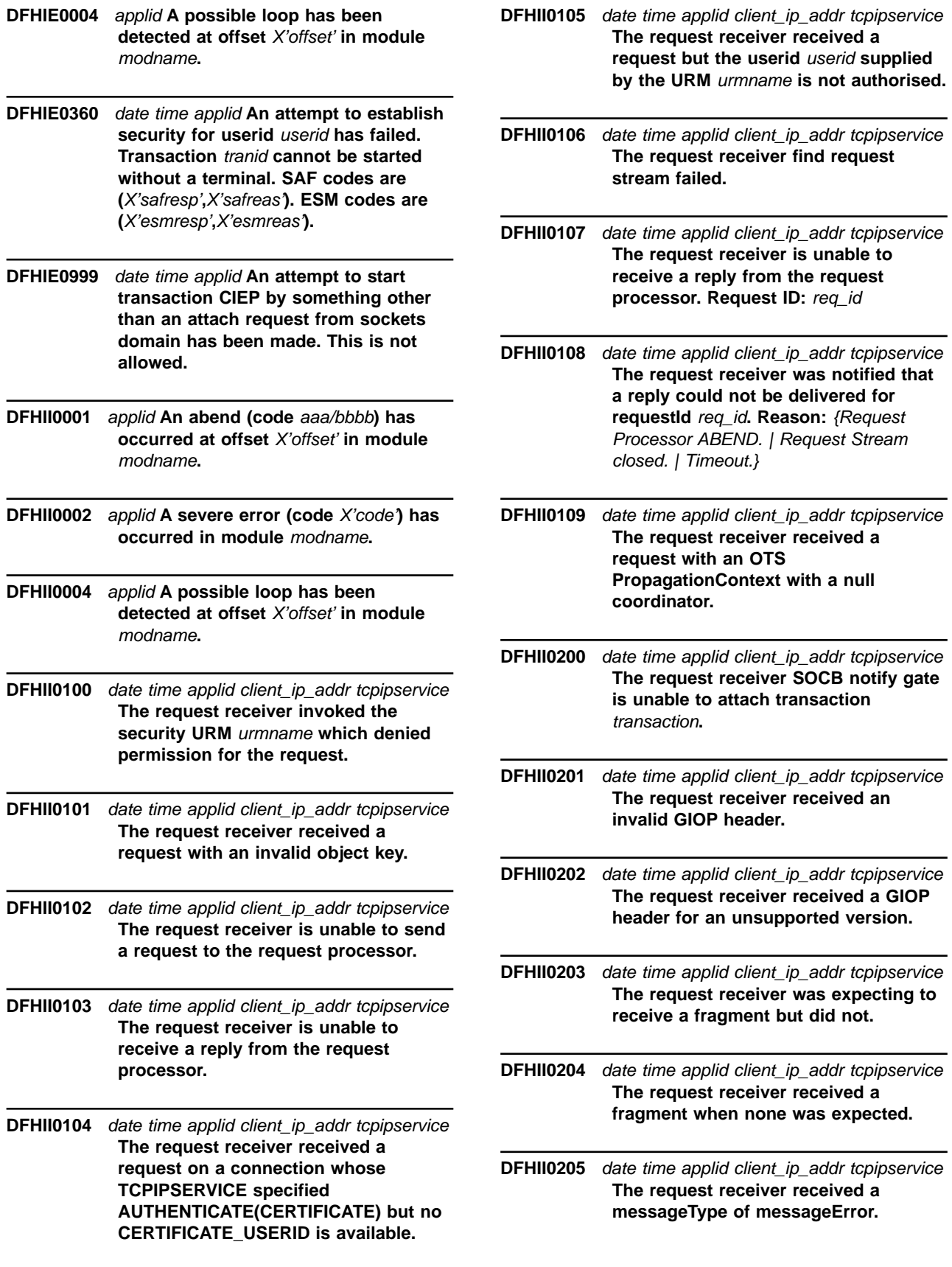

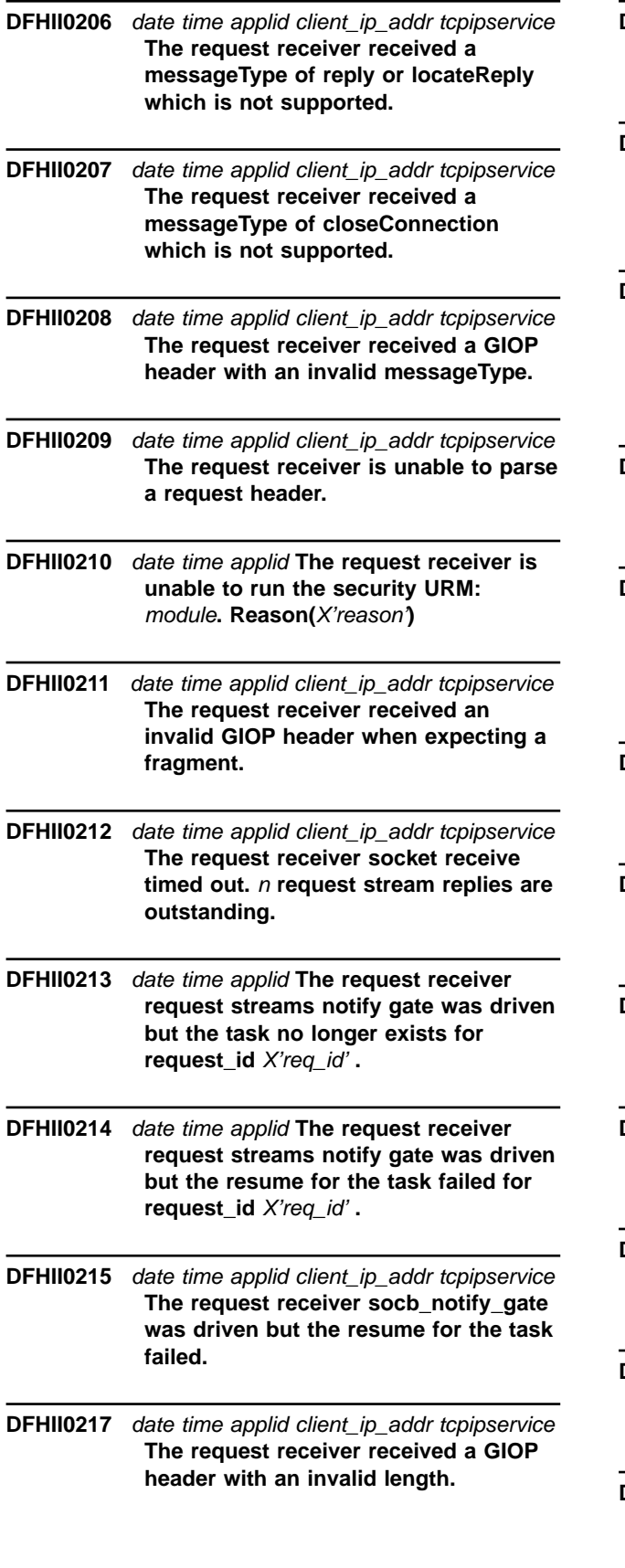

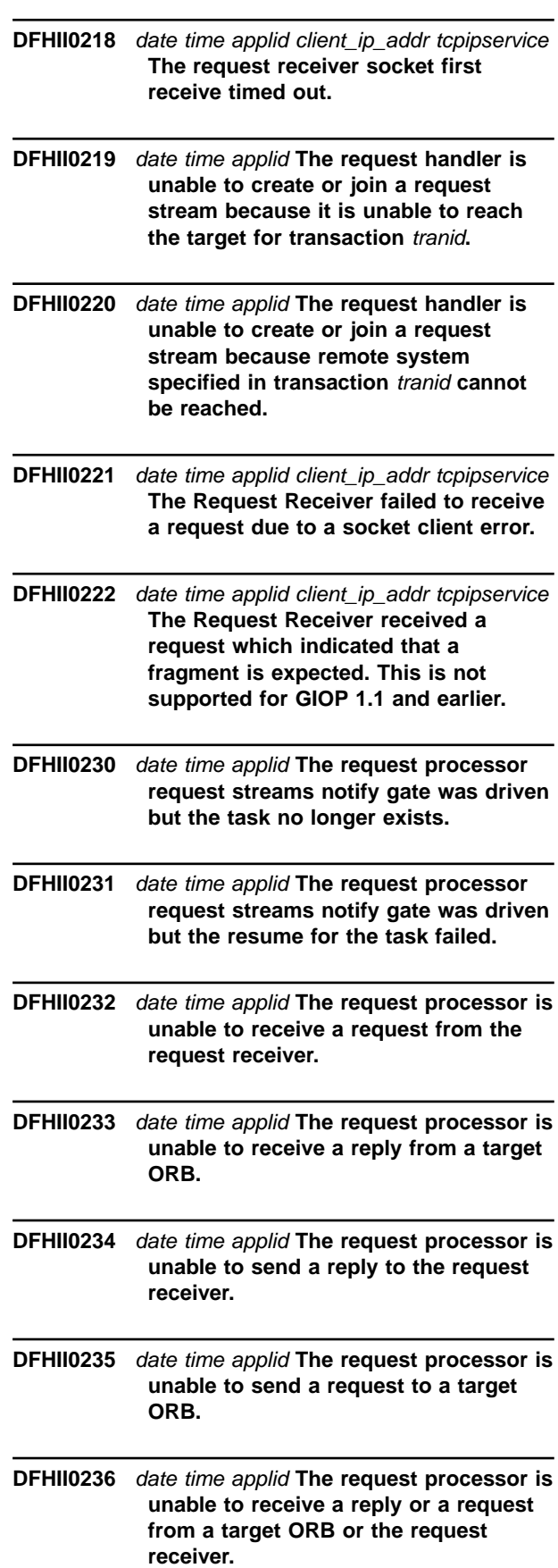

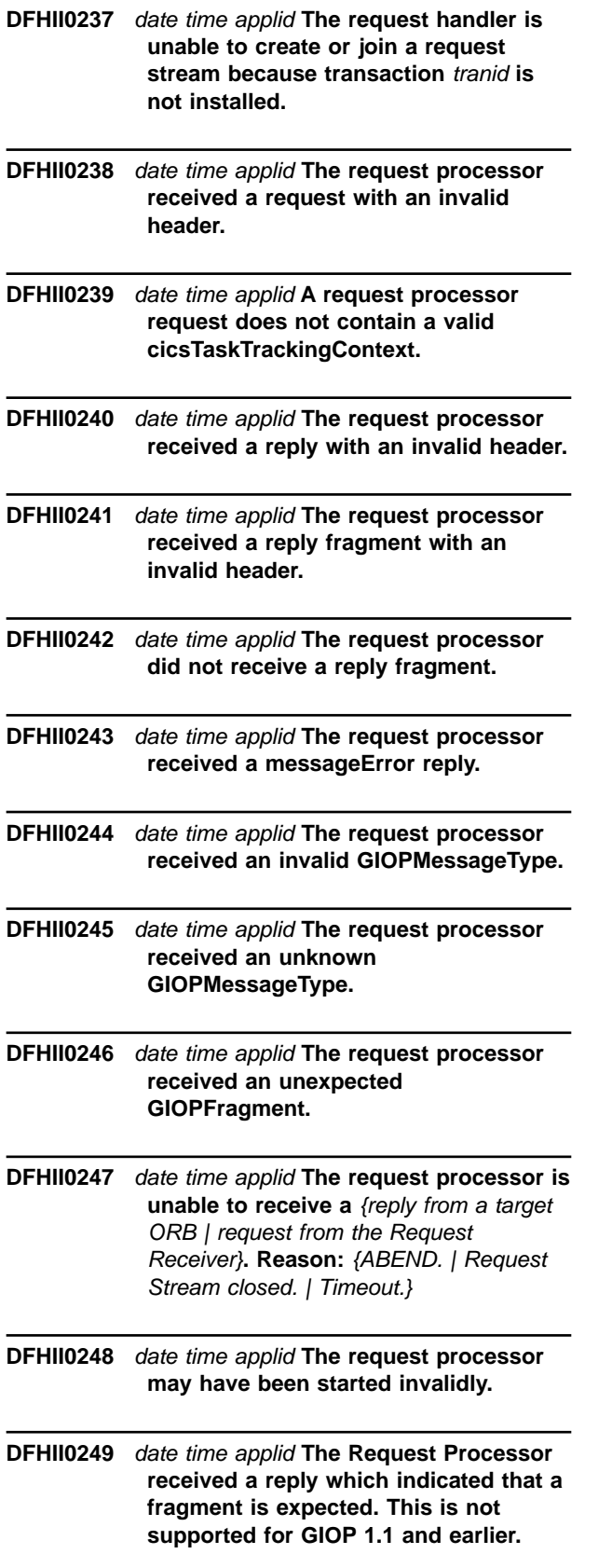

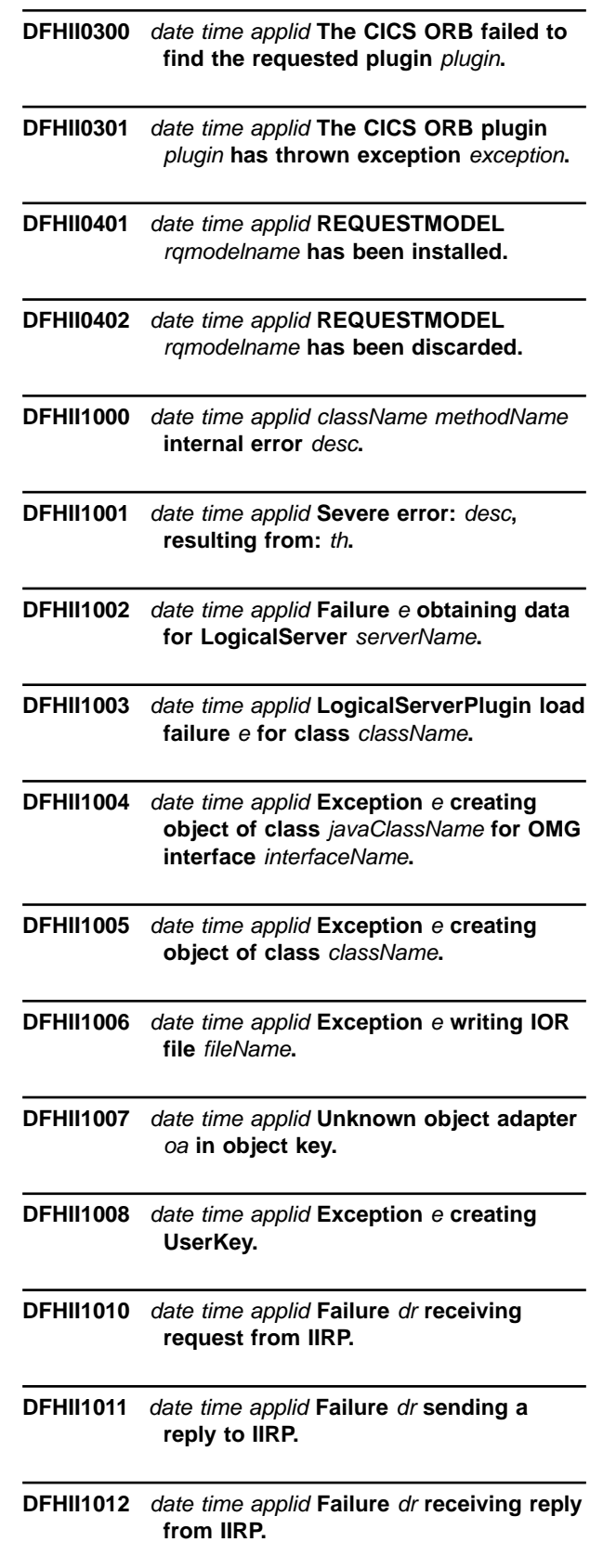
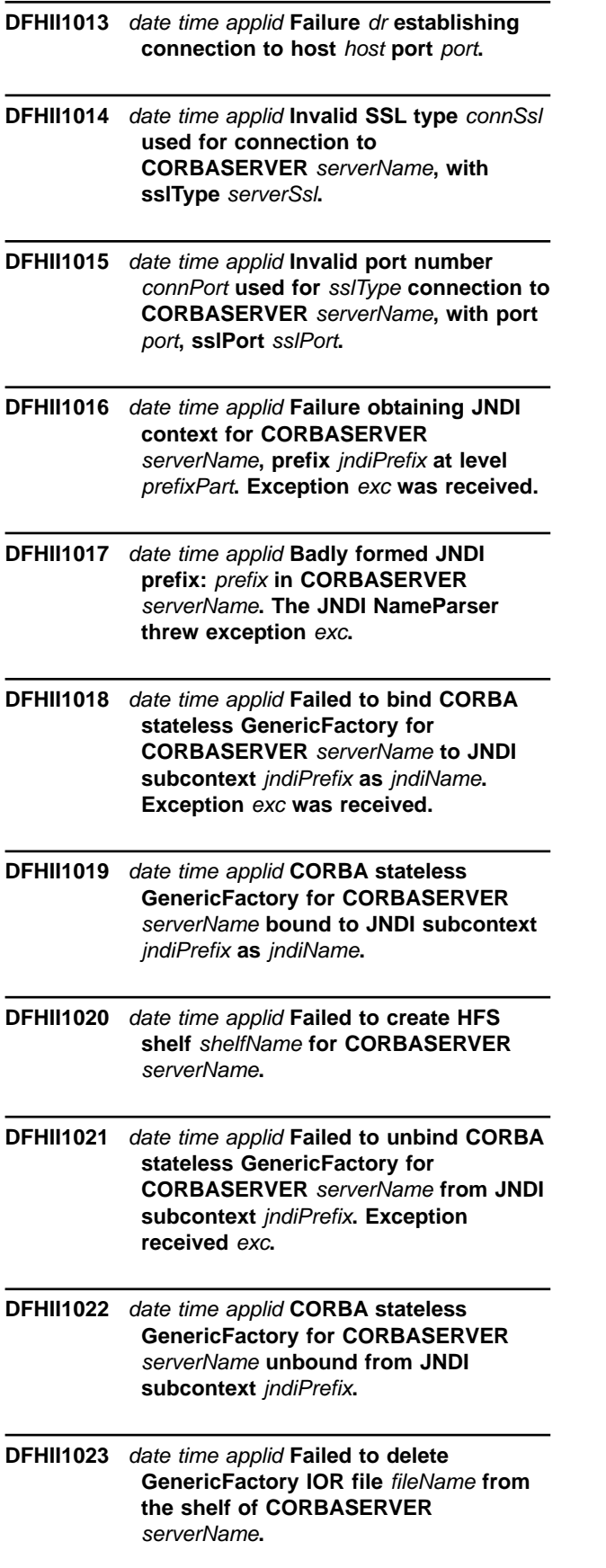

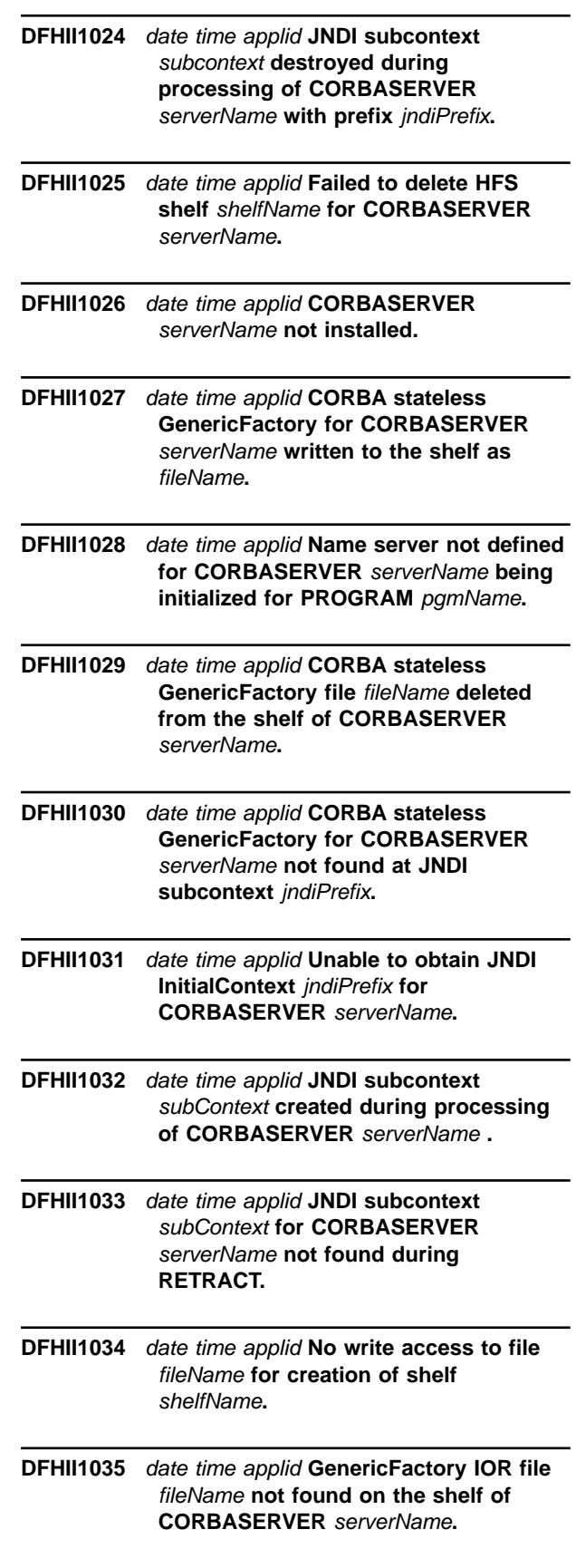

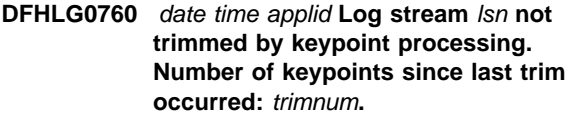

- **DFHLG0788** applid **The System Log journals DFHLOG and DFHSHUNT have been defined on the same MVS logstream (**logstream**). This is invalid. CICS will terminate.**
- **DFHME0138 Message** msgno **not issued by** module **because MVS WTO is short on storage**
- **DFHNC0121I Automatic restart support is not available because &SYSCLONE may not be unique within the sysplex.**
- **DFHNC0122 IXCARM REQUEST=**reqtype **failed, return code** retcode**, reason code** rsncode**.**
- **DFHNC0309 Parameter** parm **on CANCEL command is incorrect. The only valid parameters are RESTART=YES or RESTART=NO.**
- **DFHNC0310 Parameter** parm **on STOP command is incorrect. No parameters should be specified.**
- **DFHNC0481I Waiting for structure** strname **to become available.**
- **DFHNC0482I Retrying connection to structure** strname**.**
- **DFHNC0491 ENFREQ ACTION=**action **failed, return code** retcode**.**
- **DFHOT0001** applid **An abend (code** aaa/bbbb**) has occurred at offset** X'offset' **in module** modname**.**
- **DFHOT0002** applid **A severe error (code** X'code'**) has occurred in module** module**.**
- **DFHOT0101** applid **A severe error has occurred. The description is '** description**'. The error occurred in class** classname/methodname**.**
- **DFHOT0102** applid **Task running transaction** tranid **could not be purged for OTS timeout. Transaction token:**X'tran\_token'**.**
- **DFHOT0103** applid **A system exception has occurred whilst processing a GIOP request. The client that sent the request can be identified by the following IOR -** IOR**.**
- **DFHOT0104** applid **A system exception has been received in the response to a GIOP request. The server that sent the response can be id entified by the following IOR -** IOR**.**
- **DFHPD0133 Specified task not found.**
- **DFHPD0134 Link to module CEEERRIP has failed.**
- **DFHPD0135 Program check occurred with CEEERRIP in control.**
- **DFHRD0121 I** date time applid terminal userid tranid **INSTALL CORBASERVER(**corbaservername**)**
- **DFHRD0122 I** date time applid terminal userid tranid **INSTALL DJAR(**djar-name**)**
- **DFHRM0128** date time applid **Intersystem communication failure. Resource updates are being committed. Local resources may be out of sync with those on the remote system. Failure date** mm/dd/yy **failure time** hh:mm:ss **remote system** name **transaction** tranid **task number** trannum **terminal** termid **user** userid **network UOW** netuowid **local UOW** X'localuowid'**.**
- **DFHRZ0001** applid **An abend (code** aaa/bbbb**) has occurred at offset** X'offset' **in module** modname**.**
- **DFHRZ0002** applid **A severe error (code** X'code'**) has occurred in module** module**.**
- **DFHRZ0201** date time applid **The call to invoke the Distributed Routing Program,** program**, has failed. Refer to message DFHRZ0105.**

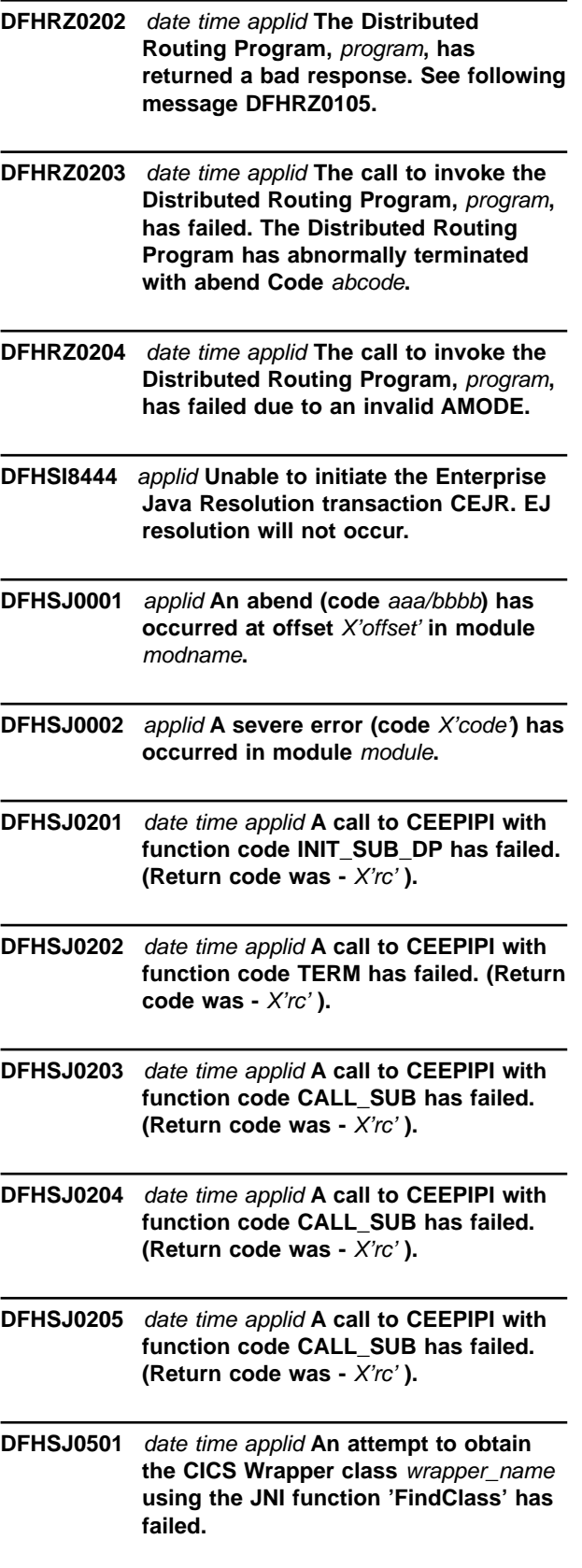

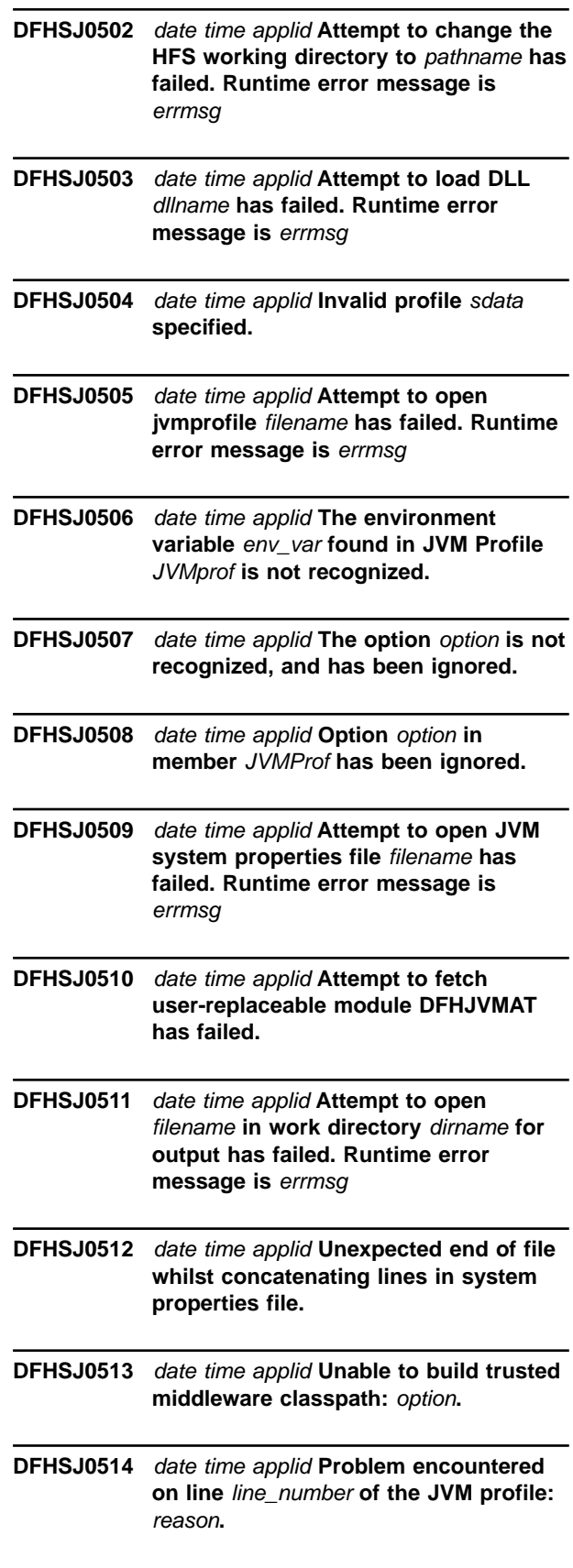

- **DFHSJ0515** date time applid **Problem encountered on line** line number of the JVM system **properties file:** reason**.**
- **DFHSO0102** date time applid **An OpenEdition Assembler Callable Service error (code** X'code'**) has occurred on receipt of a severe TCP/IP return code; the TCPIPSERVICE** tcpipservice **on port** portnumber **at IP address** ipaddress **will be closed.**
- **DFHSO0121** applid **No TCBs have been initialized for SSL processing. Secure Sockets Layer has been deactivated.**
- **DFHSO0122** date time applid **SSL request from** ipaddr **on TCPIPSERVICE(**service**) rejected because of insufficient TCBs.**

**DFHSO0123** date time applid **Return code** rc **received from function '**{gsk\_initialize | gsk\_get\_cipher\_info | gsk\_get\_dn\_by\_label | gsk\_secure\_soc\_init | gsk\_secure\_soc\_read | gsk\_secure\_soc\_write | gsk\_secure\_soc\_close}**' of System SSL. Reason:** {Unrecognized return code |Key database not found | Key database access not authorized | Invalid password for key database | Expired password for key database | Stashed password file not found | Session timeout value is invalid | An I/O error occurred | An unknown error occurred |Invalid distinguished name | No common ciphers negotiated | No certificate available | Server certificate rejected by client | Root certificate authority not supported | Unsupported operation | Invalid certificate signature | Peer system not recognized | Not authorized |Self-signed certificate | Invalid session state | Handle creation failed |No private key | Untrusted Certificate Authority | Expired certificate | Invalid cipher suite | Handshake abandoned by client}**. Client:** clientaddr**, TCPIPSERVICE:** tcpipservice**.**

**DFHSO0124** applid **The MAXSOCKETS system initialization parameter has a value of** mmmmm **which exceeds the MAXFILEPROC value of** nnnnn**. The MAXSOCKETS value has been set to the lower value.**

- **DFHSO0125** applid **The MAXSOCKETS parameter retrieved from the catalog has a value of** mmmmm **which exceeds the MAXFILEPROC value of** nnnnn**. The MAXSOCKETS value has been set to the lower value.**
- **DFHSO0126 W** applid **One or more recovered TCPIPSERVICE definitions has not been opened because the MAXSOCKETS limit has been reached.**
- **DFHSO0127** applid **MAXPROCUSER exceeded while executing '**service-routine**'.**
- **DFHTR5001 THE LOAD FOR A FEATURE PROGRAM HAS FAILED.**
- **DFHTR5002 FEATURE FORMATTING PROGRAM HAS FAILED.**
- **DFHWB0114** date time applid tranid **A non-HTTP request has been received by an HTTP service. The request has been rejected. Host IP address:** hostaddr**. Client IP address:** clientaddr**.**{ | TCPIPSERVICE: }tcpipservice
- **DFHWB0363** date time applid tranid **A client certificate that maps to a valid userid is required. Host IP address:** hostaddr**. Client IP address:** clientaddr**. TCPIPSERVICE:** tcpipservice**.**
- **DFHWB0729** date time applid tranid **CICS Web attach processing detected an abend in the analyzer user replaceable module** progname**. Host IP address:** hostaddr**. Client IP address:** clientaddr**.**{ | TCPIPSERVICE: }tcpipservice **An abend in the analyzer user replaceable module**
- **DFHWB0733** date time applid tranid **CICS Web attach processing failed because there were no available SSL TCBs. Host IP address:** hostaddr**. Client IP address:** clientaddr**.**{ | TCPIPSERVICE: }tcpipservice **A Secure Sockets Layer connection from a client with address**

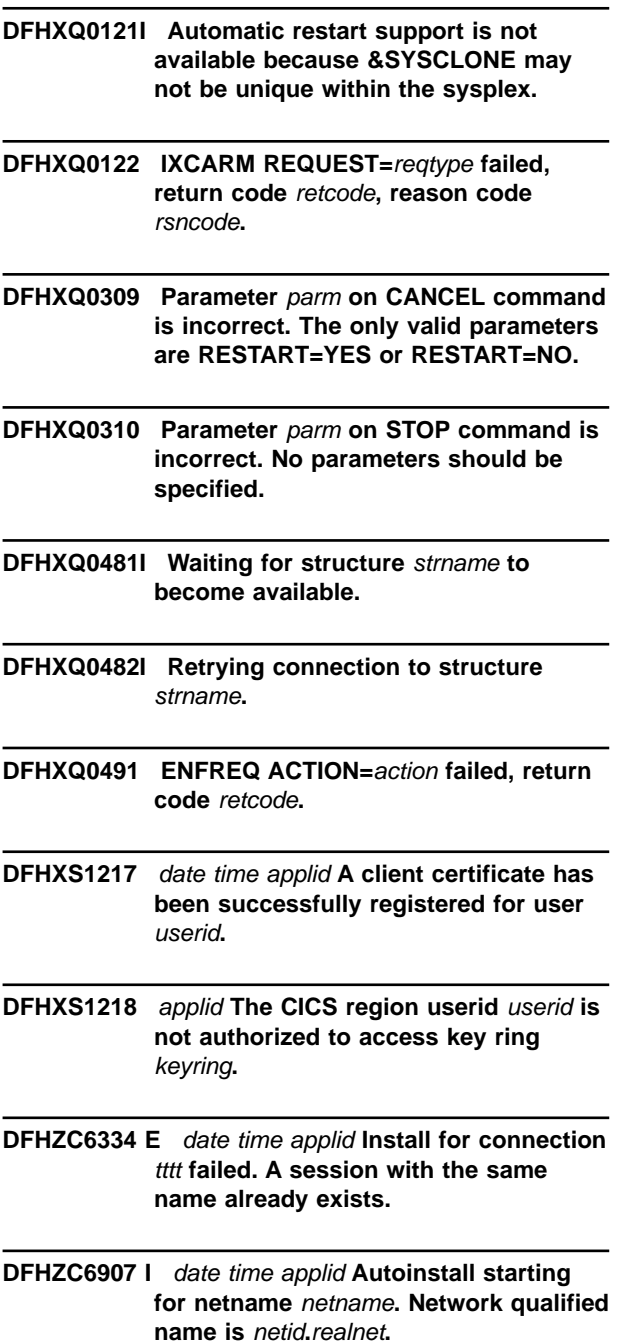

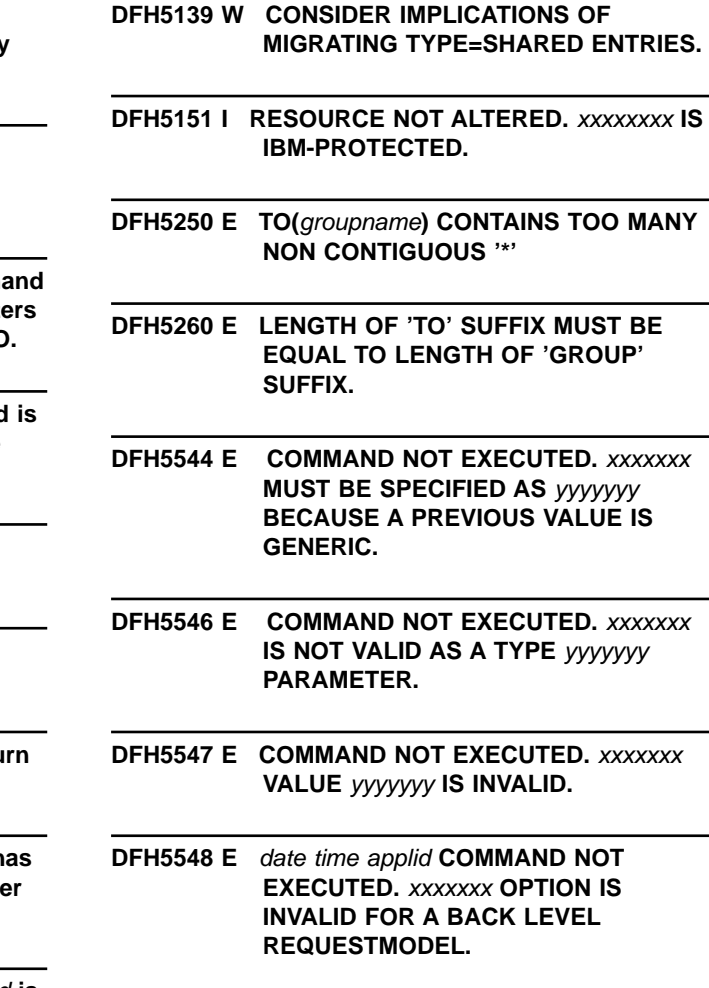

**DFH5549 E COMMAND NOT EXECUTED.** xxxxxxx **VALUE MUST NOT BE THE SAME AS** yyyyyyy **VALUE.**

## **Changed messages**

The following is a list of the changed messages, where either the actual message text, or any of the supporting explanatory text, may have changed:

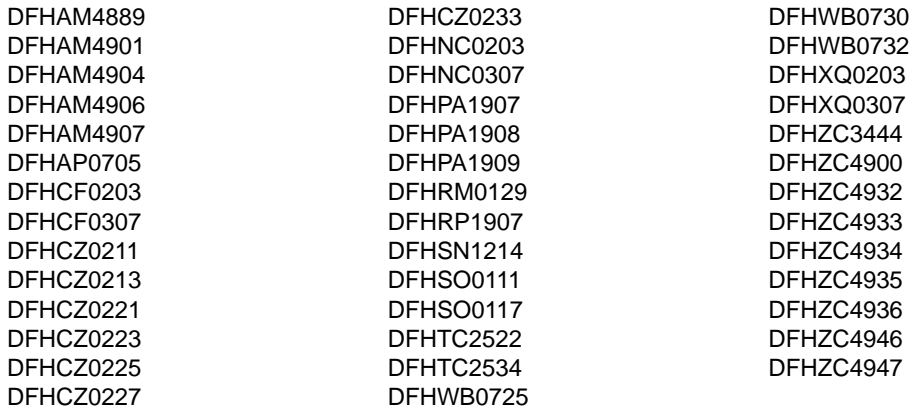

#### **Deleted messages**

The following is a list of the deleted messages:

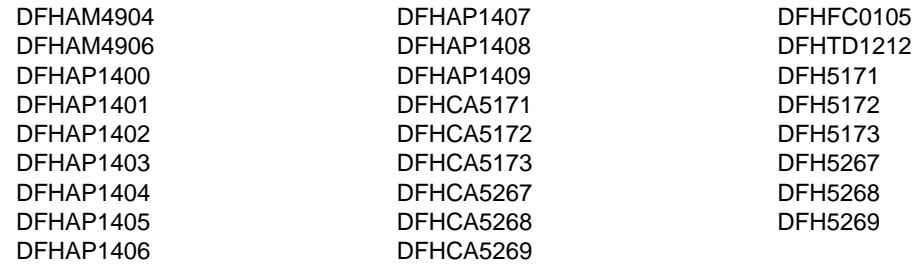

## **New abend codes**

The following is a list of the new abend codes added to CICS:

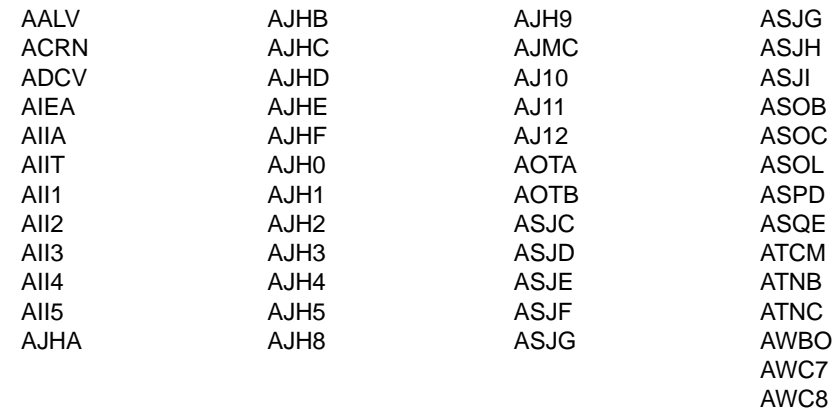

#### **Deleted abend codes**

The following is a list of the abend codes deleted from CICS:

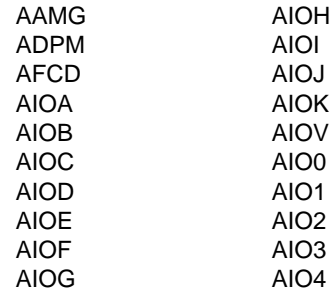

#### **Date format changed to 4-digit year**

In those CICS messages that are issued with a date/time stamp, the year format is changed to display a 4–digit year, as in the following example:

DFHLG0302 12/22/2000 08:39:34 CICSHT61 Journal name DFHLOG has been installed. Journal type: MVS

CICSHT##.CICSHT61.DFHLOG.

# **Part 5. Prerequisite program products**

This part of the book contains information about prerequisite software needed to run CICS TS Release 3.

• ["Chapter 20. Prerequisite program products"](#page-118-0) on page 109

# <span id="page-118-0"></span>**Chapter 20. Prerequisite program products**

This chapter lists the program products that you need with CICS TS.

#### **Minimum prerequisite software**

Table 24. Minimum releases of software needed to support CICS TS Version 2 Release 1

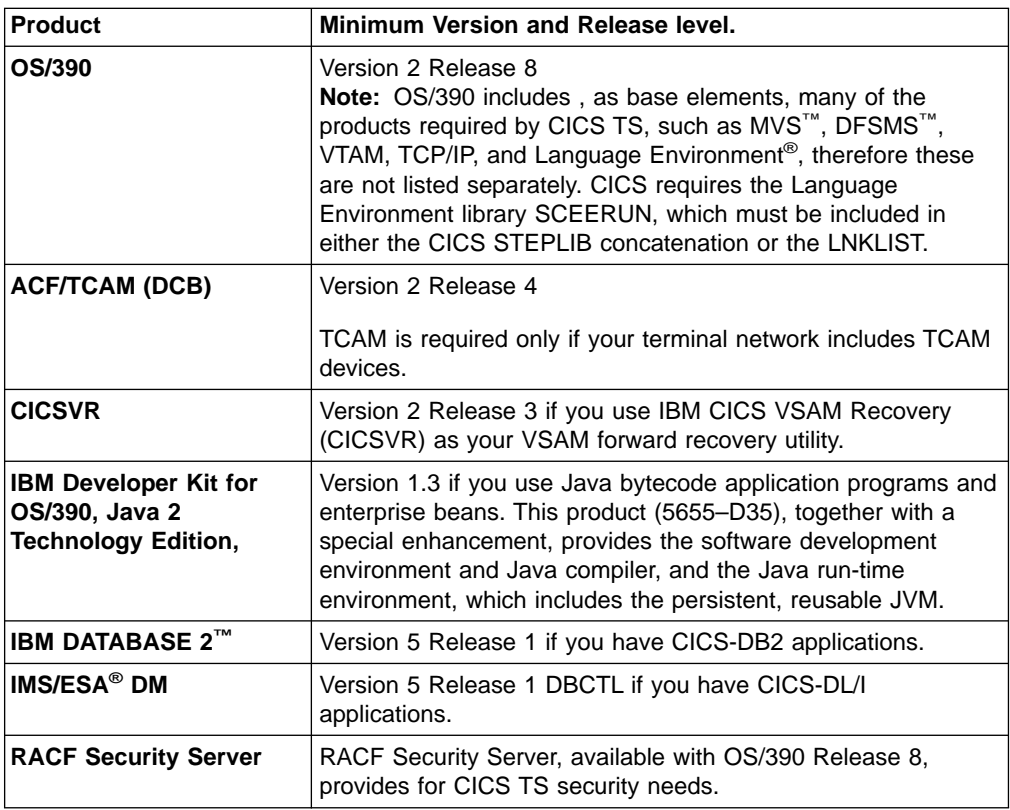

#### **Compilers and assembler**

CICS supports the following assembler, COBOL, PL/I, and C/370™ compilers:

- High Level Assembler/MVS & VM & VSE Version 1.1 (5696-234)
- IBM VisualAge PL/I for OS/390 Version 2 Release 2 (5655-B22)
- IBM PL/I for MVS & VM (5688-235)
- OS PL/I Optimizing Compiler Version 2 Release 1 (5668-910)
- OS PL/I Optimizing Compiler Version 1 Release 5.1 (5734-PL1), or later
- IBM COBOL for OS/390 & VM Version 2 Release 2 (5648-A25)
- IBM COBOL for MVS & VM (5688-197)
- v VS COBOL II (5668-958 and 5688-023)
- IBM C/C++ for MVS/ESA<sup>™</sup> (5655-121)
- $\cdot$  C/370 (5688-040 and 5688-187).

CICS also supports IBM Language Environment for MVS and VM run-time environment (5688-198), with the following SAA® AD/Cycle® COBOL, C/370, and PL/I SAA AD/Cycle compilers:

• SAA AD/Cycle COBOL/370™®™ (5688-197)

- <span id="page-119-0"></span> $\cdot$  SAA AD/Cycle C/370 (5688-216)
- $\cdot$  SAA AD/Cycle PL/I (5688-235)

If you specify COBOL2 as the translator option with one of the following COBOL compilers:

- IBM COBOL for OS/390 & VM
- IBM COBOL for MVS & VM
- SAA AD/Cycle COBOL/370

the CICS translator generates a COBOL RES option which causes a warning message with return code 4 from the compiler, as follows:

IGYOS4046-I The "RESIDENT" option specification is no longer required The resident runtime library support is always used.

To avoid this warning, specify the translator option COBOL3 when compiling with the above compilers. COBOL3 also ensures that CICS translator-generated output is in mixed case.

#### **Limited support for old compilers and assembler**

Compilers and assembler mentioned earlier in this chapter are fully supported. Some of them are out-of-service.

This section deals with other old COBOL compilers and the H assembler. They are all out-of-service, but CICS continues to provide a level of support for them. The varying degrees of support, and the compilers and assembler to which that support applies, are described below.

#### **Execution-time support for H assembler**

CICS retains translation and execution-time support for application programs assembled by the MVS Assembler H Version 2 (5668-962).

#### **Continued support for old COBOL applications**

CICS continues to provide full execution-time support for application programs compiled by the following out-of-service COBOL compilers:

- Full American National Standard COBOL Version 4 (5734-CB2)
- $\cdot$  OS/VS COBOL (5740-CB1)

The CICS translator also continues to provide the same support for OS/VS COBOL as earlier versions of CICS/ESA<sup>®</sup> and CICS/MVS<sup>®</sup>, and there are no plans at present to remove this support. Nevertheless, you are recommended to migrate your old COBOL application programs to a current release of a COBOL compiler. If you are unable to migrate all your old COBOL application programs to a current-release compiler, consider the following:

- There are several alternatives for maintaining old COBOL application programs, which all extend support for OS/VS COBOL. Support is provided for:
	- OS/VS COBOL application programs link-edited with VS COBOL II and running under VS COBOL II Version 1 Release 4
	- OS/VS COBOL applications link-edited with VS COBOL II and running under Language Environment for MVS & VM or Language Environment OS/390
	- OS/VS COBOL applications link-edited with Language Environment for MVS & VM and running under Language Environment for MVS & VM
	- OS/VS COBOL applications link-edited with Language Environment OS/390 and running under Language Environment of OS/390.

These solutions are referred to as **run-time migration**.

You can obtain service support for OS/VS COBOL and VS COBOL II programs indefinitely by using the Language Environment run-time library to support run-time migration as described above.

# **Part 6. Appendixes**

## **CICS Transaction Server for z/OS**

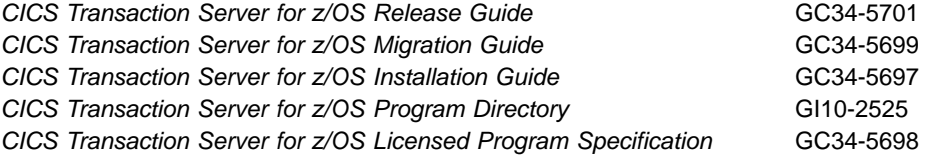

The above titles are the only unlicensed books available in hardcopy for CICS Transaction Server for z/OS Version 2 Release 1. All the remaining CICS and CICSPlex SM books are supplied in softcopy only in the CICS Information Center, which is distributed on CD-ROM.

## **CICS books for CICS Transaction Server for z/OS**

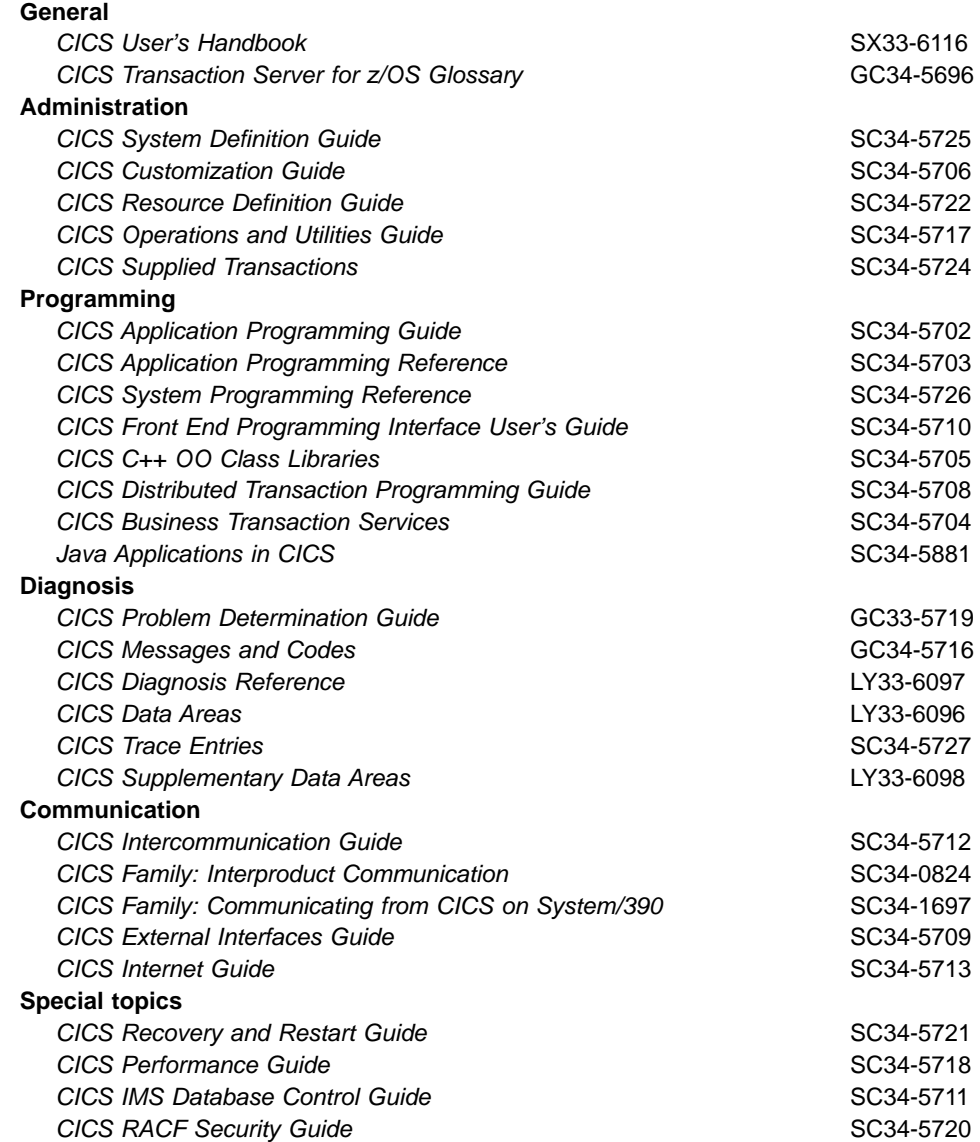

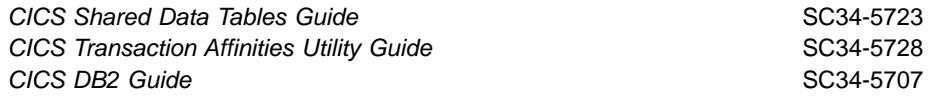

#### **CICSPlex SM books for CICS Transaction Server for z/OS**

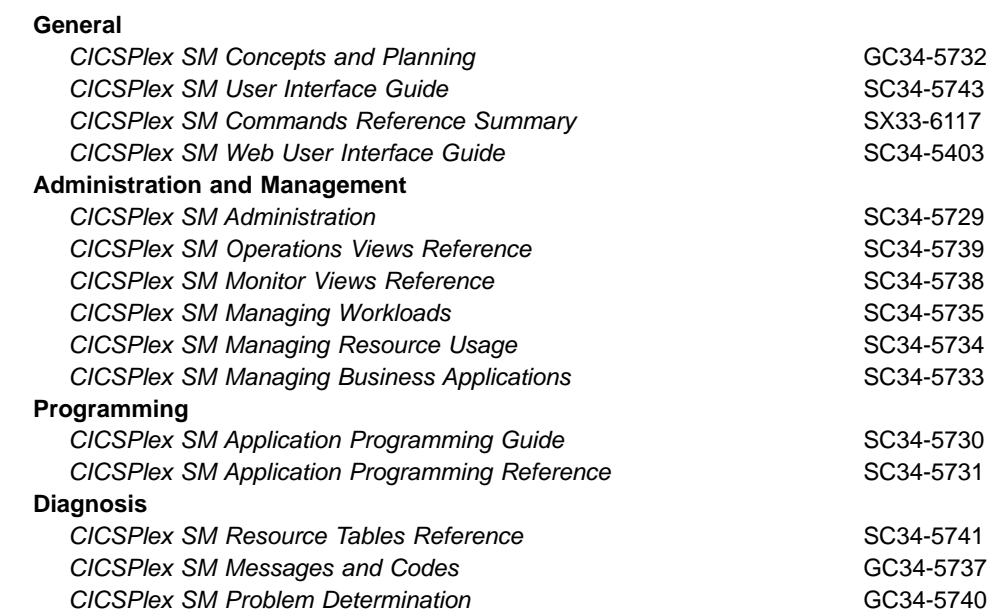

#### **Other CICS books**

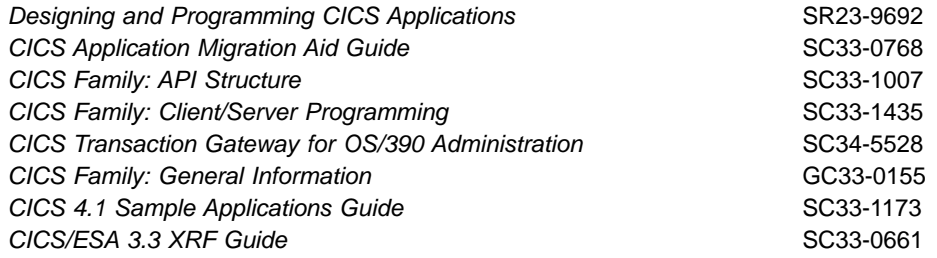

**Note:** The CICS Transaction Server for OS/390: Planning for Installation book that was part of the library for CICS Transaction Server for OS/390, Version 1 Release 3, is now merged with the CICS Transaction Server for z/OS Installation Guide. If you have any questions about the CICS Transaction Server for z/OS library, see CICS Transaction Server for z/OS Installation Guide which discusses both hardcopy and softcopy books and the ways that the books can be ordered.

#### **Determining if a publication is current**

IBM regularly updates its publications with new and changed information. When first published, both hardcopy and BookManager® softcopy versions of a publication are usually in step. However, due to the time required to print and distribute hardcopy books, the BookManager version is more likely to have had last-minute changes made to it before publication.

Subsequent updates will probably be available in softcopy before they are available in hardcopy. This means that at any time from the availability of a release, softcopy versions should be regarded as the most up-to-date.

For CICS Transaction Server books, these softcopy updates appear regularly on the Transaction Processing and Data Collection Kit CD-ROM, SK2T-0730-xx. Each reissue of the collection kit is indicated by an updated order number suffix (the -xx part). For example, collection kit SK2T-0730-06 is more up-to-date than SK2T-0730-05. The collection kit is also clearly dated on the cover.

Updates to the softcopy are clearly marked by revision codes (usually a "#" character) to the left of the changes.

# **Index**

### **A**

application programming interface [changes 19](#page-28-0) [assembler supported 109](#page-118-0)

## **C**

[C compilers supported 109](#page-118-0) CEMT commands, changed [INQUIRE REQUESTMODEL 5](#page-14-0) [INQUIRE TCPIP 5](#page-14-0) [INQUIRE TCPIPSERVICE 5](#page-14-0) [INQUIRE TERMINAL 5](#page-14-0) [INQUIRE TRANSACTION 5](#page-14-0) [INQUIRE UOW 5](#page-14-0) [INQUIRE UOWLINK 5](#page-14-0) [PERFORM STATISTICS 5](#page-14-0) [SET TCPIP 6](#page-15-0) [SET TCPIPSERVICE 6](#page-15-0) CEMT commands, new [DISCARD CORBASERVER 6](#page-15-0) [DISCARD DJAR 6](#page-15-0) [INQUIRE BEAN 6](#page-15-0) [INQUIRE CORBASERVER 6](#page-15-0) [INQUIRE DJAR 6](#page-15-0) [INQUIRE JVMPOOL 6](#page-15-0) [PERFORM CORBASERVER 6](#page-15-0) [PERFORM DJAR 6](#page-15-0) [SET CORBASERVER 6](#page-15-0) [CETR, changes 6](#page-15-0) [changed CEMT commands 5](#page-14-0) changed CICSPlex SM monitor views [MTERMNL 51](#page-60-0) changed CICSPlex SM operations views [CMAS 49](#page-58-0) [PROGRAM 49](#page-58-0) [RQMODEL 49](#page-58-0) [TCPIPS 49](#page-58-0) [TERMNL 49](#page-58-0) [UOW 49](#page-58-0) [UOWLINK 49](#page-58-0) changed global user-exit programs [XRSINDI 28](#page-37-0) [changed system initialization parameters 3](#page-12-0) changed system programming interface commands [INQUIRE TERMINAL options 22](#page-31-0) changes [affecting global user exits 27](#page-36-0) [affecting the SPI 21](#page-30-0) [API RESP2 values 19](#page-28-0) [resource definitions \(macro\) 17](#page-26-0) [to CETR 6](#page-15-0) [to CICSPlex SM API 55](#page-64-0) [to CICSPlex SM BAS definition objects 53](#page-62-0) [to CICSPlex SM monitor views 51](#page-60-0) [to CICSPlex SM operations views 49](#page-58-0) [to IBM-supplied resource definitions 14](#page-23-0)

changes (continued) [to monitoring and statistics 33](#page-42-0) [to RDO parameters 9](#page-18-0) [to system initialization parameters 3](#page-12-0) [CICS integrated translator 45](#page-54-0) [nested programs 45](#page-54-0) CICS-supplied transactions [CEJR 7](#page-16-0) [CEOT enhancements 7](#page-16-0) [changed CEMT commands 5](#page-14-0) [changes to CETR 6](#page-15-0) [CIRR 7](#page-16-0) [CSGX 7](#page-16-0) [CSLG 7](#page-16-0) [CSSX 7](#page-16-0) [DFH\\$CAT1 CLIST 7](#page-16-0) [migration considerations 5](#page-14-0) [new CEMT commands 6](#page-15-0) [new RACF category 1 transactions 7](#page-16-0) [obsolete options 5](#page-14-0) [OMGINTERFACE 5](#page-14-0) [OMGMODULE 5](#page-14-0) [OMGOPERATION 5](#page-14-0) CICSPlex SM [changes to API 55](#page-64-0) [changes to BAS definition objects 53](#page-62-0) [changes to monitor views 51](#page-60-0) [changes to operations views 49](#page-58-0) [new operations views 49](#page-58-0) [CICSVR, software requirements 109](#page-118-0) [COBOL compilers supported 109](#page-118-0) [COBOL3 translator option 110](#page-119-0) [compilers supported 109](#page-118-0) control tables [DCT, obsolete 17](#page-26-0) [DFHTCTDY 18](#page-27-0) [reassembling 18](#page-27-0) **CSD** [DFHCSDUP changed 25](#page-34-0) [sharing between releases 12](#page-21-0) [CSD, new record size 11](#page-20-0) [CSD, upgrading 10](#page-19-0) [SCAN function 15](#page-24-0) CSD message [DFHAM4822 12](#page-21-0) [DFHCA5117 12](#page-21-0)

### **D**

DB2 databases [software requirements 109](#page-118-0) [DCT, obsolete SIT parameter 3](#page-12-0) DFH5117 [DFHCSDUP message 11](#page-20-0) [DFHADBD, CSD group 13](#page-22-0) [DFHADFD, CSD group 14](#page-23-0) [DFHADPD, CSD group 14](#page-23-0)

DFHAM4822 [CSD error message 12](#page-21-0) DFHCA5117 [CSD error message 12](#page-21-0) DFHCSDUP [changes to utility program 25](#page-34-0) DFHCSDUP message [DFH5117 11](#page-20-0) [DFHDCT control table, obsolete 17](#page-26-0) [DFHDSRP 29](#page-38-0) [DFHDYP 29](#page-38-0) [DFHDYPDS 29](#page-38-0) [DFHEJCF, CSD group 14](#page-23-0) [DFHEJDNX 31](#page-40-0) [DFHEJVR, CSD group 14](#page-23-0) [DFHEJVS, CSD group 14](#page-23-0) DFHFCT [VSAM support obsolete 18](#page-27-0) [DFHIRP interregion program, migrating to 37](#page-46-0) [DFHJVMAT 29](#page-38-0) [DFHOTS, CSD group 14](#page-23-0) [DFHPDxxx, changed utility program 26](#page-35-0) [DFHPGADX 30](#page-39-0) [DFHRQS, CSD group 14](#page-23-0) [DFHSIT, default system initialization table 4](#page-13-0) [DFHSJJ8O 31](#page-40-0) [DFHSTUP, changed utility program 25](#page-34-0) [DFHTUxxx, changed utility program 25](#page-34-0) [DFHUEPAR 27](#page-36-0) [DFHXOPUS 30](#page-39-0) [DFHZATDX 30](#page-39-0) [DFHZATDY 30](#page-39-0) [DFHZNEP 30](#page-39-0) DL/I databases [software requirements 109](#page-118-0) [dump formatting utility program DFHPDxxx,](#page-35-0) [changed 26](#page-35-0)

## **E**

[EJCINGRP, new BAS object 53](#page-62-0) [EJCINGRP, new resource table 55](#page-64-0) [EJCOBEAN, new resource table 55](#page-64-0) [EJCOBEAN operations view, new fields 49](#page-58-0) [EJCODEF, new BAS object 53](#page-62-0) [EJCODEF, new resource table 55](#page-64-0) [EJCOSE, new resource table 55](#page-64-0) [EJCOSE operations view, new fields 49](#page-58-0) [EJDINGRP, new BAS object 53](#page-62-0) [EJDINGRP, new resource table 55](#page-64-0) [EJDJAR, new resource table 55](#page-64-0) [EJDJAR operations view, new fields 49](#page-58-0) [EJDJBEAN, new resource table 55](#page-64-0) [EJDJBEAN operations view, new fields 49](#page-58-0) [EJDJDEF, new BAS object 53](#page-62-0) [EJDJDEF, new resource table 55](#page-64-0) EXEC CICS commands [API RESP2 values 19](#page-28-0) [SPI commands and options, changed 21](#page-30-0) [SPI commands and options, new 23](#page-32-0)

## **F**

FILE resource definition changes [MAXNUMRECS 9](#page-18-0)

# **G**

[global user exits 27](#page-36-0) [changed programs 28](#page-37-0) [groups 14](#page-23-0)

# **I**

[IBM-supplied resource definitions, changes to 14](#page-23-0) INQUIRE CEMT commands REQUESTMODEL, changed 5 [TCPIP , changed 5](#page-14-0) TCPIPSERVICE, changed 5 [TERMINAL , changed 5](#page-14-0) [TRANSACTION, changed 5](#page-14-0) [UOW, changed 5](#page-14-0) [UOWLINK, changed 5](#page-14-0) INQUIRE SPI commands [TERMINAL options, changed 22](#page-31-0) [integrated translator 45](#page-54-0) [nested programs 45](#page-54-0)

## **J**

[Java, level required 109](#page-118-0) [Java applications 41](#page-50-0)

# **K**

[KEYFILE, obsolete SIT parameter 3](#page-12-0) [KEYRING, new system initialization parameter 4](#page-13-0)

# **L**

[link pack area \(LPA\) 37](#page-46-0)

### **M**

[MAXSOCKETS, new system initialization parameter 4](#page-13-0) [messages and codes 85](#page-94-0) [new messages 85](#page-94-0) migration of CICSPlex SM [conditions for running releases concurrently 57](#page-66-0) [migrating a CAS 59](#page-68-0) [migrating a CMAS 60](#page-69-0) [migrating a MAS 61](#page-70-0) [monitoring migration 33](#page-42-0) [MRO \(multiregion operation\) 37](#page-46-0) [multiregion operation \(MRO\) 37](#page-46-0)

### **N**

new BAS definition objects [EJCINGRP 53](#page-62-0) [EJCODEF 53](#page-62-0)

new BAS definition objects (continued) [EJDINGRP 53](#page-62-0) [EJDJDEF 53](#page-62-0) [new CEMT commands 6](#page-15-0) new CSD groups [DFHADBD, development deployment for EJB 13](#page-22-0) [DFHADFD, development deployment for EJB 14](#page-23-0) [DFHADPD, development deployment for EJB 14](#page-23-0) [DFHEJCF, EJB file definitions 14](#page-23-0) [DFHEJVR, EJB file definitions 14](#page-23-0) [DFHEJVS, EJB file definitions 14](#page-23-0) [DFHOTS, Object Transaction Services 14](#page-23-0) [DFHRQS, request stream services 14](#page-23-0) [new messages 85](#page-94-0) [new RDO parameters 9](#page-18-0) new resource tables [EJCINGRP 55](#page-64-0) [EJCOBEAN 55](#page-64-0) [EJCODEF 55](#page-64-0) [EJCOSE 55](#page-64-0) [EJDINGRP 55](#page-64-0) [EJDJAR 55](#page-64-0) [EJDJBEAN 55](#page-64-0) [EJDJDEF 55](#page-64-0) [new system initialization parameters 4](#page-13-0)

# **O**

[obsolete control tables 17](#page-26-0) [DFHDCT 17](#page-26-0) [sample REXX for CICS tables 17](#page-26-0) [obsolete system initialization parameters 3](#page-12-0)

## **P**

PERFORM CEMT commands [STATISTICS, changed 5](#page-14-0) [PL/I compilers supported 109](#page-118-0) prerequisites [compilers and assembler 109](#page-118-0) [software 109](#page-118-0) PROFILE resource definition change [RTIMOUT 9](#page-18-0) [program compatibility, SPI 21](#page-30-0) [program product support 109](#page-118-0) PROGRAM resource definition change [DEBUG option 9](#page-18-0)

# **R**

[RACF, level required 109](#page-118-0) RDO **CONNECTION** [NETNAME 9](#page-18-0)[, 10](#page-19-0) [new parameters 9](#page-18-0) new type [CORBASERVER 9](#page-18-0) [DJAR 10](#page-19-0) REQUESTMODEL [new attributes 10](#page-19-0)

RDO (continued) **TCPIPSERVICE** [new attributes 10](#page-19-0) **TERMINAL** [new attributes 10](#page-19-0) REQUESTMODEL [incompatibility 13](#page-22-0) resource definition (macro) [obsolete control table parameters 17](#page-26-0) resource definition (online) [changes 9](#page-18-0) [changes to IBM-supplied resources 14](#page-23-0) [changes to parameters 9](#page-18-0) [new parameters 9](#page-18-0) [obsolete attributes 9](#page-18-0) [OMGINTERFACE 9](#page-18-0) [OMGMODULE 9](#page-18-0) [OMGOPERATION 9](#page-18-0) [upgrading the CSD 10](#page-19-0) [SCAN function 15](#page-24-0) RESP2 values [file control requests 19](#page-28-0) REXX for CICS [obsolete sample tables 17](#page-26-0)

# **S**

SET CEMT commands [TCPIP, changed 6](#page-15-0) [TCPIPSERVICE, changed 6](#page-15-0) [sharing CSDs 12](#page-21-0) [SIT \(system initialization table\) parameters 3](#page-12-0) SMF data [changes to CICS SMF 110 records 33](#page-42-0) [software required 109](#page-118-0) SPCTRxx[, changed system initialization parameter 3](#page-12-0) [statistics migration 33](#page-42-0) [statistics records 33](#page-42-0) [statistics utility program DFHSTUP, changed 25](#page-34-0) STNTRxx[, changed system initialization parameter 3](#page-12-0) [system initialization parameters 3](#page-12-0) [changed 3](#page-12-0) [KEYRING, new 4](#page-13-0) [MAXSOCKETS, new 4](#page-13-0) [new 4](#page-13-0) [obsolete 3](#page-12-0) [SPCTR changed 3](#page-12-0) [STNTR changed 3](#page-12-0) system initialization table [default 4](#page-13-0) system programming interface [changed commands and options 21](#page-30-0) [COLLECT STATISTICS 21](#page-30-0)[, 22](#page-31-0)[, 23](#page-32-0) [CREATE PROGRAM 21](#page-30-0) [CREATE REQUESTMODEL 21](#page-30-0) [CREATE TRANSACTION 21](#page-30-0) [INQUIRE CONNECTION 21](#page-30-0) [INQUIRE NETNAME 21](#page-30-0) [INQUIRE PROGRAM 21](#page-30-0) [INQUIRE REQUESTMODEL 22](#page-31-0) [INQUIRE TCPIP 22](#page-31-0)

system programming interface (continued) [changed commands and options](#page-30-0) (continued) [INQUIRE TCPIPSERVICE 22](#page-31-0) [INQUIRE TERMINAL 22](#page-31-0) [INQUIRE TRACETYPE 22](#page-31-0) [INQUIRE TRANSACTION 22](#page-31-0) [INQUIRE UOW 22](#page-31-0) [INQUIRE UOWLINK 22](#page-31-0) [PERFORM STATISTICS 22](#page-31-0) [SET PROGRAM 22](#page-31-0) [SET TCPIP 22](#page-31-0) [SET TRACETYPE 23](#page-32-0) [new commands and options 23](#page-32-0) [CREATE CORBASERVER 23](#page-32-0) [CREATE DJAR 23](#page-32-0) [DISCARD CORBASERVER 23](#page-32-0) [DISCARD DJAR 23](#page-32-0) [INQUIRE BEAN 23](#page-32-0) [INQUIRE CORBASERVER 23](#page-32-0) [INQUIRE DJAR 23](#page-32-0) [INQUIRE JVMPOOL 23](#page-32-0) [PERFORM CORBASERVER 23](#page-32-0) [PERFORM DJAR 23](#page-32-0) [SET CORBASERVER 23](#page-32-0) [SET JVMPOOL 23](#page-32-0)

## **T**

[TCAM, level required 109](#page-118-0) TCPIPSERVICE resource definition change [PORTNUMBER 9](#page-18-0) [trace formatting utility program DFHTUxxx,](#page-34-0) [changed 25](#page-34-0) translator option [COBOL3 110](#page-119-0)

# **U**

[upgrading the CSD 10](#page-19-0) [SCAN function 15](#page-24-0) [user-replaceable modules 29](#page-38-0) [DFHDSRP 29](#page-38-0) [DFHDYP 29](#page-38-0) [DFHEJDNX 31](#page-40-0) [DFHJVMAT 29](#page-38-0) [DFHPGADX 30](#page-39-0) [DFHSJJ8O 31](#page-40-0) [DFHXOPUS 30](#page-39-0) [DFHZATDX 30](#page-39-0) [DFHZATDY 30](#page-39-0) [DFHZNEP 30](#page-39-0)

#### **Notices**

This information was developed for products and services offered in the U.S.A. IBM may not offer the products, services, or features discussed in this document in other countries. Consult your local IBM representative for information on the products and services currently available in your area. Any reference to an IBM product, program, or service is not intended to state or imply that only that IBM product, program, or service may be used. Any functionally equivalent product, program, or service that does not infringe any IBM intellectual property right may be used instead. However, it is the user's responsibility to evaluate and verify the operation of any non-IBM product, program, or service.

IBM may have patents or pending patent applications covering subject matter described in this document. The furnishing of this document does not give you any license to these patents. You can send license inquiries, in writing, to:

IBM Director of Licensing IBM Corporation North Castle Drive Armonk, NY 10504-1785 U.S.A.

For license inquiries regarding double-byte (DBCS) information, contact the IBM Intellectual Property Department in your country or send inquiries, in writing, to:

IBM World Trade Asia Corporation Licensing 2-31 Roppongi 3-chome, Minato-ku Tokyo 106, Japan

**The following paragraph does not apply in the United Kingdom or any other country where such provisions are inconsistent with local law:** INTERNATIONAL BUSINESS MACHINES CORPORATION PROVIDES THIS PUBLICATION "AS IS" WITHOUT WARRANTY OF ANY KIND, EITHER EXPRESS OR IMPLIED, INCLUDING, BUT NOT LIMITED TO, THE IMPLIED WARRANTIES OF NON-INFRINGEMENT, MERCHANTABILITY, OR FITNESS FOR A PARTICULAR PURPOSE. Some states do not allow disclaimer of express or implied warranties in certain transactions, therefore this statement may not apply to you.

This publication could include technical inaccuracies or typographical errors. Changes are periodically made to the information herein; these changes will be incorporated in new editions of the publication. IBM may make improvements and/or changes in the product(s) and/or the program(s) described in this publication at any time without notice.

Licensees of this program who wish to have information about it for the purpose of enabling: (i) the exchange of information between independently created programs and other programs (including this one) and (ii) the mutual use of the information which has been exchanged, should contact IBM United Kingdom Laboratories, MP151, Hursley Park, Winchester, Hampshire, England, SO21 2JN. Such information may be available, subject to appropriate terms and conditions, including in some cases, payment of a fee.

The licensed program described in this document and all licensed material available for it are provided by IBM under terms of the IBM Customer Agreement, IBM International Programming License Agreement, or any equivalent agreement between us.

#### **Trademarks**

The following terms are trademarks of International Business Machines Corporation in the United States, or other countries, or both:

#### **Trademarks and service marks**

The following terms, used in this publication, are trademarks or service marks of IBM Corporation in the United States or other countries:

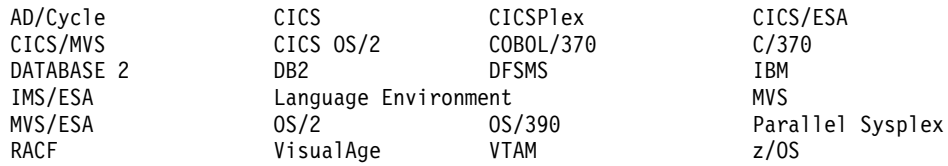

Java and all Java-based trademarks are trademarks of Sun Microsystems, Inc. in the United States, other countries, or both.

Other company, product, and service names may be trademarks or service marks of others.

## **Sending your comments to IBM**

If you especially like or dislike anything about this book, please use one of the methods listed below to send your comments to IBM.

Feel free to comment on what you regard as specific errors or omissions, and on the accuracy, organization, subject matter, or completeness of this book.

Please limit your comments to the information in this book and the way in which the information is presented.

To ask questions, make comments about the functions of IBM products or systems, or to request additional publications, contact your IBM representative or your IBM authorized remarketer.

When you send comments to IBM, you grant IBM a nonexclusive right to use or distribute your comments in any way it believes appropriate, without incurring any obligation to you.

You can send your comments to IBM in any of the following ways:

• By mail, to this address:

User Technologies Department (MP095) IBM United Kingdom Laboratories Hursley Park **WINCHESTER** Hampshire SO21 2JN United Kingdom

- $\cdot$  By fax:
	- From outside the U.K., after your international access code use 44–1962–842327
	- From within the U.K., use 01962–842327
- Electronically, use the appropriate network ID:
	- IBM Mail Exchange: GBIBM2Q9 at IBMMAIL
	- IBMLink™ : HURSLEY(IDRCF)
	- Internet: idrcf@hursley.ibm.com

Whichever you use, ensure that you include:

- The publication title and order number
- The topic to which your comment applies
- Your name and address/telephone number/fax number/network ID.

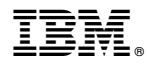

Program Number: 5697-E93

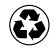

Printed in the United States of America on recycled paper containing 10% recovered post-consumer fiber.

GC34-5699-00

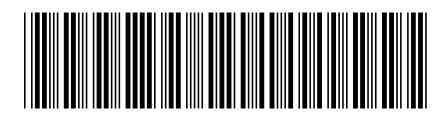

Spine information:

IBM

CICS Transaction Server Migration Guide Version <sup>2</sup> Release <sup>1</sup>